'Computers changed my life". See p.41

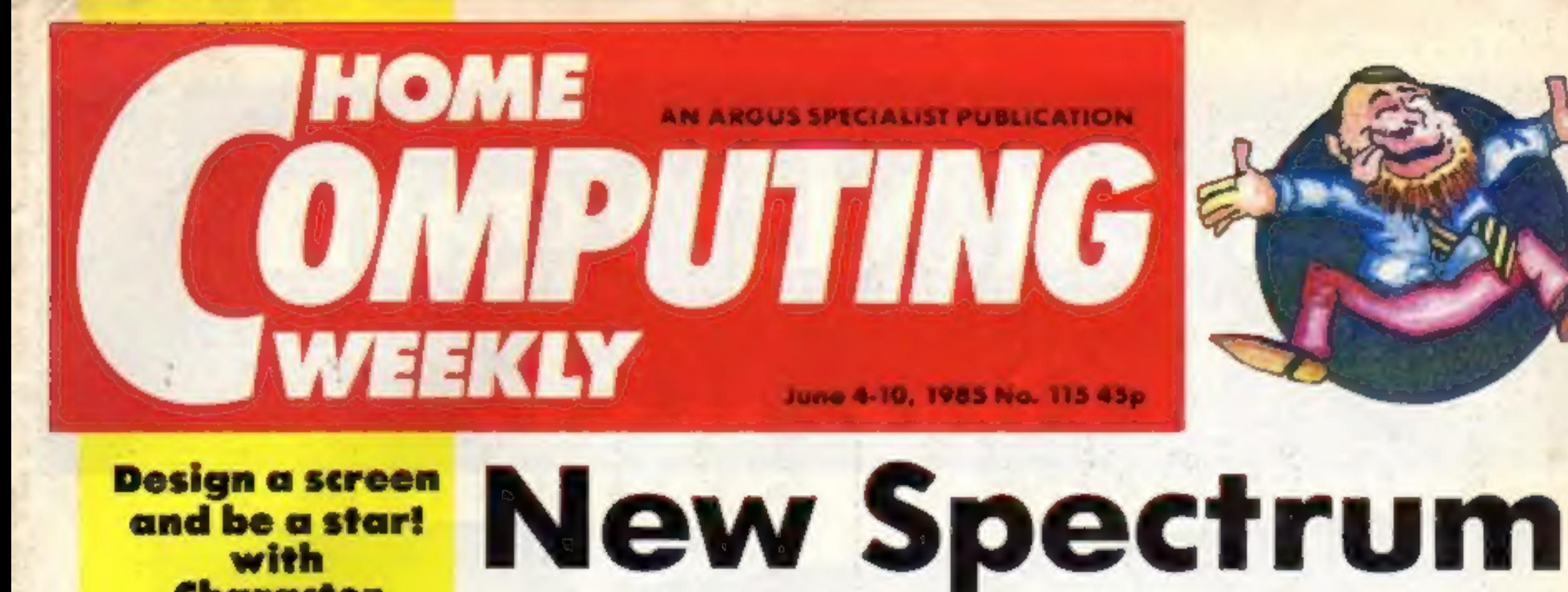

Design a screen and be a star! with Character **Designer** from

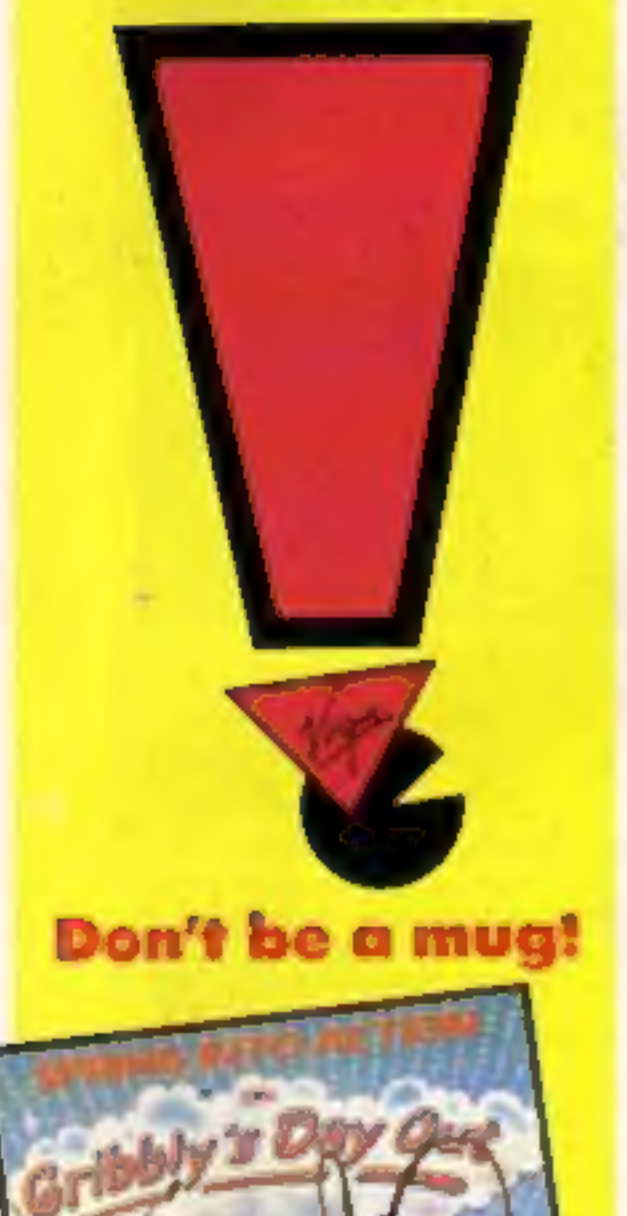

# not imminent

Sinclair Research has scotched<br>
Tomours that the launch of a new<br>
128K Spectrum<br>
Details of an upgraded Spectrum<br>
Plus, which would use bank switch-<br>
ing to access the additional 64K of<br>
memory, have appeared in the com-<br>

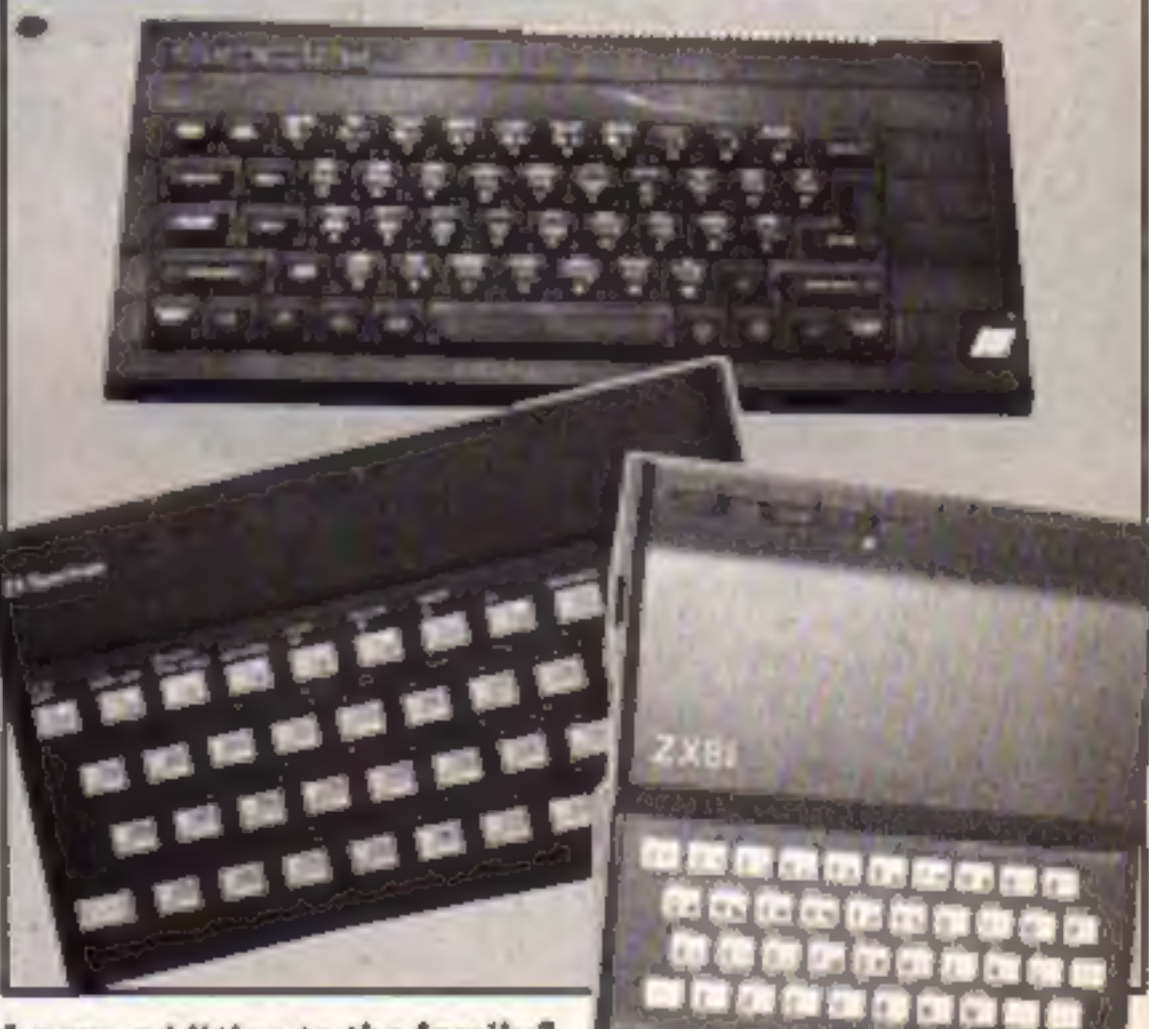

## Boogie on down

Virgin Games is about to launch<br>"the first computer musical". The<br>new game, for the C64, is entitled<br>Ghettoblaster.<br>Programmed by Tony Gibbo<br>Gibson and Mark Harrison, who<br>created such games as Janumin' and<br>Seaside Special

trying to pick up good demos for<br>Interdisc Records. All the streets are<br>named after famous songs like<br>Route Sixty-Six and Electric<br>Avenue.<br>Rodney must also try and make<br>the locals dance—no easy task when<br>they keep trying t

The game will be available on 10<br>June for the C64, at £8.95.

In depth review of Anirog's **Jump Jet** 

Cookie monster on the TI-99/4A

**Spectrum joystick** interfaces review

#### Anew addition to the family?

bourne House, Ocean and Ultimate ware to support it.<br>state that they have seen or heard And Psion, the<br>nothing of the machine, and are not which was in at the<br>involved in the development of soft-Spectrum, denied

And Psion, the software house<br>which was in at the initiation of the<br>Spectrum, denied all knowledge.

ಅದಿಡ

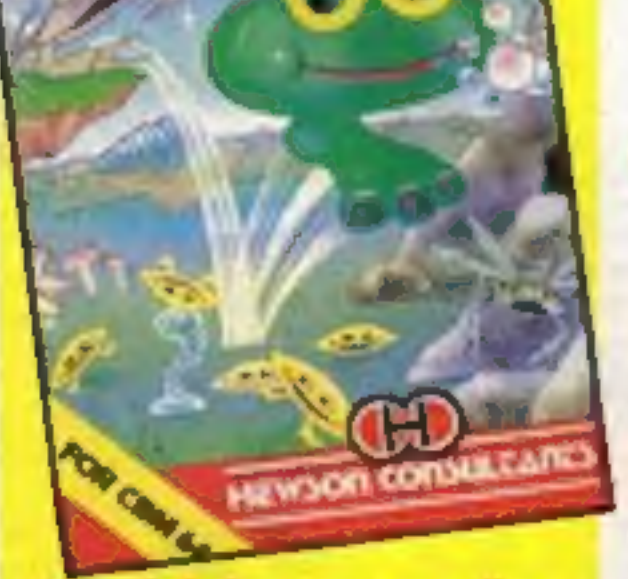

### **Gribbly mugs for 150 winners**

Amstrad machine code—the easy way

Have a shot at our gunboat game

ay

## greatNEWgame **tromA**

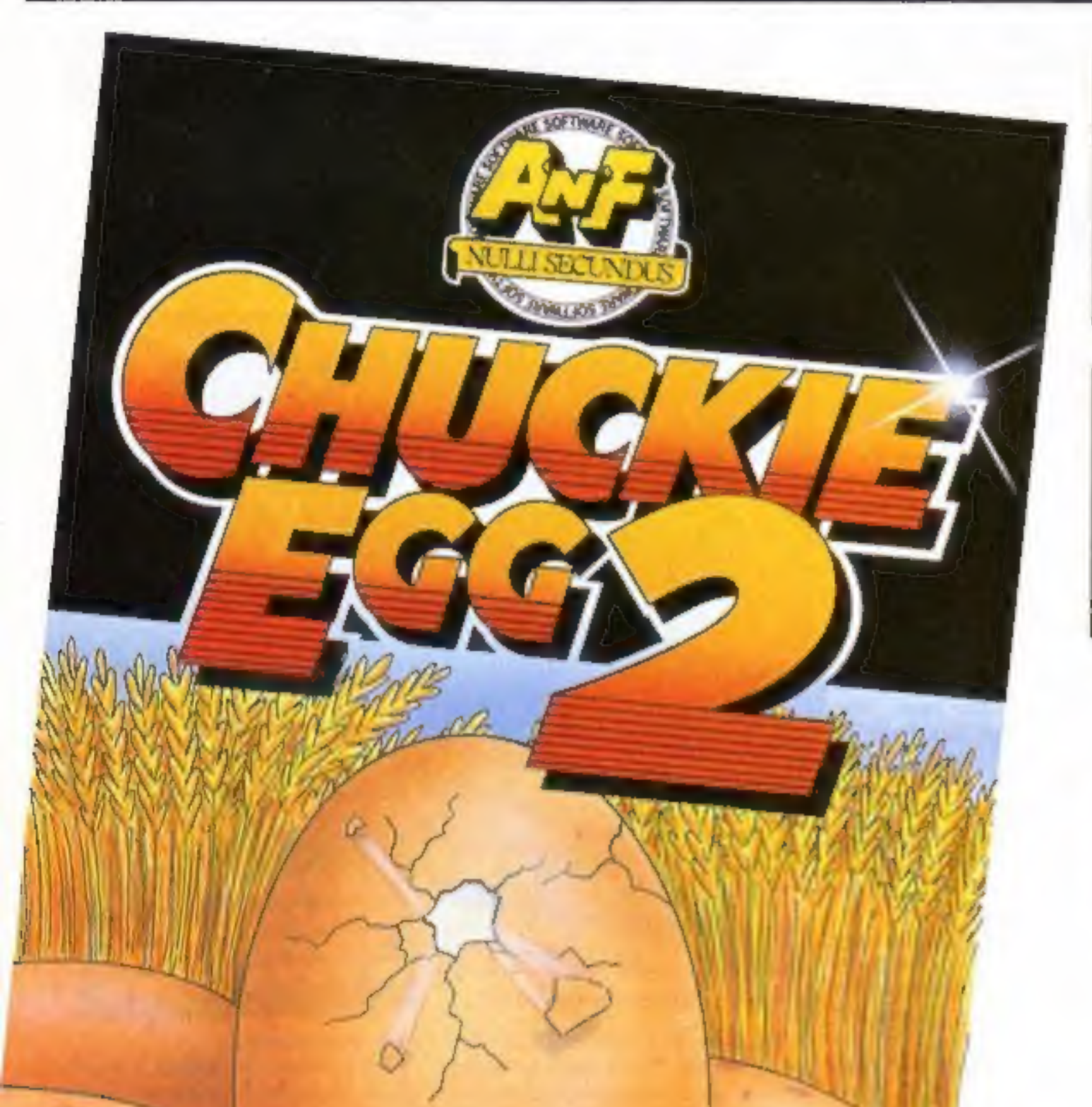

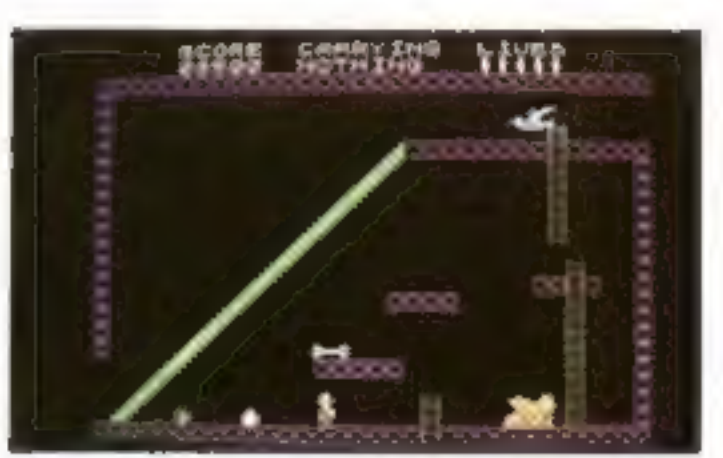

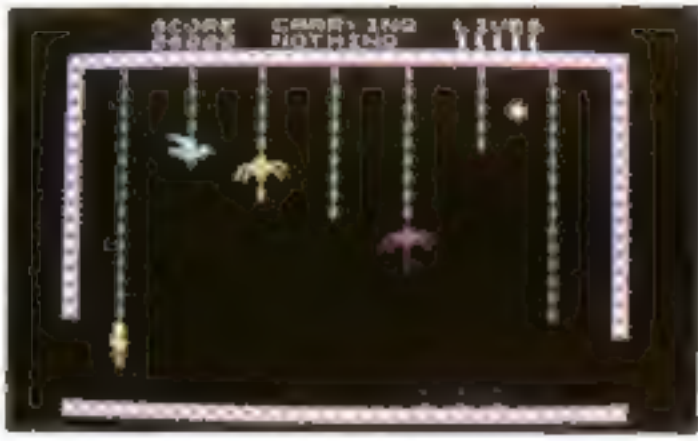

Our intrepid hero"Hen House Harry" of<br>"Chuckie Egg" fame has been called in to<br>help a "Chocolate Egg" manufacturer sort<br>out his automated factory, which has gone<br>haywire. Harry, using all the skills he acquired<br>working in

Spectrum 48K

AVAILABLE FROM GOOD COMPUTER STORES (R.R.P.) £6°90 ALSO AVAILABLE DIRECT FROM A&F

EXTRA EXTRA EXTRA EXTRA III

CHUCKIE EGG 2 COMPETITION!

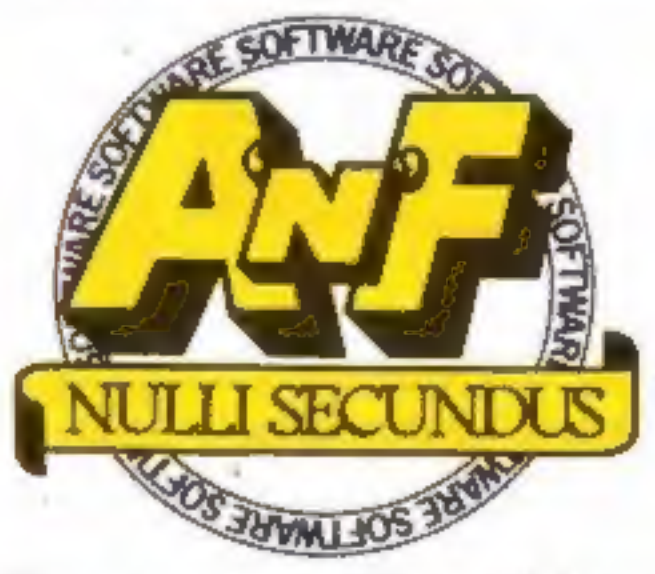

## Great games. Great ideas.

A&F Software, Unit 8, Canal Side Industrial Estate, Woodbine Street East, Rochdale, Lancs OL165LB. Telephone: 0706 341111

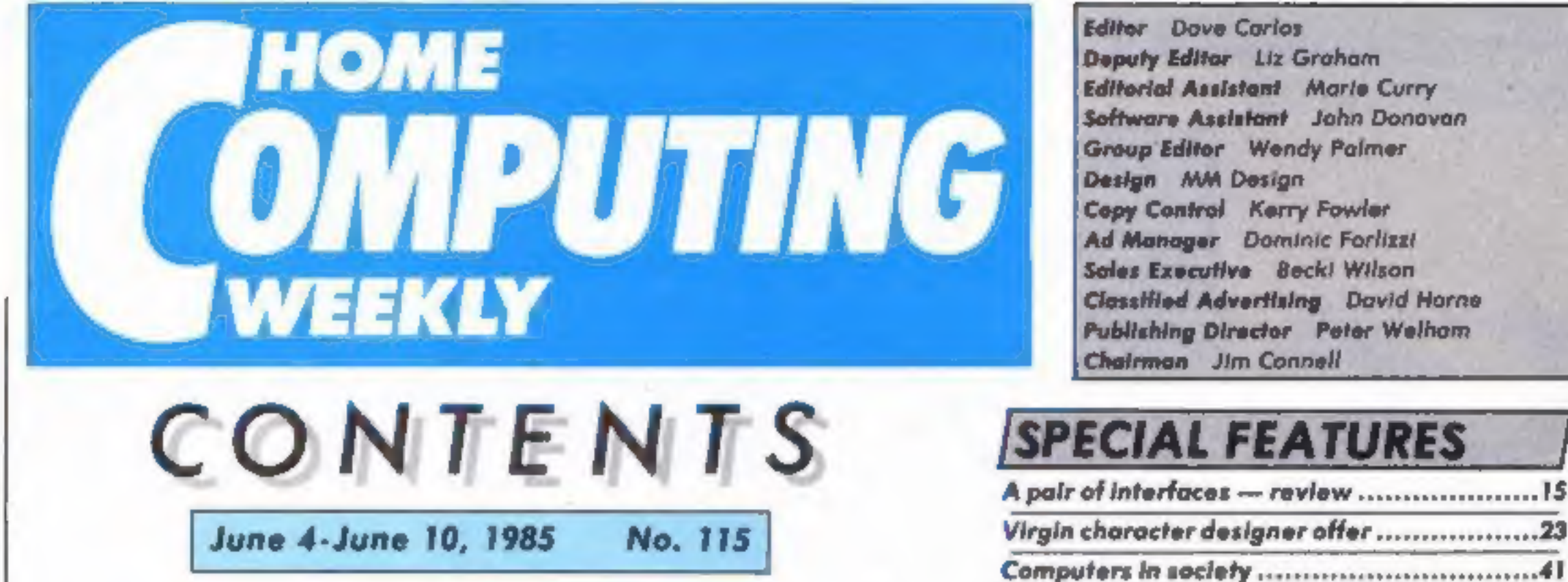

#### Soapbox

As the software houses are asking us to keep our eyes open for commercially pirated software by taking notice of photocopied inlay cards, I wonder if they might consider planning

cardboard boxes or goldsprayed game comes?<br>cassette cases, as in the case of  $\blacksquare$  I could state many other<br>Alchemist. However, when I examples — some of which, I<br>obtained my copy of the game, feel, perhaps take the tapes by mail order from Imagine themselves, it came in an ordinary black cassette box. Am I to believe that this was pirated, even though it came direct from the publisher?

It now also seems that Mikro-Gen is jumping on the bandwagon. Its arcade multi-role adventure Everyone's a Wally was on sale in my local computer shop in an A5 cardboard box for £9.95. However when I went into a large town and was looking in a popular retail chain

store, I saw it in an ordinary cassette box for £7.95! The inlay wasn't photocopied and the whole pack seemed genuine - but how can we tell?

Could the manufacturers Screen store in the more possibly put a note in their<br>thoroughly?<br>Screen store utility<br>(pre-1984) titles were hyped in state in what packaging the lawlsible offen

> of cardboard boxes when they don't sell too well and transfer<br>the tape to a cassette case, e.g.<br>Ocean, whose Daley Thomp-<br>son's Decathlon, Match Day, Son's Decathlon, Match Day,<br>Roland's Rat Race and Kong<br>Strikes Back have been seen<br>first in boxes, but then changed Howson Consultants compotition. mysteriously to cases . . . Jonathan Brough, Seaton

Here's your chance to get your opinions off your chest. Write to us and express yourself you win a prize if your letter is printed here!

**Editor** Dave Carlos Deputy Editor Liz Graham **Editorial Assistant Marie Curry** Software Assistant John Donovan **Group Editor** Wendy Palmer Design MM Design Copy Control Kerry Fowler **Ad Manager Dominic Forlizzi** Sales Executive Beck! Wilson Classified Advertising David Horne Publishing Director Peter Welham Chairman Jim Connell

- Computers in society .

## **AMSTRAD**

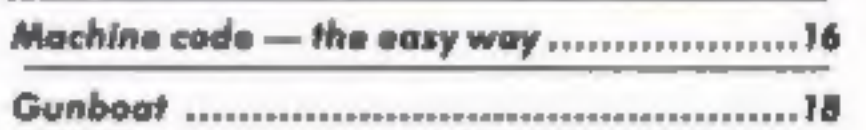

## **SPECTRUM**

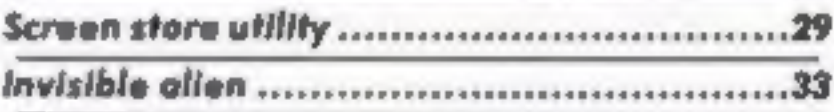

TI-99/4A

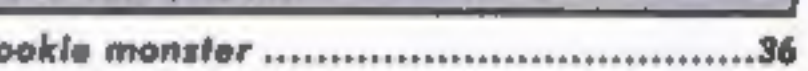

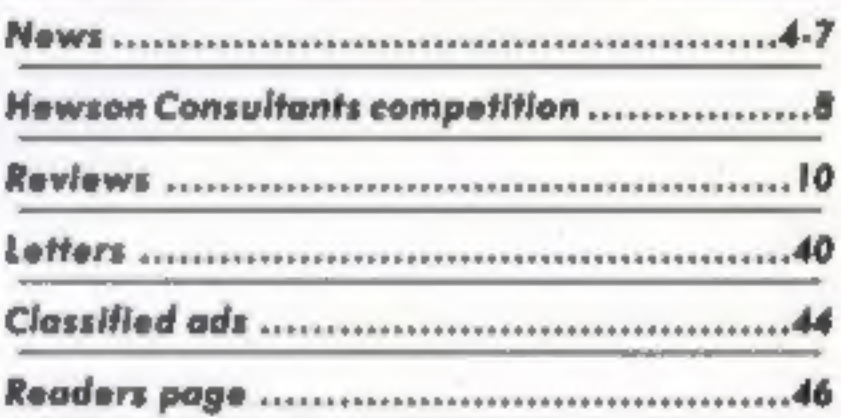

## **Coming soon**

- · Telecommunications special
- · Protect your software
- . Vampirel on the VIC-20

## "Argus Specialist Publications Ltd.<br>No.1 Golden Square, London WIR 3AB. 01-437 0626

Home Campunny Weekly is published on Tuesdays. Subscriptions and back issues, Inform Ltd. 10-13 Times House, 179 Martowes, Hemel Hampslead, Herrs HPT 188, 0462-46432. Trade distribution, Argus Press Sales and Distribution Ltd. 12-14 Poul Street, Landon.<br>EC2A-47S, D1-247-6233, Printed by Alabaster Passmare & Sans. Ltd. at London and Maidstane, Docipe, Circus House, 26 Little Portland Street, London WTN 5AF

## **BASIC LIVING**

## Jon Wedge Jim Barker

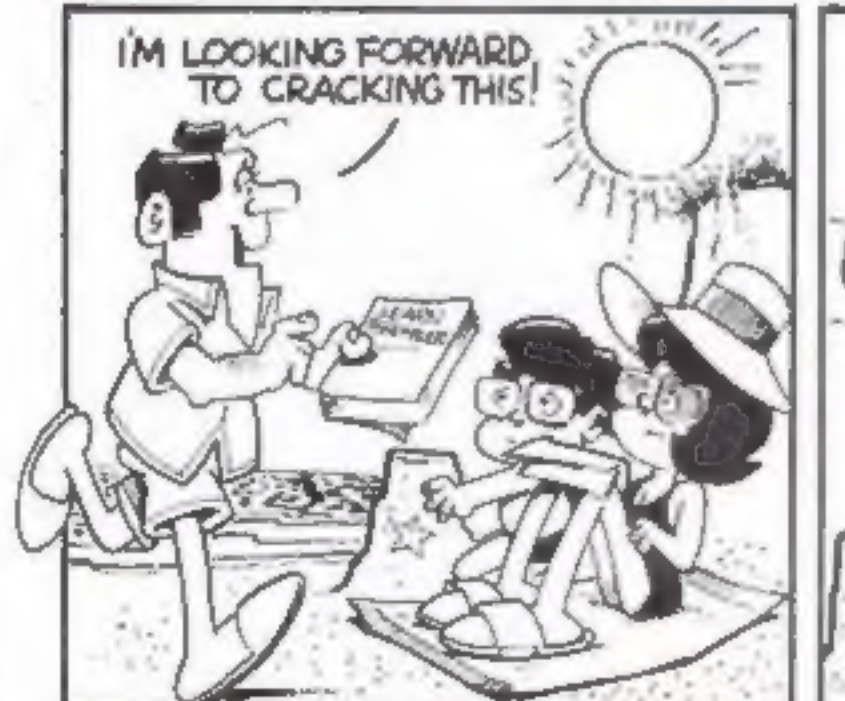

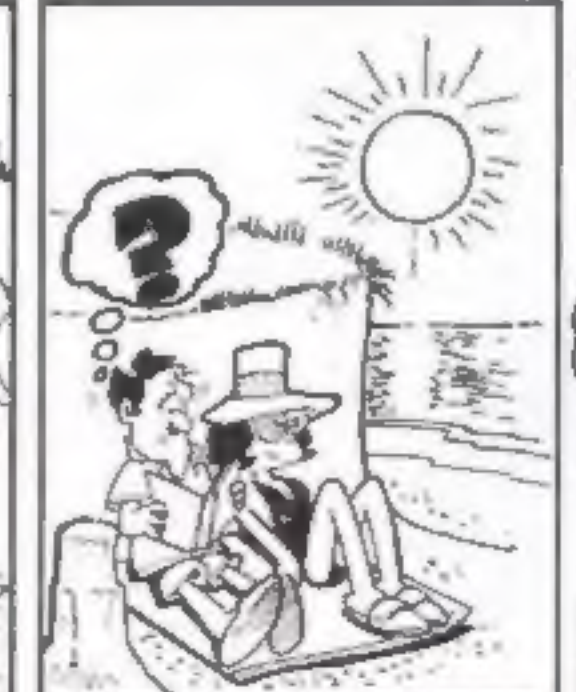

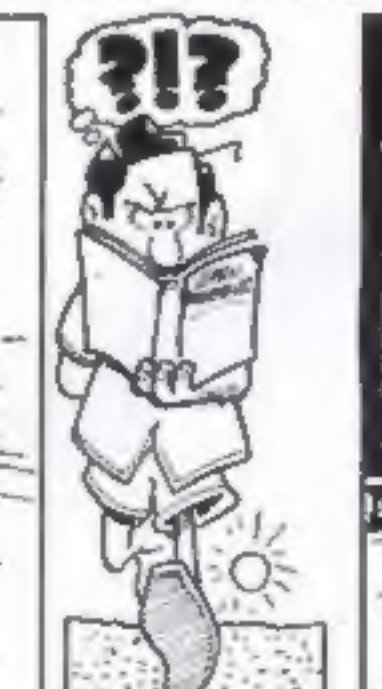

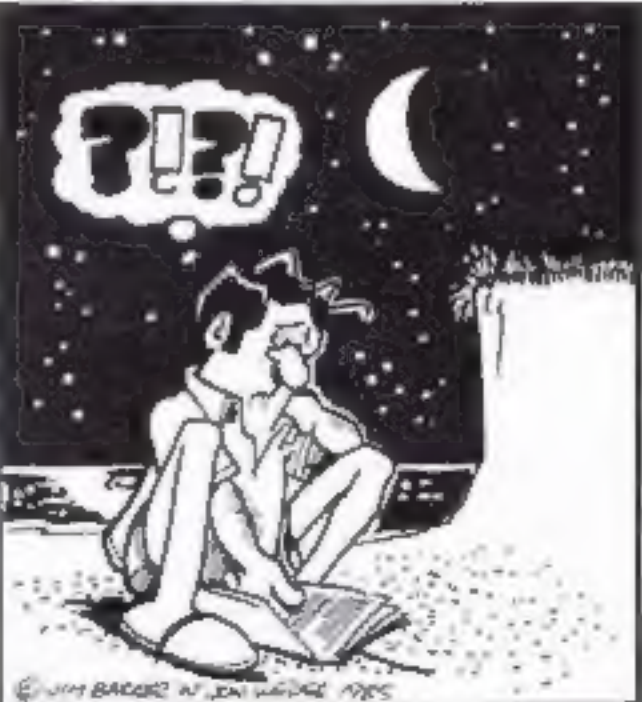

HOME COMPUTING WEEKLY 4 June 1985 Page 3

A new series of Grampian TV's home computer series, Bits 'n' Pieces, will soon be going on the air. The series will last for six weeks and include reviews of the Commodore 128, the BBC B =, the Amstrad CPC664, the Enterprise 128 and the Atari 130 XE. This will be the first TV appearance for many of these new computers.

Tony Crowther, author of Monty Mole, Potty Pigeon and Gryphon will be a guest during the series and Ian Bell and David Campbell, co-authors of Elite, will also be interviewed.

Many of the new machines being reviewed were still in prototype form when the program was recorded and were only availabl to the Bits 'n' Pieces team on the strict understanding that they were to remain secret. According to Grampian TV, on the day Acorn's marketing manager arrived with his BBC B+. Enterprise's technical director was leaving with his 128; meanwhile a Commodore 128 lay safely locked away in a cupboard!

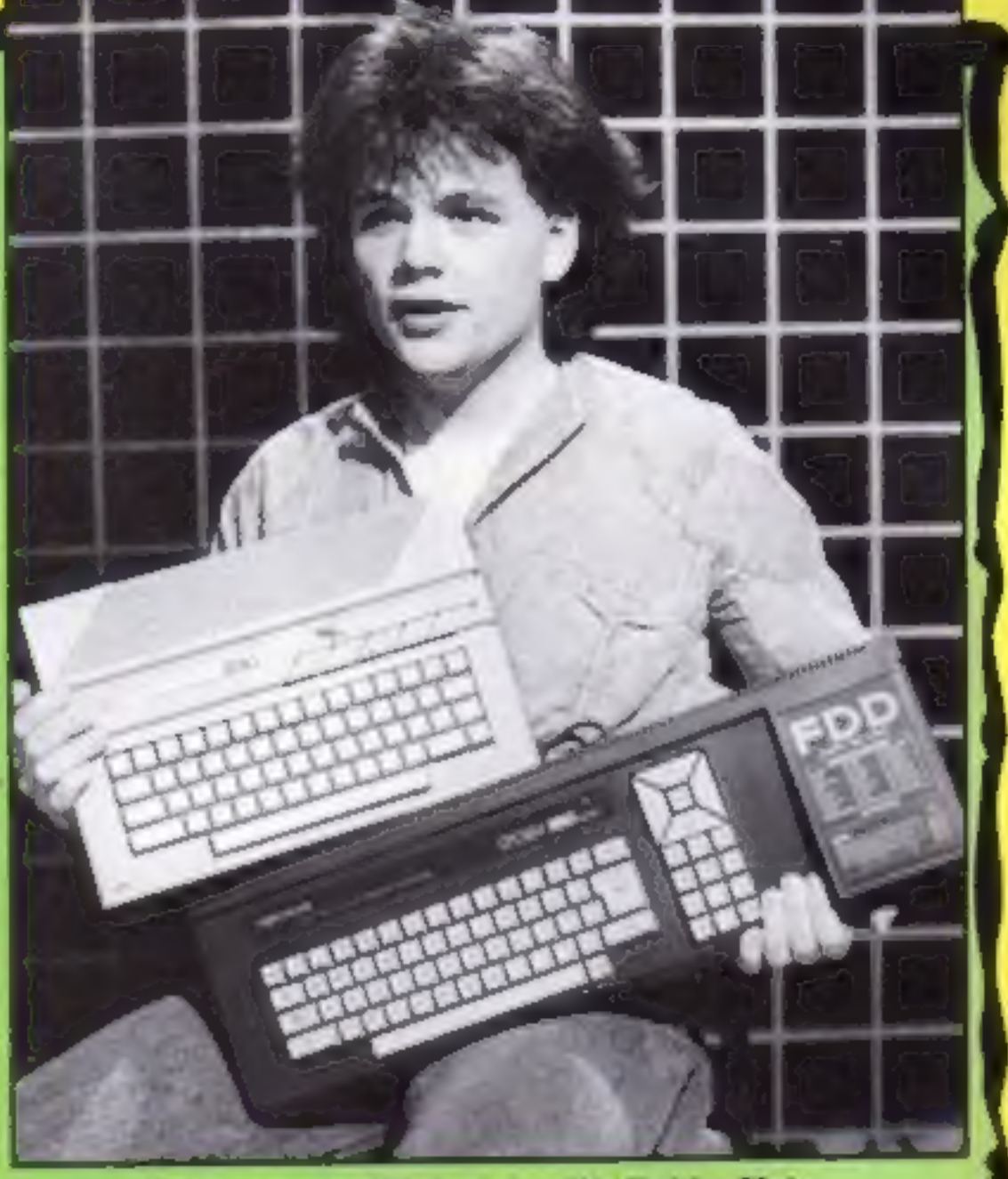

"Hurry up or I'll drop 'em!": Bobby Hain

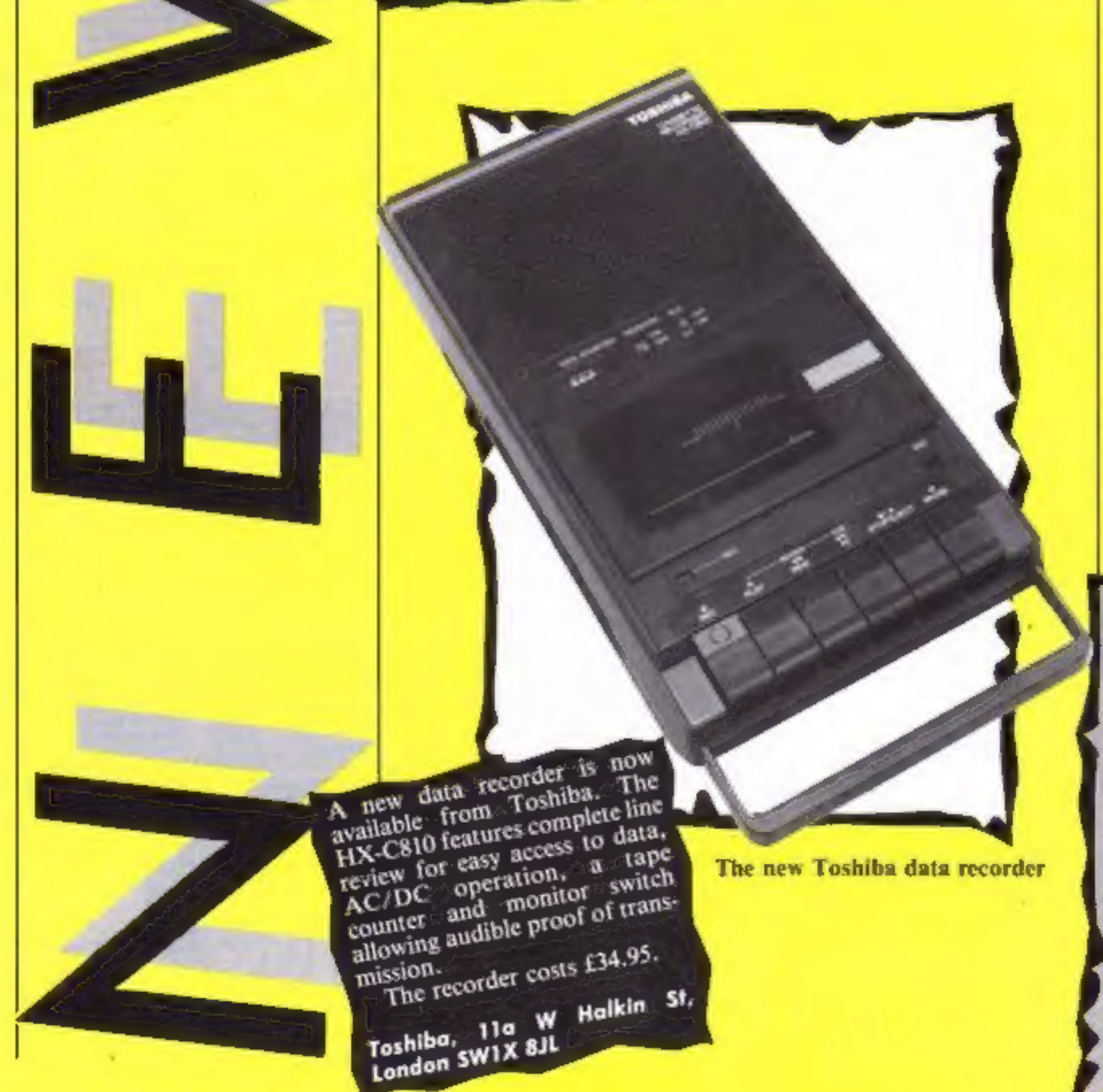

#### **Radio BASIC**

Computer programs are now being broadcast on radio as part of an advertising campaign by 3i Ventures to help entreprencurs start their own high growth companies.

The campaign is running on six local radio stations: LBC, Radio Forth, Radio 210, Hereward Radio, Saxon Radio and Radio West. All computerised advertisements are broadcast at 8.30p.m. and the programs will run on Amstrad, BBC and Spectrum computers. Listeners will be able to record the initial 3i Ventures Business Summary, live from their radios and then load and run the programs on their comupters. The last broadcast will be on 8 June.

**Eye aid**<br>If you're fed up of getting sore eyes when you sit in front of your computer all evening, then Wireless & Electronics Ltd may have the answer to your problems.

Wireless & Electronics has just released a TV filter which cuts down the glare from your<br>screen and so reduces eyestrain. The filter is available in sizes varying from 9 inches to 26 inches and clips and brackets are included to make fitting a simple matter.

Wireless & Electronics, 5 Lans- downe Way, London SW8 IHL

Page 4 HOME COMPUTING WEEKLY 4 June 1985

Software update<br>British software is at last<br>breaking into America,<br>according to Digital Integration, Fighter Pilot was<br>launched in the USA on the Epyx label on 1 May and so far<br>it looks like being a success.<br>Digital Integr Marshall said: "This is a<br>significant achievement consid-<br>ering penetration of the US<br>market by British software has<br>been very difficult." The game<br>is still available over here for

C64 (£9.95, £14.95), Spectrum<br>(£7.94) and Amstrad (£8.95), Taskset's Super Pipeline II<br>has just been released on the<br>Amstrad and Spectrum. Accor-<br>ding to Taskset a follow-up to<br>because "the public have been<br>crying out for

**B** Digital Integration's Fighter Pilot

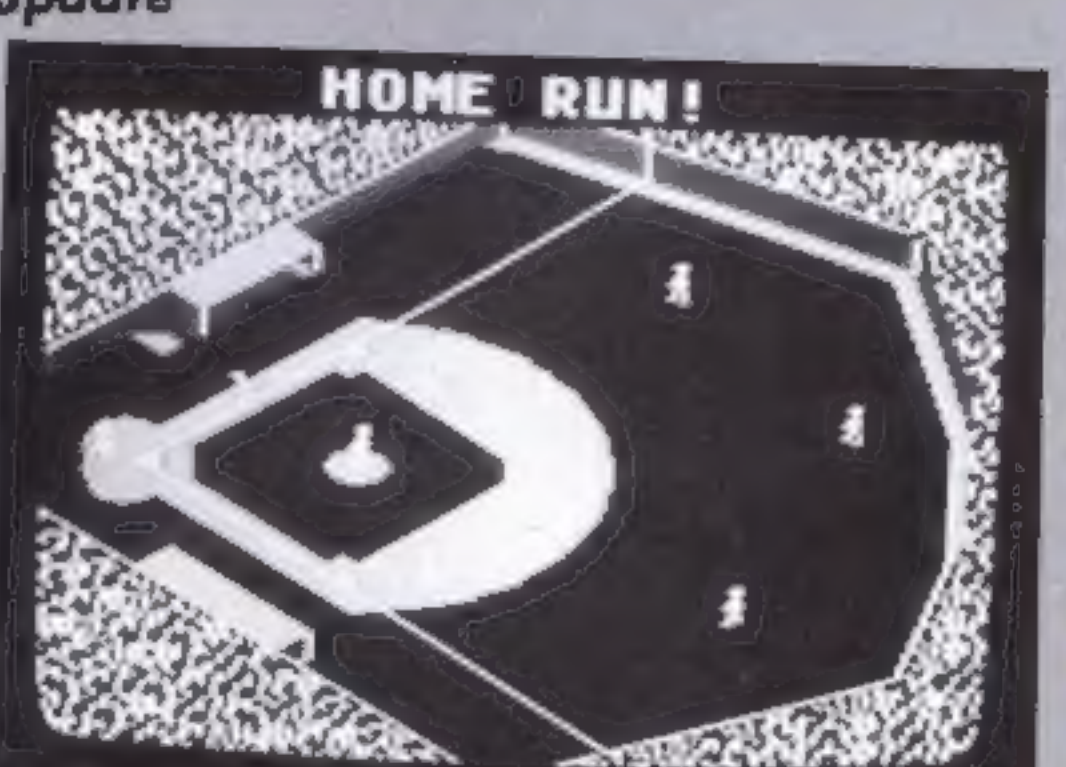

A Super League Baseball and On-Field Football

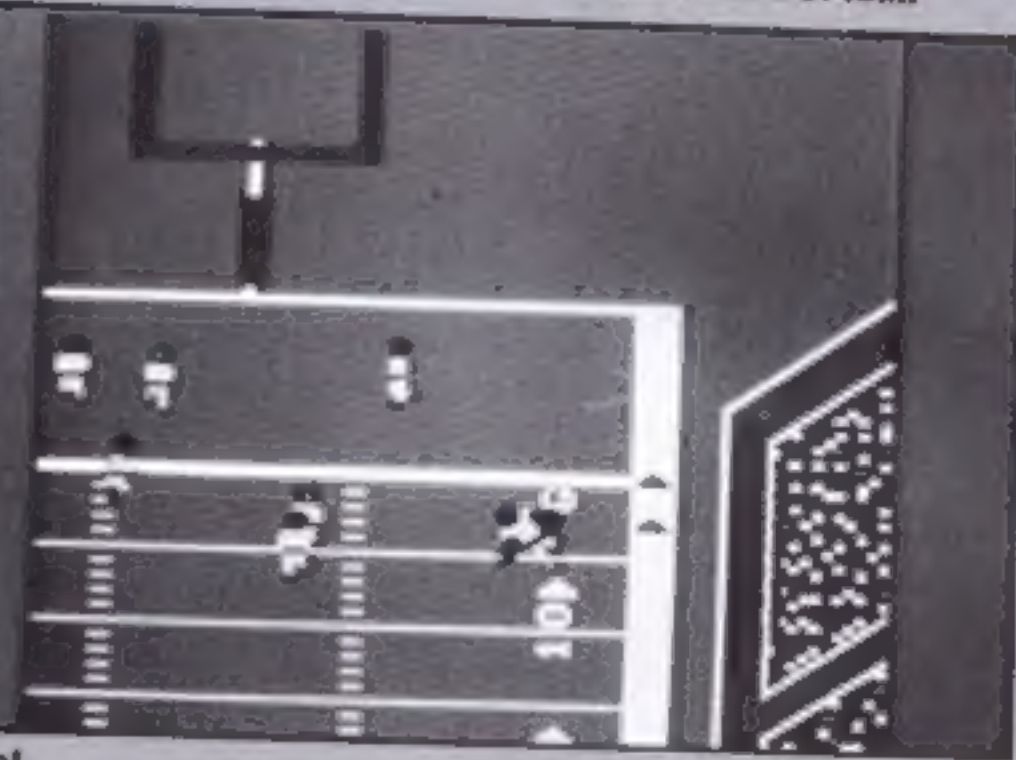

C View from the cockpit in Revs

#### | Wally's birthday

Wally Weeks was one year old on 1 June 1985. To date he has starred in three very successful games, Automania, Pyjamar- ama and Everyone's a Wally. His son has now got his own game called Herbert's Dummy Run.

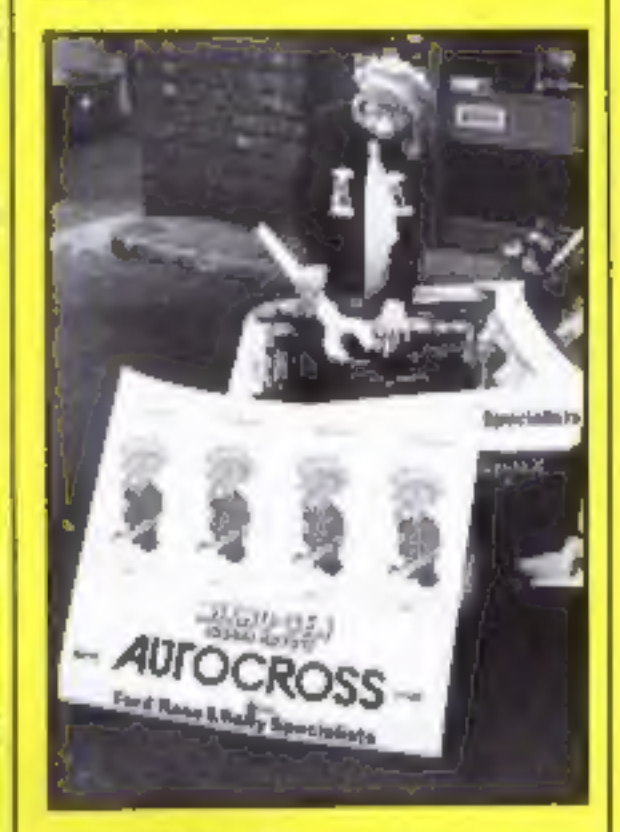

#### Wally the mechanic

Mikro-Gen, employers of<br>Wally, recently interviewed this<br>clusive character on the top<br>deck of a No 92 bus. He said:<br>"I'm very happy to have<br>survived for so long — I nearly<br>had a very nasty accident with a<br>paper clip and a

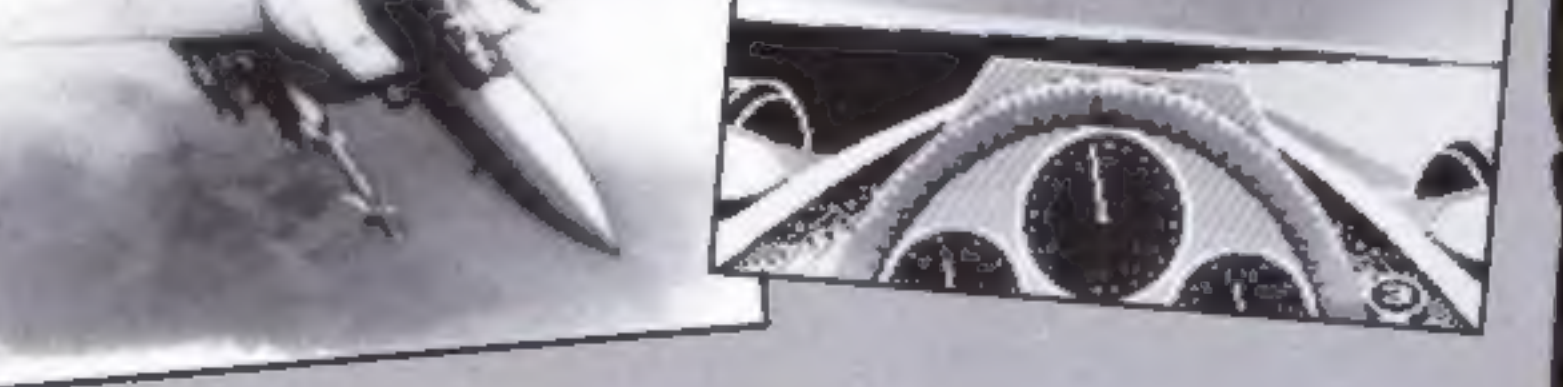

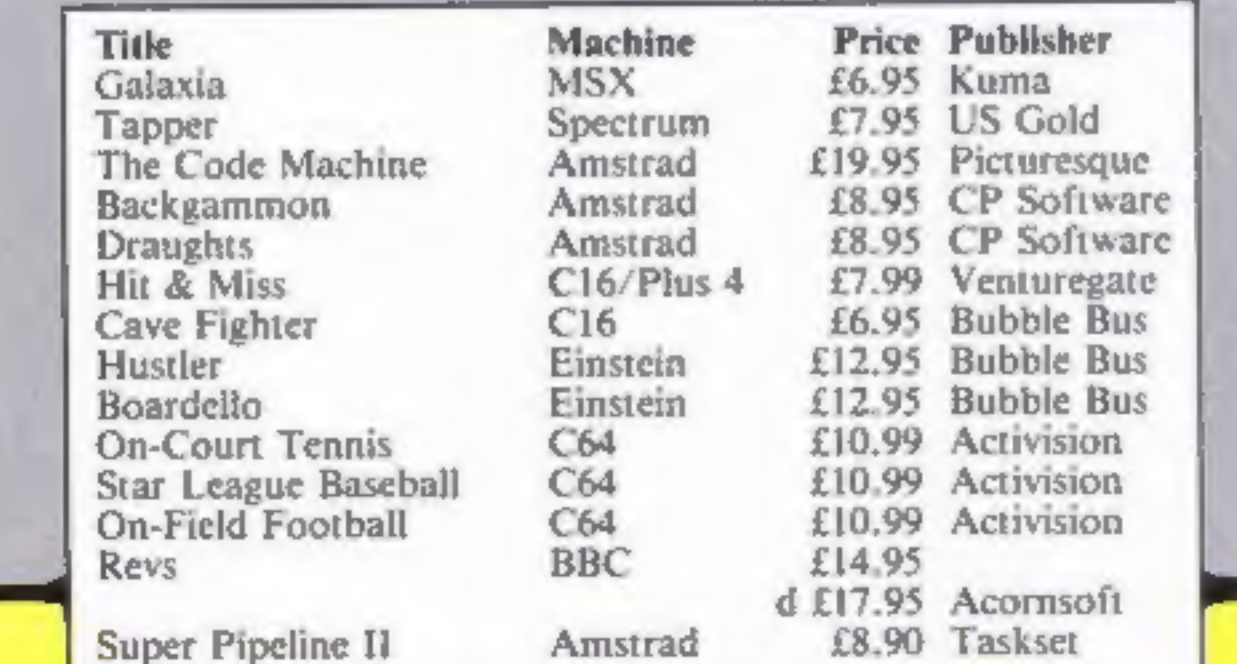

Mikro-Gen, 44 The Broadway, Bracknell, Berks

#### Watch out!

Arthur Beale of Blandford Forum is the lucky winner of our Seiko wrist terminal competition. He answered all<br>the questions correctly and will shortly be receiving his very<br>own C64-compatible Seiko<br>RC-1000 wrist terminal.<br>Here are the answers to the<br>questions:<br>1 HCW114 was available on<br>May 28 1985<br>2 The clocks go backwards in<br>October ar 2000 will be a leap

- 
- 
- year.
- 4 Greenwich is on the River<br>5 The speaking clock is now a<br>Congratulations to Arthur.
	-

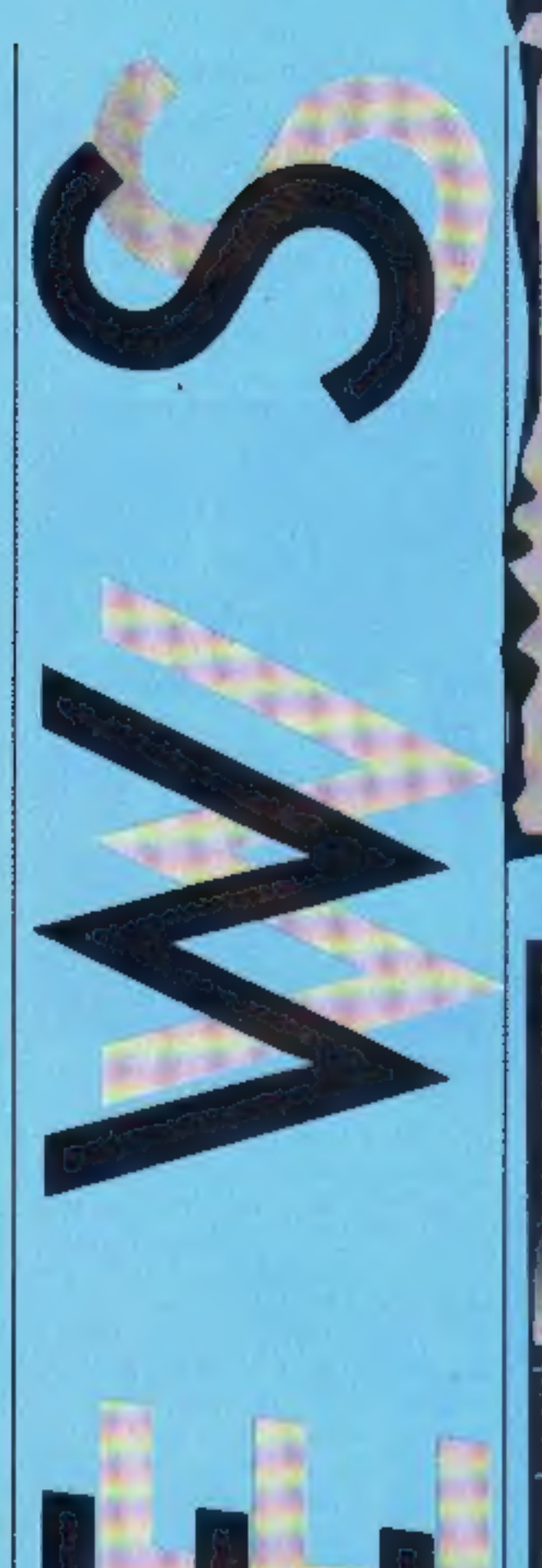

N

### Cleaning up

Rendar has just produced a

gadget which will protect<br>sensitive electronic equipment<br>from the hazards of electrically<br>noisy environments.<br>The new product is called the<br>Spikebloc and works by using<br>electric power lines to pick up<br>natural and man made ment.

Rendar, Durban Rd, S Bersted, Block those spikes Bognor Regis, W Sussex PO22 ORL

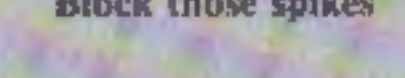

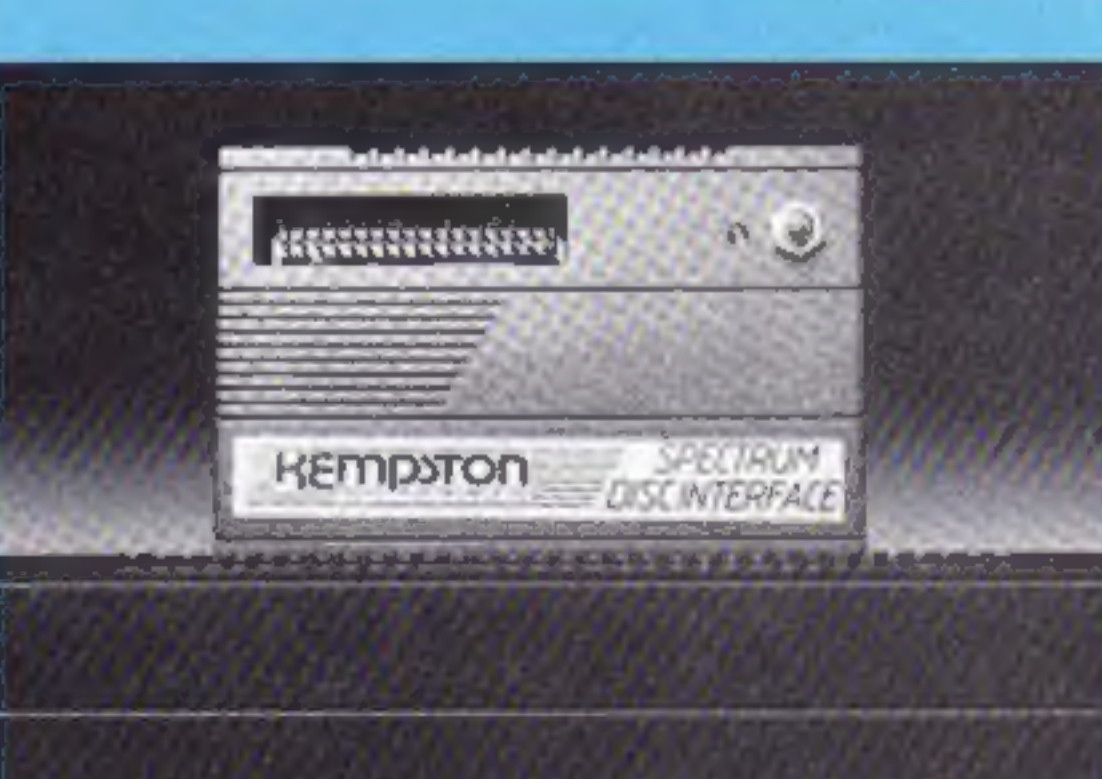

#### Kempston interface

Kempston is producing a disc interface for the Spectrum. which, according to the makers, has been designed to offer the maximum amount of user facilities in a compact unit. It comes in an easily recognisable Kempston interface case which

is both "robust and stylish".<br>Features of the new disc interface include: an 8K ROM based operating system; uses<br>advanced BASIC overlay tech-<br>niques; supports single or<br>multiple disc drives up to a<br>maximum of four.<br>The interface costs £85 and,<br>says Kempston, it marks an<br>important change in the home<br>comput

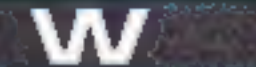

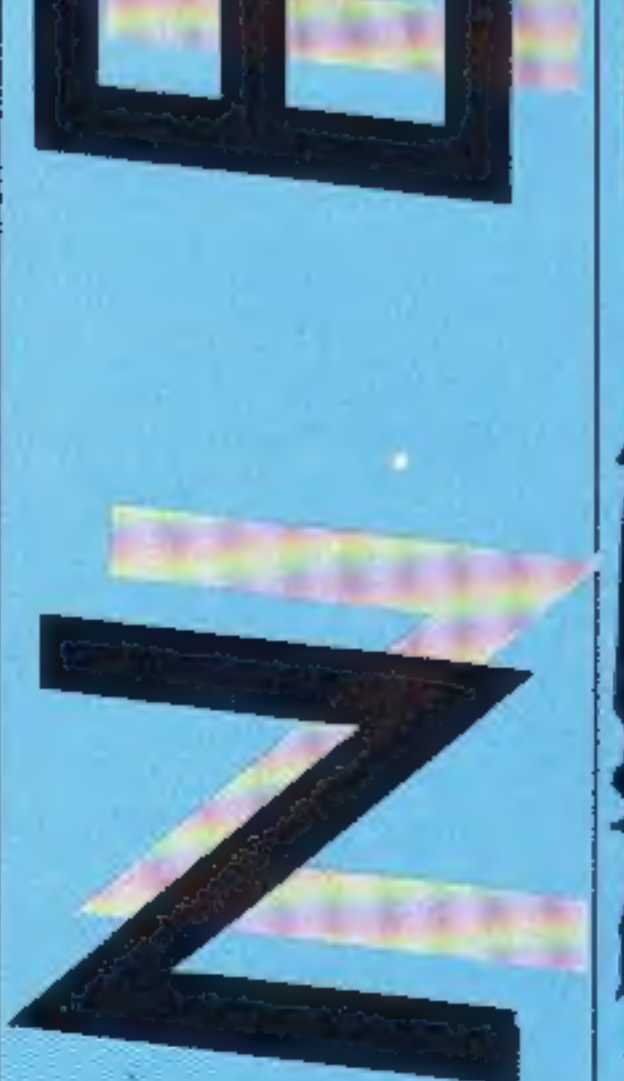

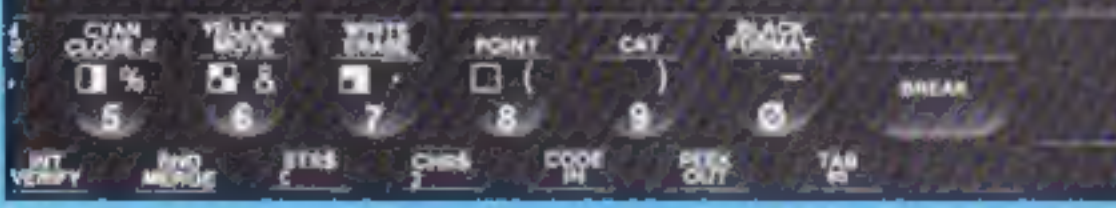

A new computer training centre was officially opened in Wake-<br>field on 16 May. The training<br>network based on British made<br>Future computers, has been<br>installed by Barbara Sheldon<br>Associates, a Wakefield training agenc

Kempston, Singer Way, Wo- burn Rd\_Ind Est, Kempston 'MK42 7AF

#### Future training

'The centre has been designed

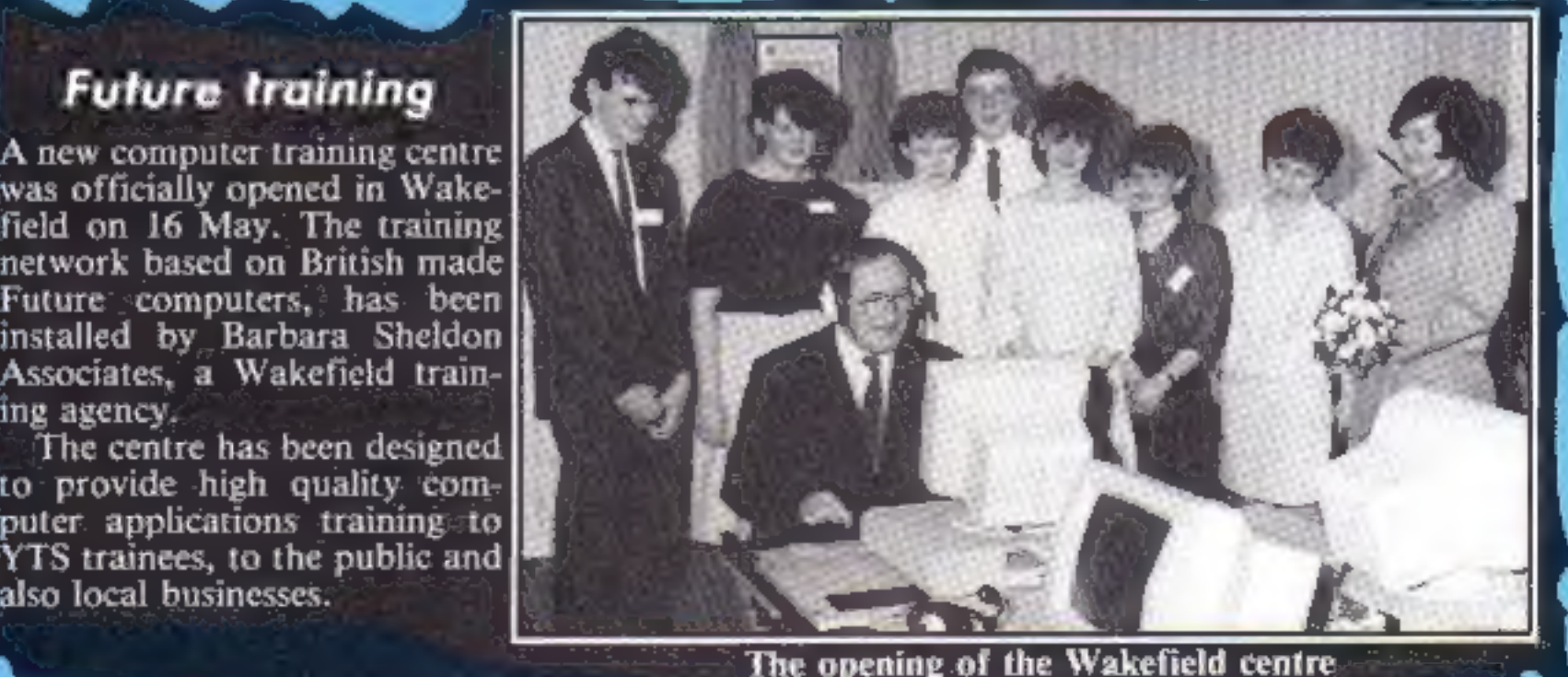

Domark's new Bond game

Showing off!

N

There will be several famous<br>names present at the Com-<br>modore '85 show, 7-9 June at<br>the Novotel, Hammersmith,<br>London.<br>Clamorous Bond girls, Nike<br>Clark and Maggie Defreitas.<br>will be present at the opening of<br>the show at 10a

The highest scorer will receive a<br>Commodore [1541] disc [drive]<br>after a play off on the final day<br>of the show.<br>Graham Gouch, captain of<br>England's cricket team will be<br>attending the last day of the<br>show to help launch Audio

Wally, International Football and Llamasoft's newest title, Batalyx. There will also be the chance to see the Video Digitizer from Computer-<br>Digitizer from Computer-<br>peripherien which produces computer printout portraits through a video camera.

**Roald Dahl** 

Roald Dahl<br>A Arcade games +

A Arcade gancade

A Arcade gameade

Welwyn Systems, Bedlington, Northumberland NE22 7AA

computers.<br>According to Tymac, the<br>Connection is a fully intelligent<br>parallel interface which plugs into the disc socket so you can select from a wide range of quality printers.

The 6th Commodore Computer Show, Novotel, London

Welwyn Systems, the company<br>which has been marketing<br>Currah Speech synthesizers for<br>the last eight months has<br>recently announced a 50% price<br>cut for the product.<br>Tony Jude, Welwyn's direc-<br>tor of sales says that this is du

### A right Charlie

Roald Dahl's Charlie and the Chocolate Factory, originally a book, has been portrayed on<br>stage and screen — and now you can play the game on your

computer.<br>
And if you've never read the<br>
story, you can buy a special gift<br>
pack which includes the book,<br>
for £9.95. It makes an attractive<br>
present. However, if you're just<br>
interested in the game, it can be<br>
yours for £

MacGiobon

e Chocolat

Charlie and

Spectrum, comprises four fast-<br>moving arcade games as well as<br>a multi-screen arcade adventure<br>set in the chocolate factory.<br>Hill MacGibbon has worked<br>together with Soft Option to<br>prepare the program. You'll<br>find all your f and, of course, Charlie and<br>Willy Wonka.

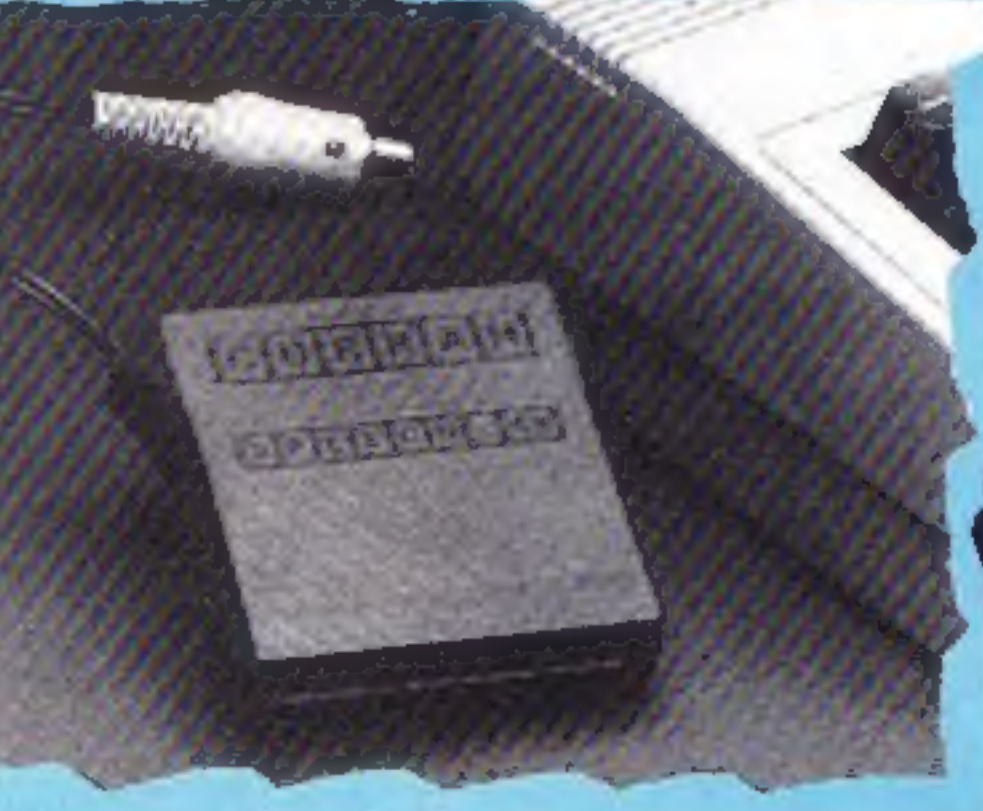

'Cut price Currah

Hill MacGibbon, 8 Grafton St, London WIX SLA

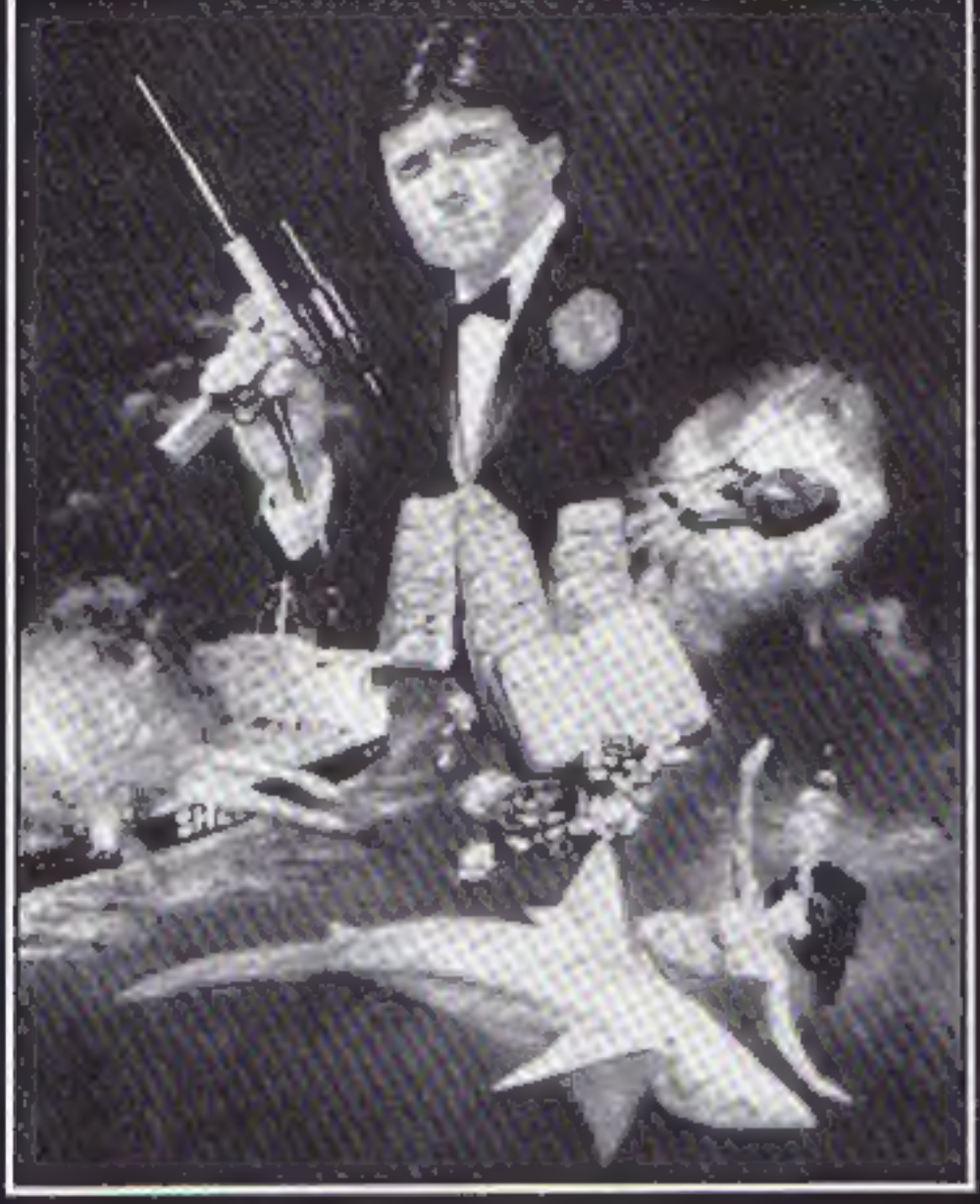

#### Link up

Tymac has produced a printer interface for C64, C16, Commodore Plus 4 and VIC-20

The Connection supports Epson, Gemini 10X, Prowriter, Okidata, NEC and many other popular printers. The Epson<br>version costs £84.95, and the<br>version for all other printers is £79.95,

Tymac, Unit 78 Standard Way,<br>Gravelly Industrial Park,<br>Tyburn Rd, Birmingham B24<br>BTL

HOME COMPUTING WEEKLY 4 June 1985 Page 7

## м

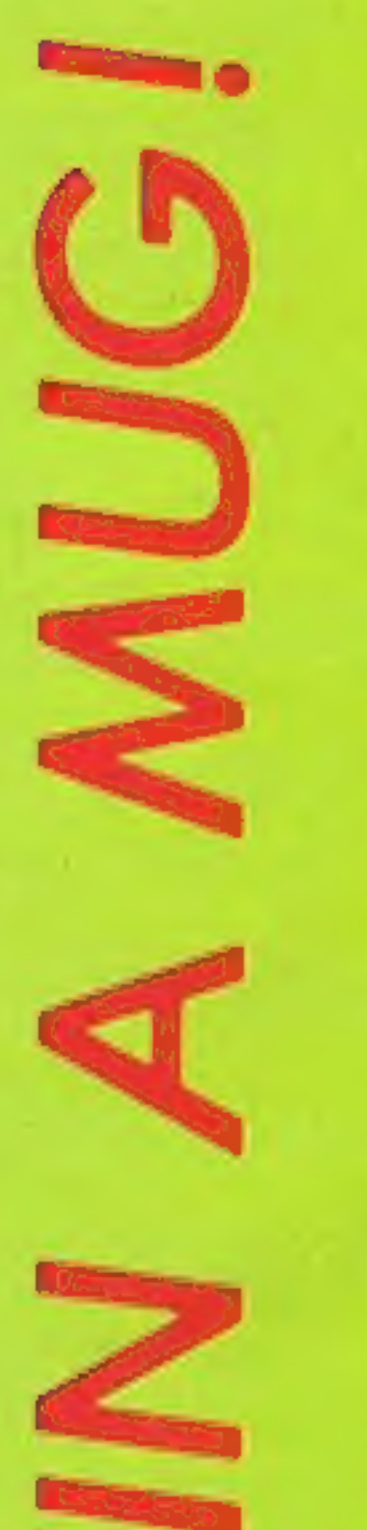

## There are 150 cute Gribbly mugs for this week's competition winners and entering couldn't be easier

Some of you may have<br>been wondering what Gribbly was doing on his day out!

Study the two cartoons — there Gribbly was doing on his are a number of differences<br>day out!<br>Now the answer can be differences on cartoon B and<br>revealed. He was buying 150<br>delightful pottery mugs for an envelope. Write clearly the<br>lucky HCW readers who

#### How to enter

in any shops. Each mug features a portrait of Gribbly and all you have to

IT axes you hands. Just imagine w<br>
like for Gribbly with c<br>
foot!<br>
Anyone can enter this<br>
competition and 150<br>
special mugs will be sen<br>
winners by Hewson Con winners by Hewson Consultants<br>who look after Gribbly and all<br>the little gribblets. Post your entry to Gribbly<br>Competition, Home Comput-<br>ing Weekly, No.1 Golden Friday 21 June, 1985. You may enter as many times

as you wish, but each entry<br>must be on an official coupon<br>— not a copy — and sealed in a<br>separate envelope.<br>Important: please follow<br>carefully the guidelines on<br>entering — incomplete coupons<br>and entries with no numbers on<br>

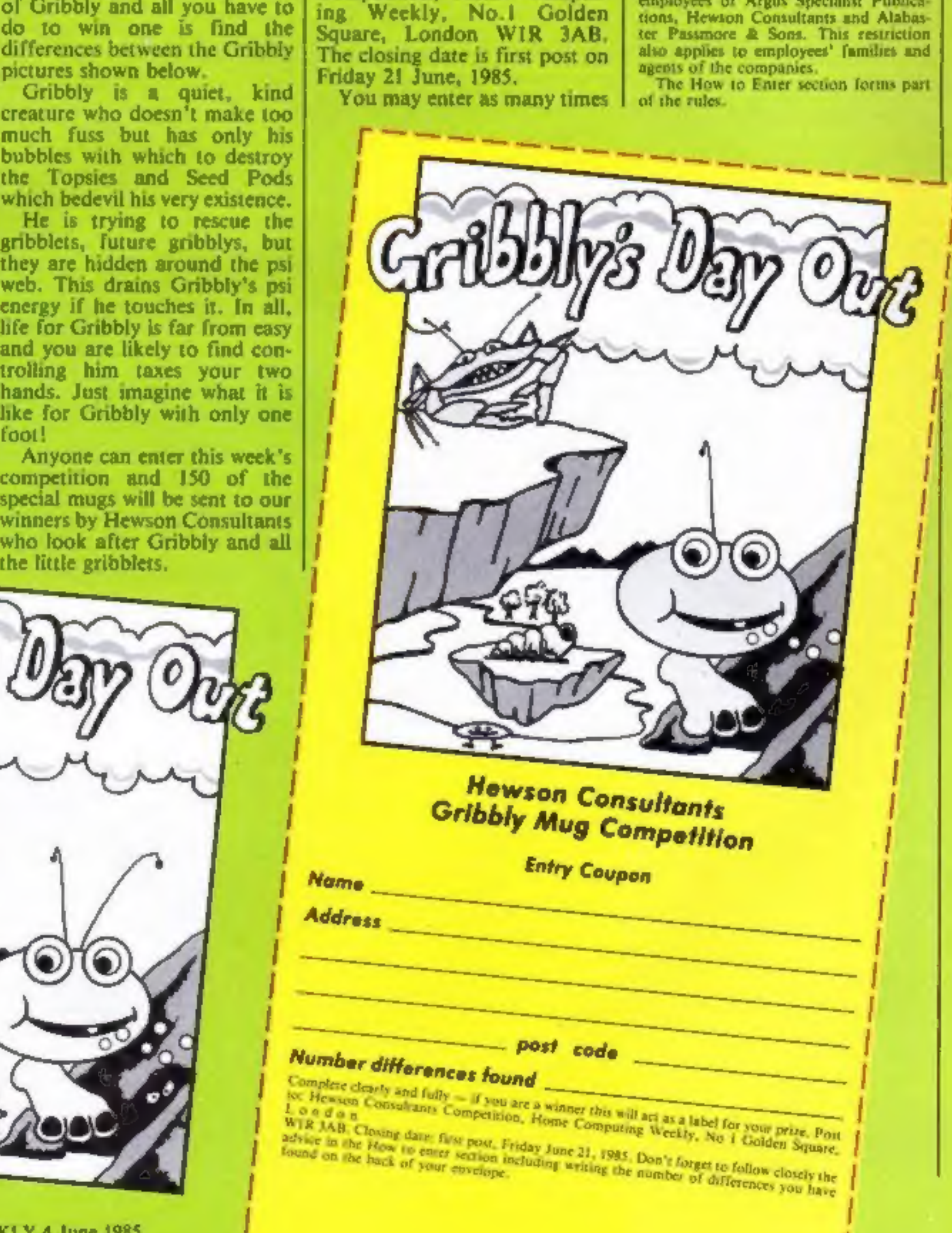

#### The rules

Entries will not be accepted from tions, Hewson Consultants and Alabas ter Passmore & Sons. This restriction also applies to employees' families and agents of the companies.

The How to Enter section forms part of the rules.

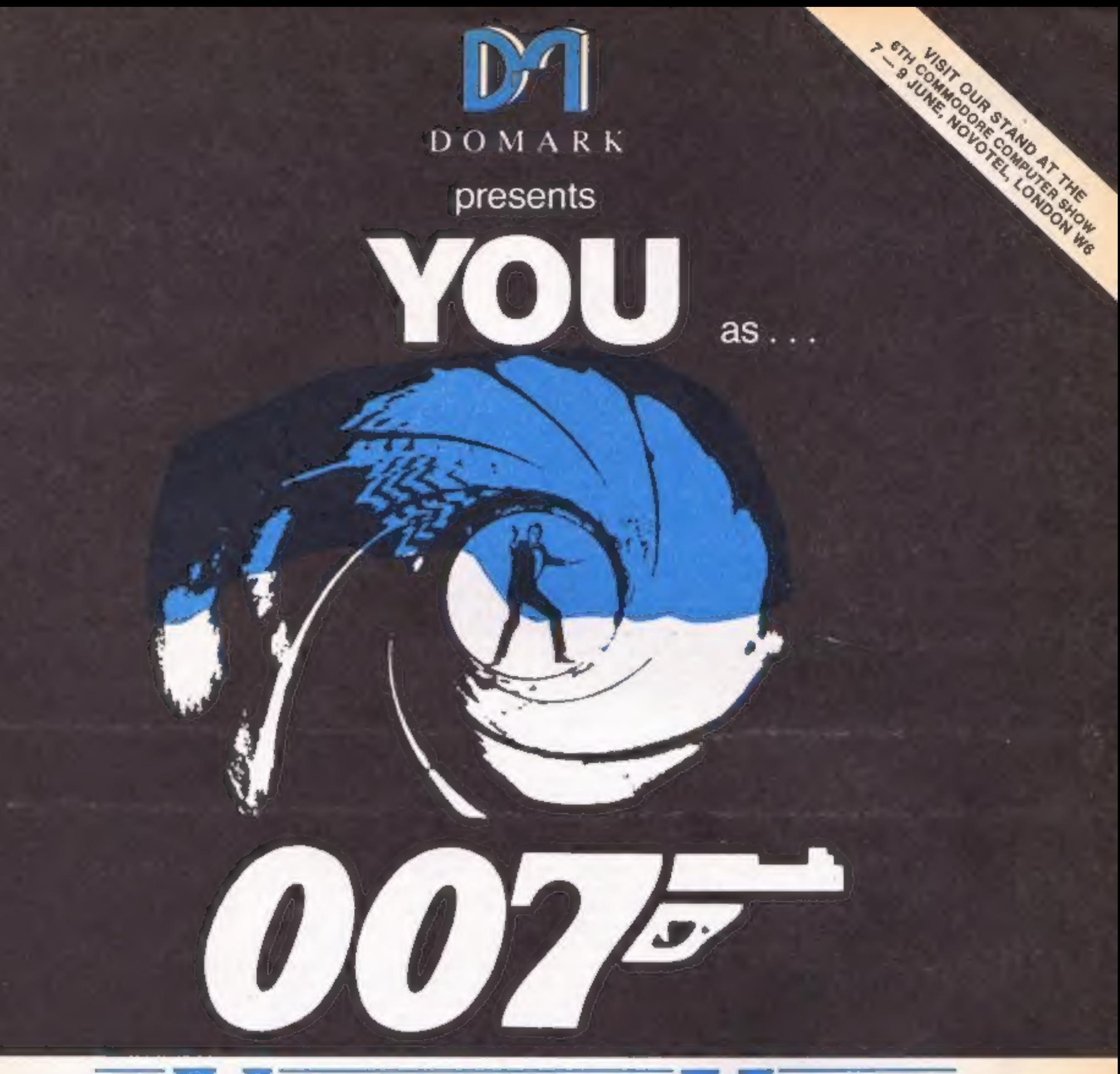

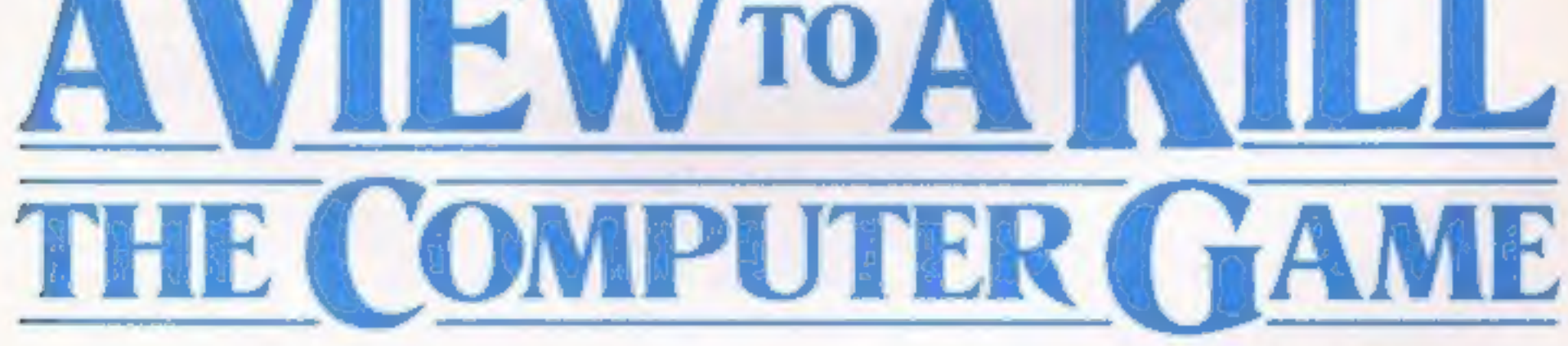

## From 7th June, **YOU will become James Bond**

## in his first arcade/adventure on Spectrum 48K, Commodore 64, **Enterprise 64** and watch out for **Amstrad, MSX and others**

C Eon Productions Ltd. Glidrose Publications Ltd. 1985 Domark Ltd., 204 Worpie Road, London SW20 8PN. Tel: 01-947 5624 Telex: 894475 G

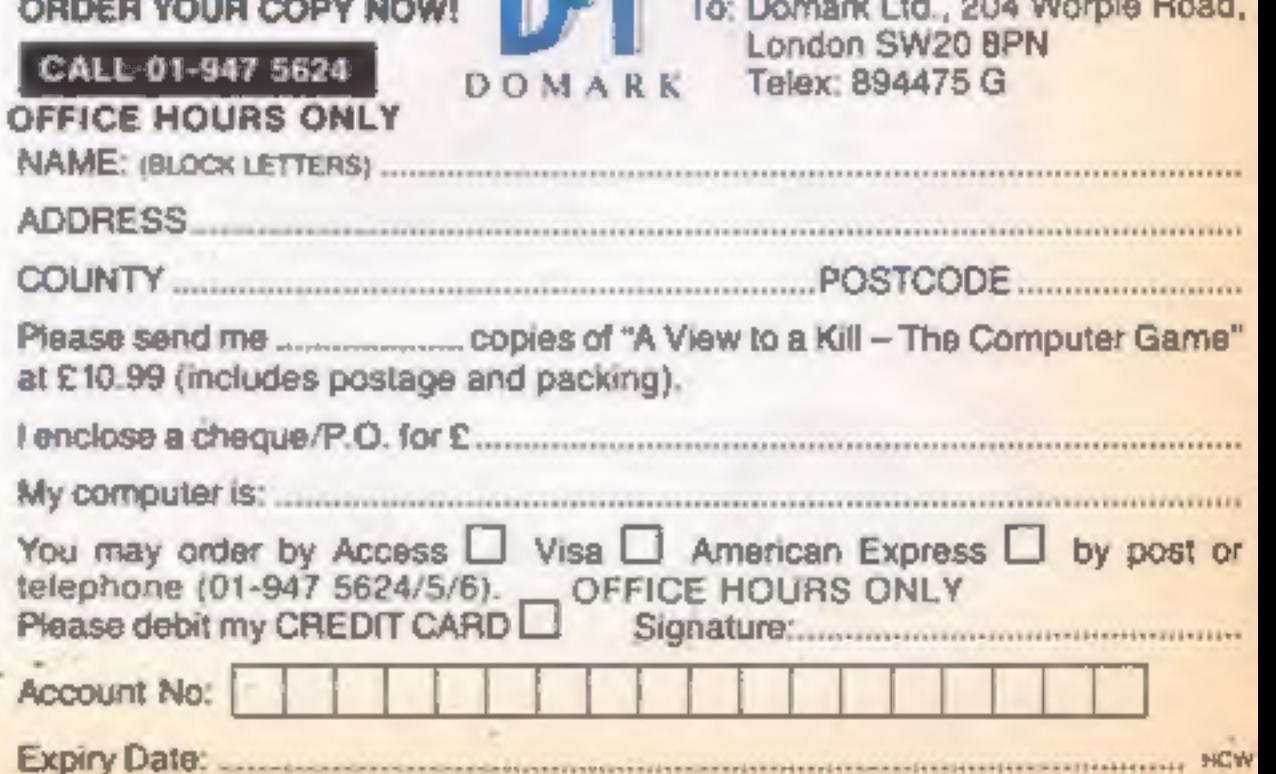

The program allows you to save updated statistics 10 tape, though the advice given in the manual contradicts that given by Amstrad, namely, always use new tapes for important data. The manual tries hard to be very clear, but often fails. It isn't good enough to write "here is a fact, it's important, think about it." Ordinary mortals need to be told exactly why, and how the facility can be used to best effect. Similarly, to

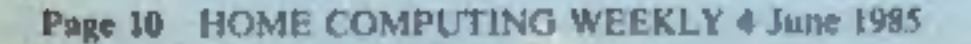

#### Money Manager

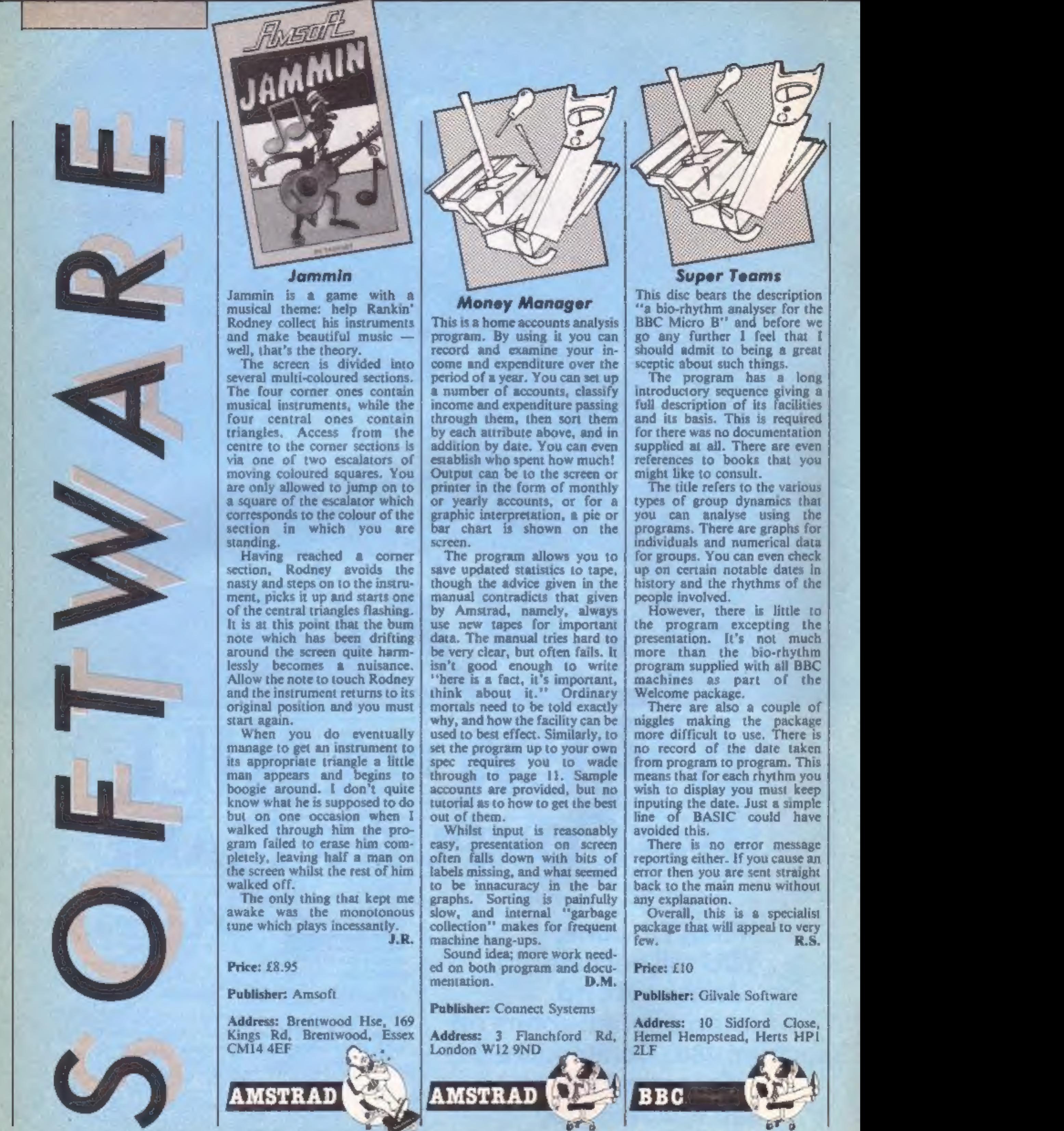

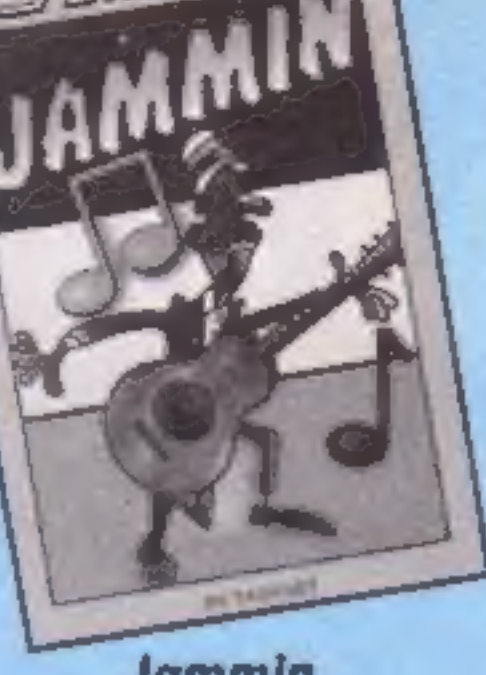

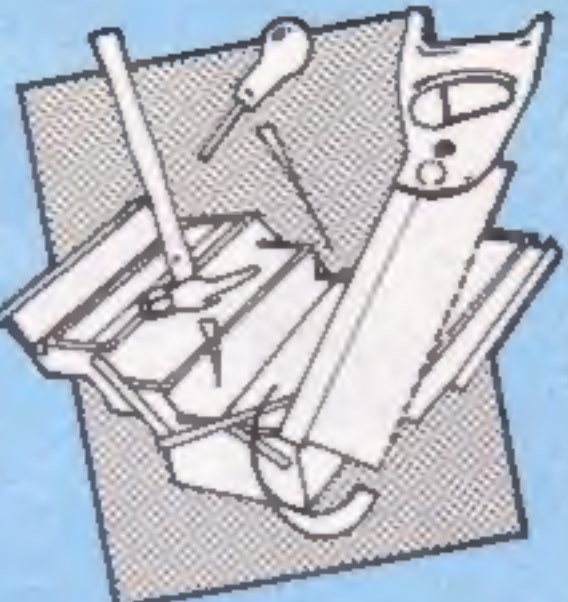

This disc bears the description<br>"a bio-rhythm analyser for the<br>BBC Micro B" and before we go any further I feel that I should admit to being a great

sceptic about such things.<br>The program has a long<br>introductory sequence giving a full description of its facilities and its basis. This is required for there was no documentation supplied at all. There are even references to books that you might like to consult.

This is a home accounts analysis program. By using it you can record and examine your in-<br>come and expenditure over the<br>period of a year. You can set up 'a number of accounts, classify income and expenditure passing through them, then sort them by each attribute above, and in addition by date. You can even establish who spent how much! 'Output can be to the screen or printer in the form of monthly or yearly accounts, or for a graphic interpretation, a pie or bar chart is shown on the

> There are also a couple of niggles making the package more difficult to use. There is no record of the date taken from program to program. This means that for each rhythm you wish to display you must keep inputing the date. Just a simple line of BASIC could have avoided this. There is no error message reporting either. If you cause an error then you are sent straight back to the main menu without any explanation. Overall, this is a specialist package that will appeal to very few. R.S.

Hemel Hempstead, Herts HPI Address: 10 Sidford Close,

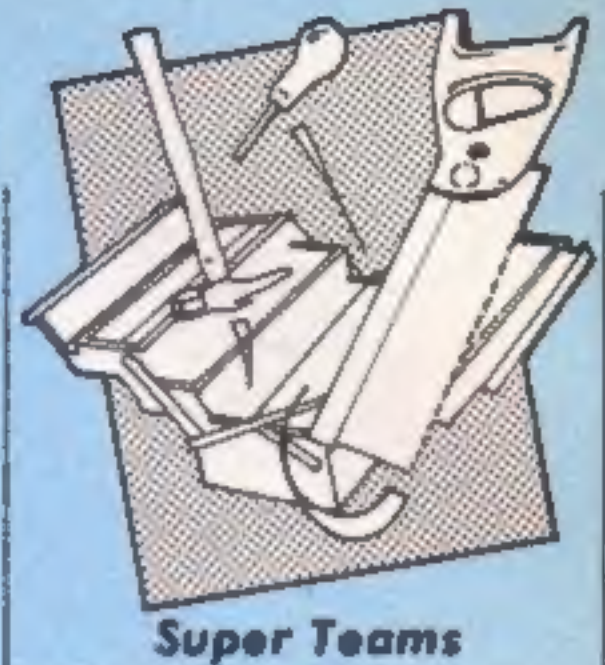

'The title refers to the various. types of group dynamics that you can analyse using the programs. There are graphs for individuals and numerical data for groups. You can even check up on certain notable dates in history and the rhythms of the people involved.

However, there is little to the program excepting the presentation. It's not much more than the bio-rhythm program supplied with all BBC machines as part of the Welcome package.

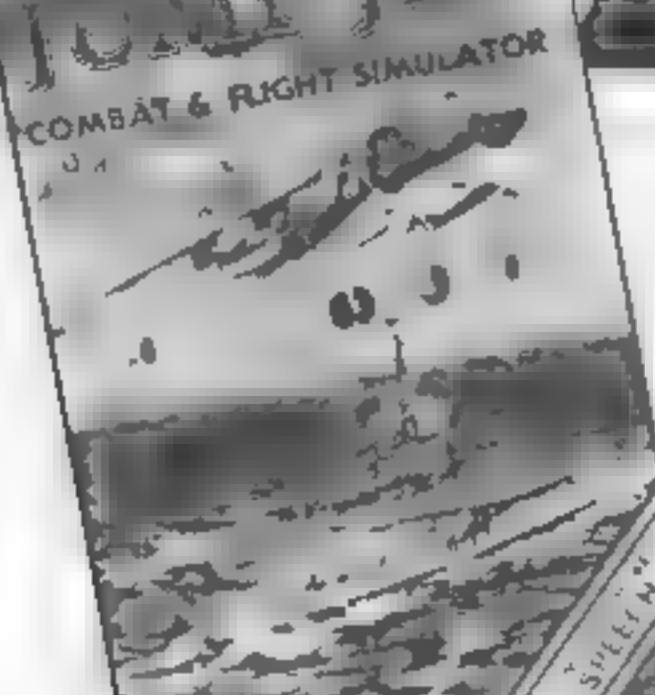

#### **Jump Jet**

Combat and flight simulators seem to be in vogue these days.<br>Following Dambusters and Spitfire '40 from US Gold and Mirrorsoft, Jump Jet brings us right up to date with modern flight and warfare techniques.

A vast improvement over<br>Anirog's much earlier flight<br>simulator Flight Path 737, this<br>program puts you behind the<br>controls of a Sea Harrier<br>VTOL. After reading the<br>clearly written instruction<br>manual, the simulator itself is

Vertical take off and landing is achieved simply by changing the angle of the plane's jet nozzles to vertical, after ensuring the flaps are down: Taking the engines up to full power causes the jet to rise. The screen at this point shows an aerial view of an aircraft carrier<br>deck above a simplified repres-<br>entation of a Harrier's console<br>As the plane rises the shadow of<br>the jet shrinks on the deck until<br>the screen splits to give a head-<br>on and sidelong view o

height above 50 feet causes the waves in sympathy with the screen to change to a conven-<br>tional view from the cockpit<br>complete with moving clouds<br>and waves<br>Forward motion is achieved<br>by angling the nozzles at 45<br>degrees. When sufficient<br>forward momentum is<br>achieved, the flaps and<br> nozzles adjusted to their jump in the right direction for<br>horizonial position for normal Anirog.

ret flight<br>
The console shows all the<br>
necessary instruments for fuel,<br>
herght, speed and power<br>
Additionally, undercarriage,<br>
flap and nozzle positions are<br>
graphically displayed at the<br>
right of the panel, whilst the<br>
ar

destroy and then to return to<br>the carrier or engage another

plane if enough fuel remains<br>Sounds easy but just try it!<br>Landing is particularly<br>difficult especially if one of the<br>higher levels of play are chosen<br>The five levels range from<br>Practice on a calm day to<br>Group Captain in a mountainous seas. The level

chosen also determines the<br>number of errors which will be<br>tolerated before resulting in a<br>crash<br>The only criticism I have of<br>this gaine is purely a cosmetic<br>one relating to the console<br>which looks a little overcrowd-<br>ed be Harrier's speed<br>Although Anirog has used its<br>Voicemaster interface to add<br>speech to the program, the<br>quality of synthesis is deliber-<br>arely low, but clear, to simulate<br>the pilot's intercom. The voice<br>is totally software dr

Publisher: Anirog

Address: Unit 10, Victoria Trading Estate, Victoria Rd, Dartford, Kent

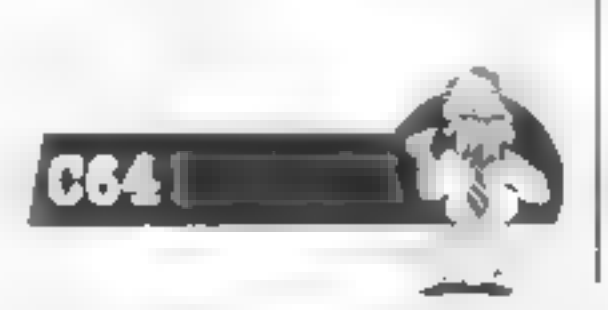

Saving of both program and<br>data can be made to either tape<br>or Microdrive, and, if a printer<br>is connected, built in software<br>allows dumping of details, facilities that seemingly more sophisticated programs lack.

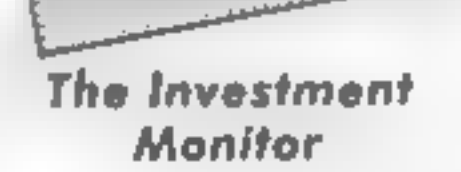

As its title suggests, this is a<br>program to help record and<br>analyse investments in various<br>kinds of stocks, shares and<br>bonds. Written in BASIC, but<br>with very well designed screens<br>and input error traps, setting up<br>is helpf

allows selection of type:—<br>accumulation units, income<br>units, reinvestment units,<br>investment bonds, savings and<br>insurance units, ordinary<br>shares, and gilts. The layout of<br>each card, and the nature of the<br>calculations to be and when input is complete, you may then choose to review all your investments, or just look at one, update, sell, and amend current values. Analysis allows returns to be calculated overall, or on each type of investment.

Both the documentation and program are crystal clear to use, thus my only reservation is the cost. Those with a use for it, however, will certainly find it worthwhile. D.M.

Price: £12

Publisher: Michael Slatford Software

Address: 3 Campden Rd, South Croydon, Surrey CR2 7EQ

**Price: £9.95** 

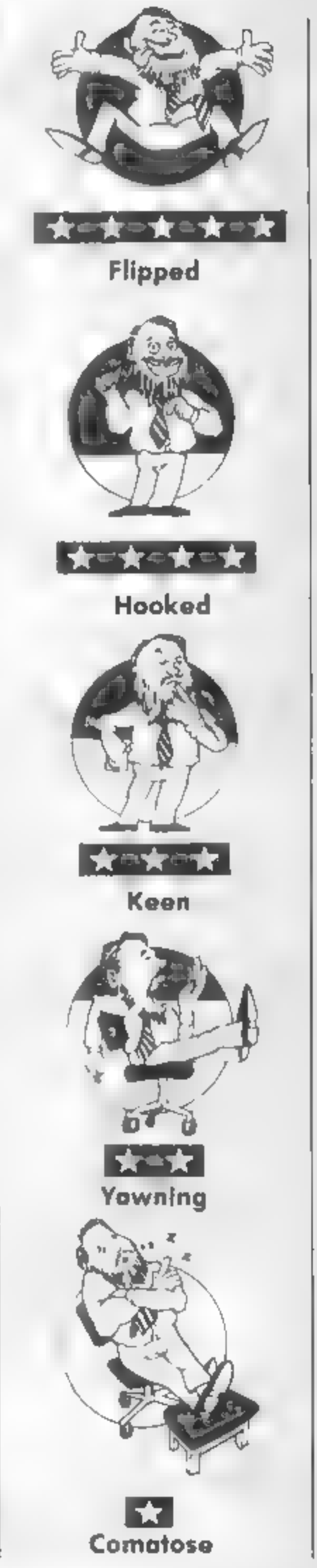

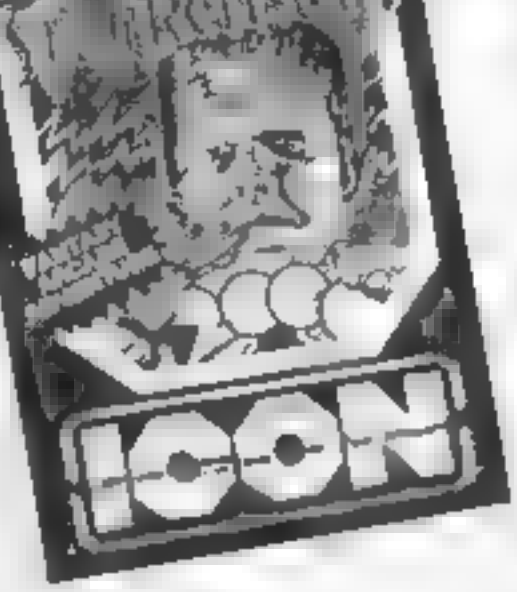

#### Frankenstein 2000

As a distant relative of ol<sup>1</sup>Frank<br>Jocation of the monster,<br>Jocation of the monster,<br>reduced your size and that of a<br>passing submarine, to one<br>sufficiently small to allow you<br>to journey in through the<br>mouth and on round h

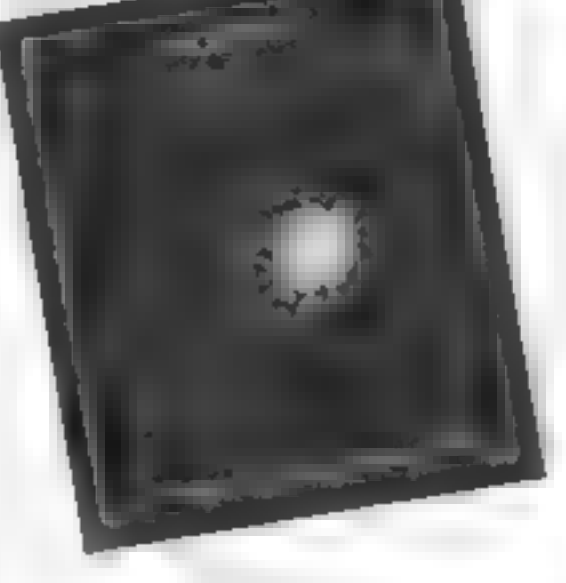

Price: £6.95

Publisher: Icon

Address: 65 High St, Gosforth, 'Tyne and Wear

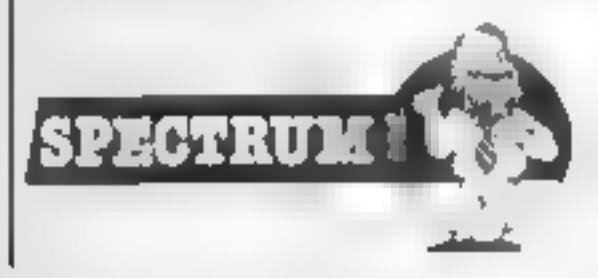

#### Confuzion

"The fuzion of mind and<br>machine" is the enigmatic<br>slogan that has accompanied<br>Incentive's recent glossy<br>advertising campaign, yet none<br>of the adverts have provided<br>any clue as to the nature of the<br>game. Forever the sceptic always wary of such<br>advertising, but having just<br>spent the past three days

playing Confuzion I can<br>confidently say that it is one of<br>the best and most original<br>programs that I have seen on<br>any micro in several years!<br>The action takes place in a 64<br>story industrial plant which is<br>involved in the p section, just like the sliding block puzzles that children play with. Each of the panels contains lengths of fuze wire of<br>differing shapes, wandering<br>around this fuze wire is a<br>brightly glowing spark. Your<br>task is to guide the spark to a<br>bomb by sliding the panels in<br>such a way that they create one<br>continuous

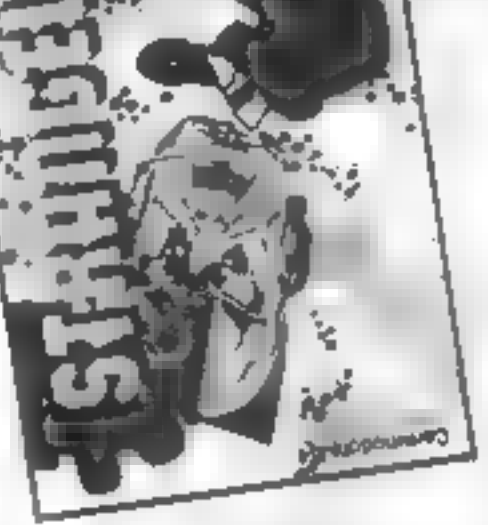

This is an off-road biking game<br>where you do wheelies and<br>jump over obstacles. There are<br>eight courses to choose from,<br>and a game consists of your<br>choice of any three from the<br>eight. A rather unique feature is that two people can compete

simultaneously.<br>
The program opens with<br>
some amusing credus and you<br>
choose your mode of play, that<br>
is, one or two players and one<br>
or two poysticks. Choose your<br>
three courses and you're off<br>
The screen is split into tw

should you inadvertantly let one touch the spark.

The whole game is presented with dazzling colour and incredible attention to detail, I cannot recommend this game too highly! LR.

**Price: 16.95** 

Publisher: Incentive

Address: 54, London St, Read- ing RGI 4SQ

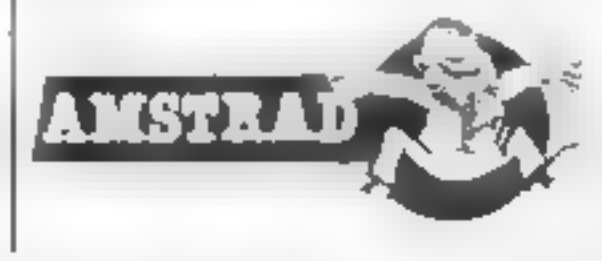

#### Strangeloop

This is an arcade adventure<br>game set in a space age robot<br>factory. If you take to this game<br>it will keep you occupied for<br>weeks.<br>Your objective is to regain<br>control of the robot factory by<br>finding your way to one partic<br>da

simply moving over them. Hit-

ting the space bar puts you into<br>pocket mode. This allows you<br>to use and move an item using<br>the joystick<br>The screen not only shows<br>you the current room you're in<br>but gives you details of the<br>items in your pocket. There is<br> quite original and generally the game has good graphics. Only the price of the game makes it a debatable buy. L.C.

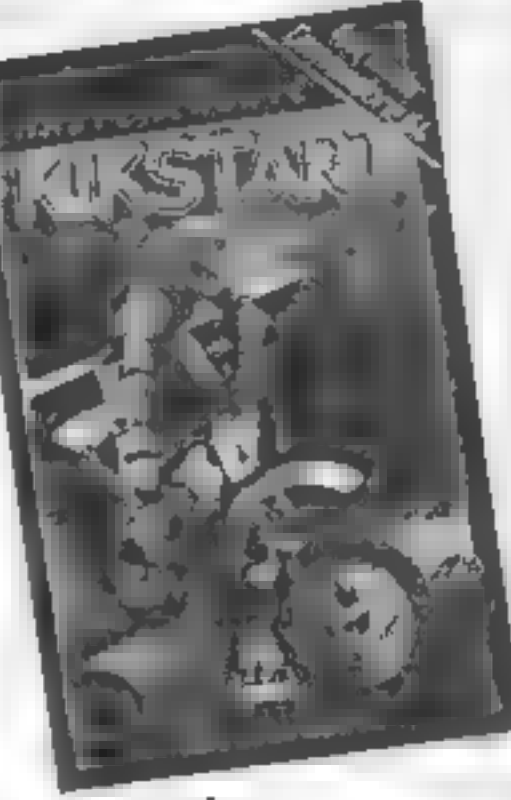

Price: £8.95

#### Publisher: Virgin

Address: 2-4 Vernon Yard, Portobello Rd, London WI 2DX

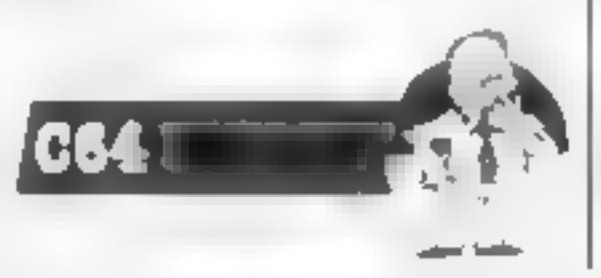

Kikstart

Price: £1.99

Publisher: Mastertronic

Address: Park Lorne, 111 Park Rd, London NW8 7JL

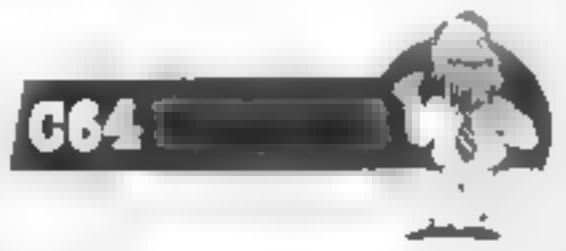

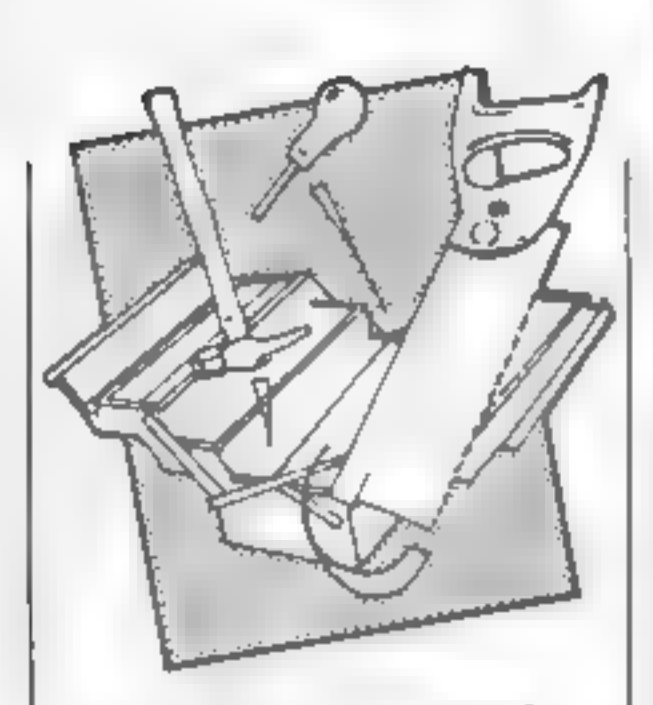

**Numbers at Work**<br>This package, part of Collins'<br>Brainpower series, is a two disc<br>and manual set. It can also be<br>purchased as a twin cassette and<br>manual pack. The aim of the<br>series is to teach new skills and<br>then to show t

The manual suggests three<br>different approaches to using<br>the package. The first is to<br>jump straight in and use the<br>teaching program or as an<br>alternative you could sit and<br>read the textbook to learn how<br>the teaching process

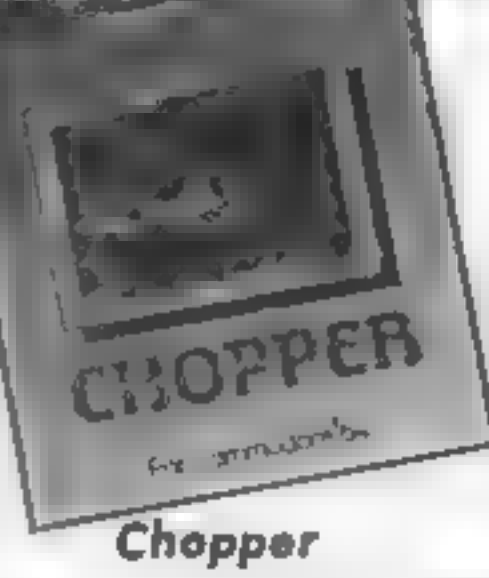

Chopper is a shoot 'em up<br>game with you piloting a<br>helicopter. The game loads up<br>with a menu screen. From this<br>screen you can obtain instruc-<br>tions about the four phases of<br>the game, the high scores, and<br>set the skills lev

At the end of a game, no<br>more lives, the game restarted. I<br>wanted to re-read the instruc-<br>tions and change the skills level.

this meant switching the<br>computer off and reloading the<br>game.<br>The opening screen has you<br>Ilying past enemy choppers.<br>You have to shoot them down<br>and avoid their fire. If you are<br>exected you are taken to the<br>positioning of

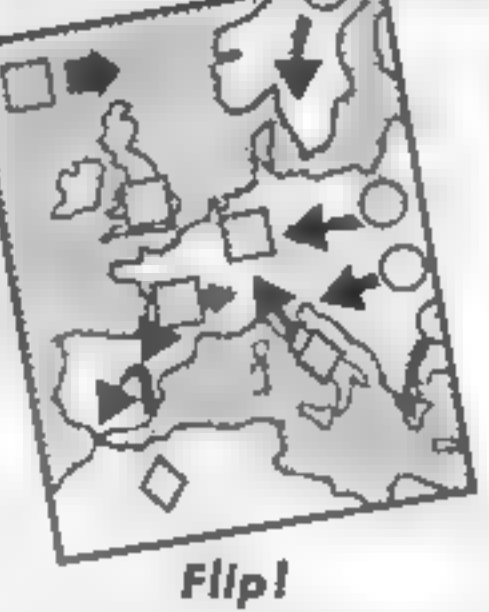

**Flip!**<br>This game is being introduced<br>as a cartoon strategy game and<br>you can be forgiven for<br>thinking that's an original idea.<br>In fact it involves matching<br>pairs of animated graphics to<br>reveal a hidden word.

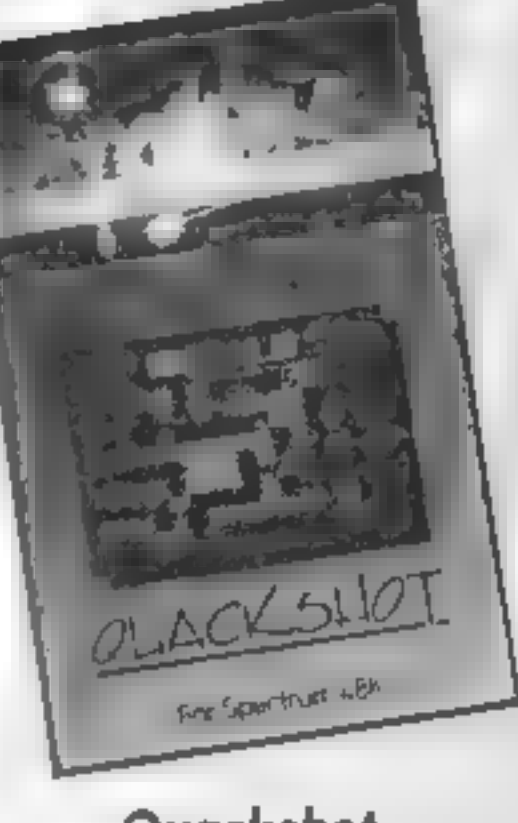

complex and extensive maze.<br>Graphically, rather good,<br>with smooth movement and some animation, the sprites are flicker free, but in one colour. Joysticks are catered for but 1 couldn't get the bombs to work, and response to the fire button was very slow and inaccurate, Hi-score and demo modes are here, though the existing entries in the score table are so high

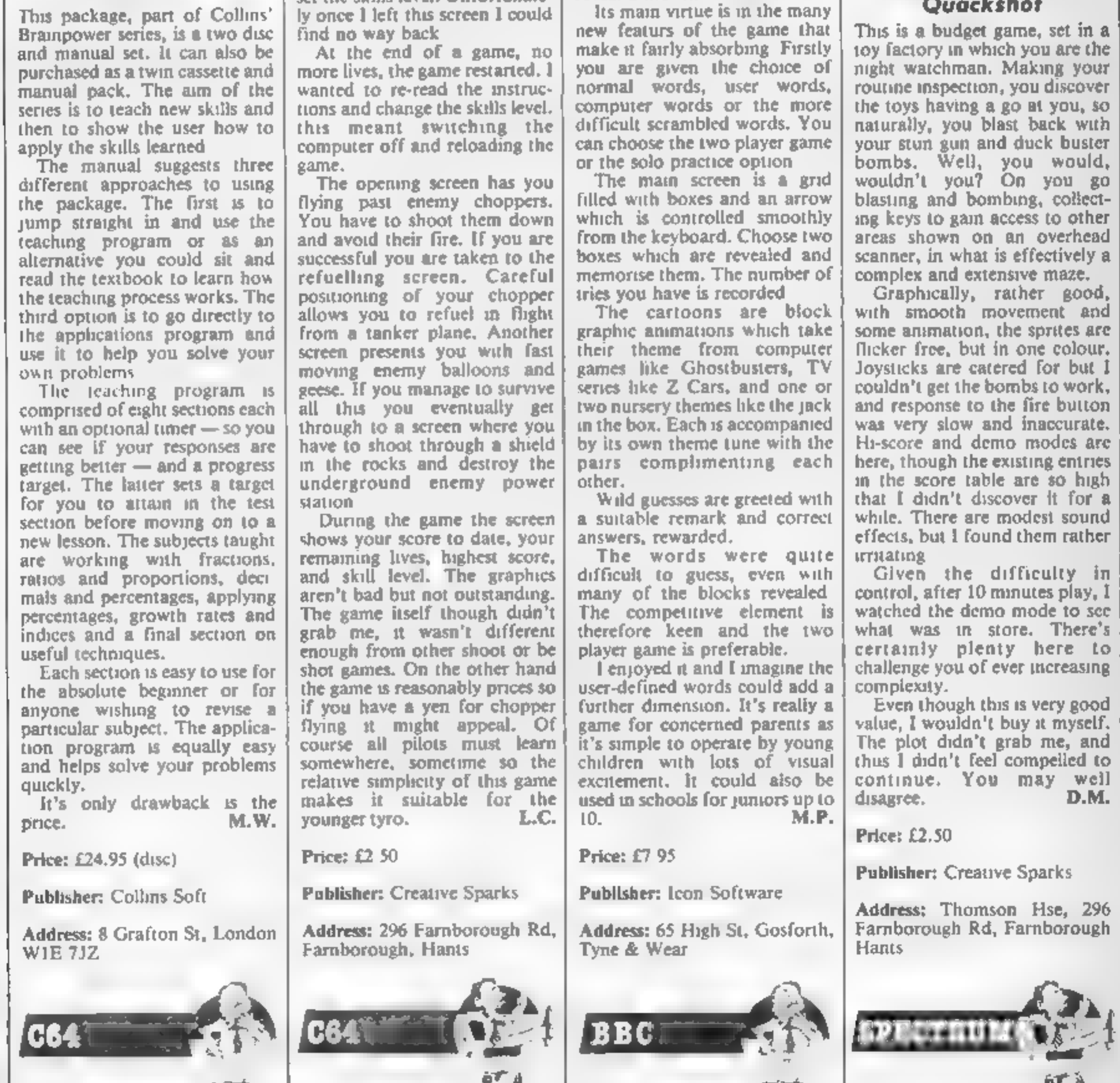

#### Quackshot

This is a budget game, set in a<br>toy factory in which you are the<br>night watchman. Making your<br>routine inspection, you discover<br>the toys having a go at you, so<br>naturally, you blast back with<br>your stun gun and duck buster bombs. Well, you would, wouldn't you? On you go blasting and bombing, collect-<br>ing keys to gain access to other<br>areas shown on an overhead<br>scanner, in what is effectively a

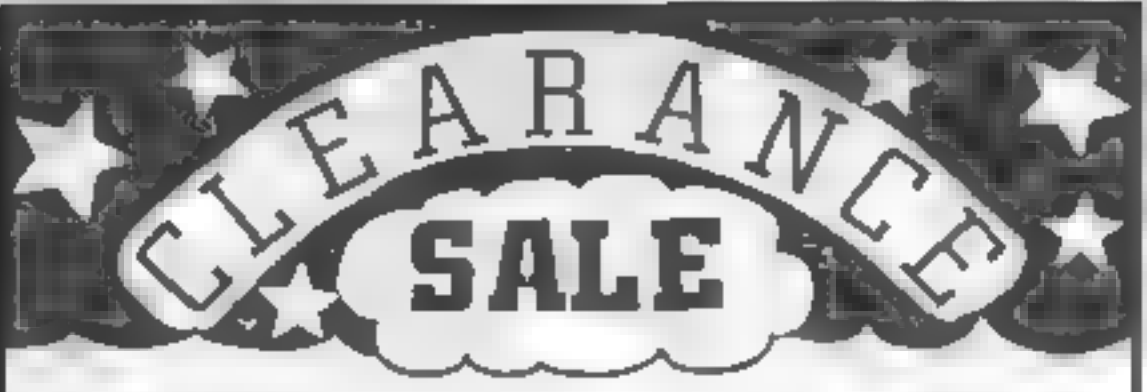

## VIC-20<br>VIXEN MOTHERBOARD<br>4 Siots - Switchable - ROM Socket<br>No Extra Power Supply Required

## PROGRAMMERS AID CART.,<br>19 New Commands - Renumber<br>Auto.line, Sound Trace, Block, Delete

Uses Normal Recorder For Saving and Londing - Level Indicator - CBM 64 Compatible

CBM G4 G4<br>CDPERSKETCH<br>Complete in One Package<br>Oras Directly onto Screen

### CASSETTE INTERFACE

#### SUPERSKETCH SOFTWARE

Printer Utility : Allows you to Print Hard Copies of your own Graphies

## SPECTRUM ECHO AMPLIFIER

High Guality Sound Output Volume Central

PROFESSIONAL KEYBOARD {44 Keys ~ Space Bar - QWERTY Layout Built-in Amplifior - Reset Keys

## STANDARD KEYBOARD

Simple to Fit

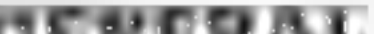

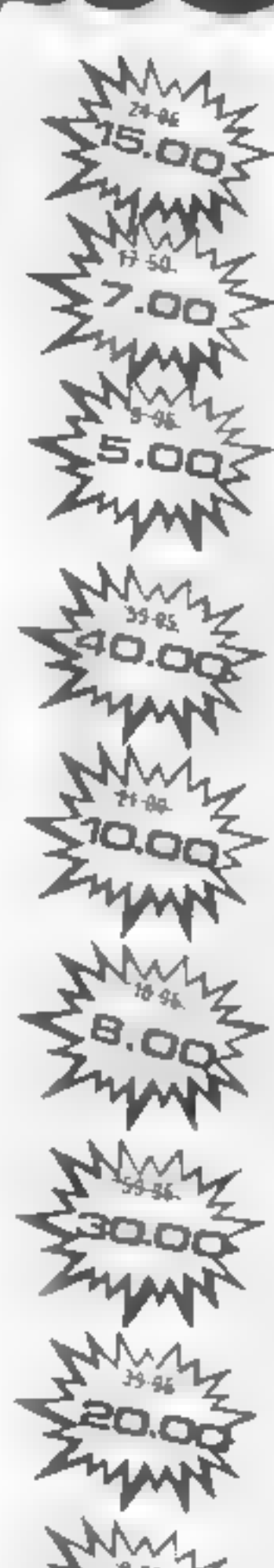

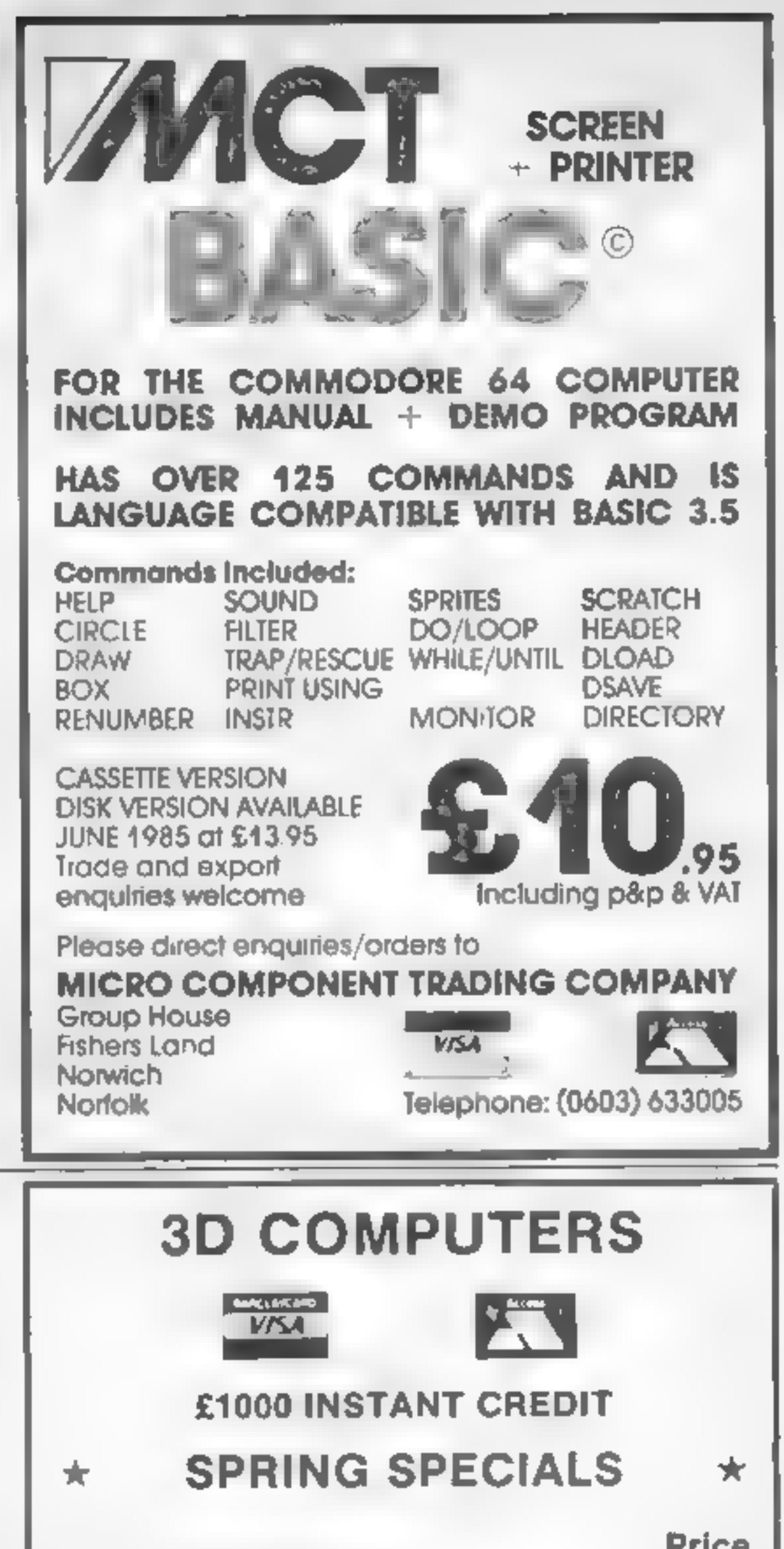

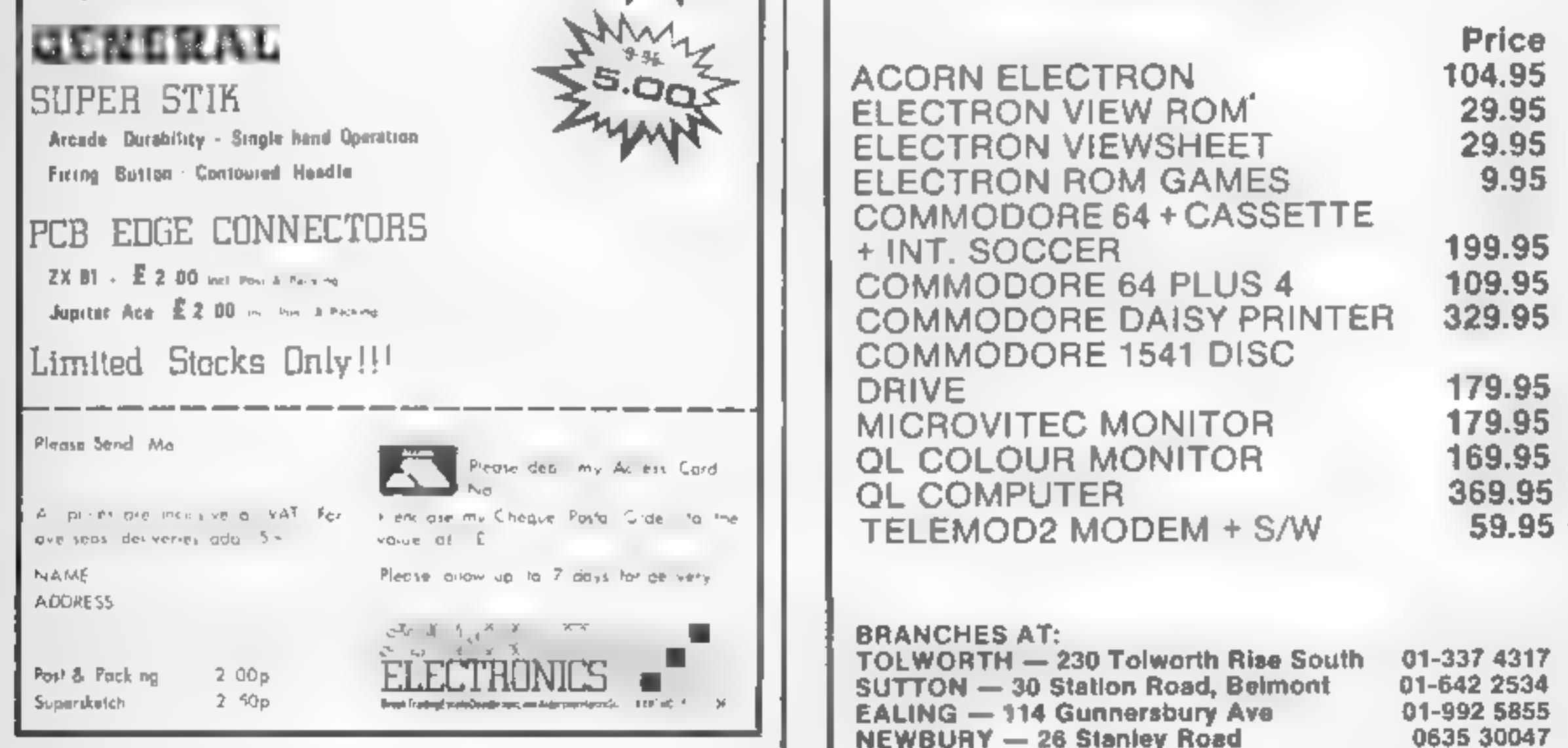

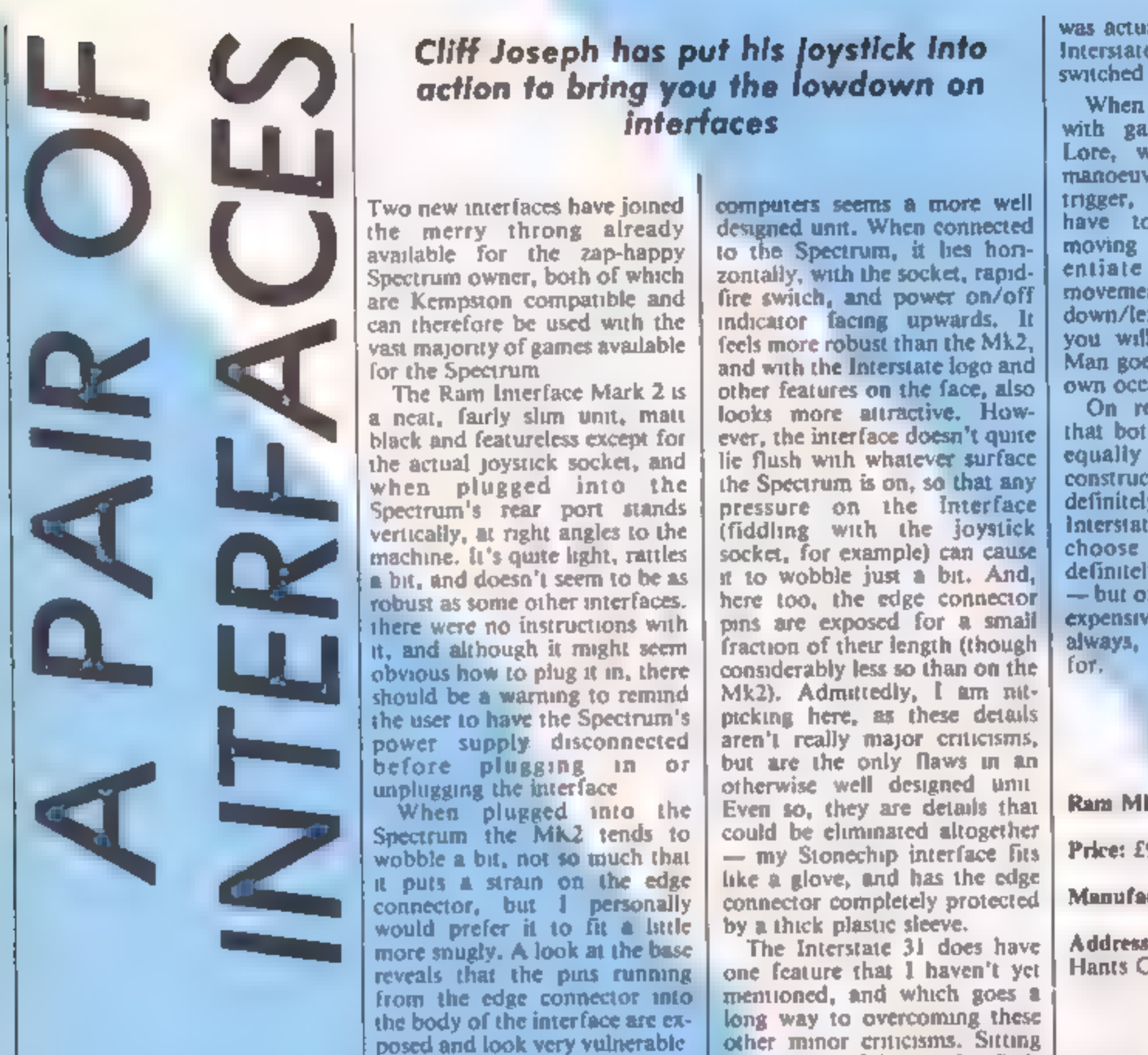

#### Cliff Joseph has put his joystick into action to bring you the lowdown on interfaces

Two new interfaces have joined the merry throng already<br>symplable for the zap-happy<br>Spectrum owner, both of which<br>are Kempston compatible and<br>can therefore be used with the<br>vast majority of games available<br>of the Spectrum<br> Unlike the edge connector,<br>the joystick socket was a very<br>snug fit. The first game I played<br>crashed, and, when reloaded,<br>sometimes failed to respond to<br>the joystick. I checked that the<br>poystick was firmly plugged into<br>the

computers seems a more well<br>designed unit. When connected<br>to the Spectrum, it hes hon-<br>zontaily, with the socket, rapid-<br>fire switch, and power on/off<br>indicator facing upwards. It<br>feels more robust than the Mk2,<br>and with t

The Interstate 31 does have<br>one feature that 1 haven't yet<br>memtoned, and which goes a<br>long way to overcoming these<br>other minor criticisms. Sitting<br>on the face of the unit is a little<br>grey reset button, and when you<br>couside good, fast responses to the joystick as I pounded away at it. The auto fire option on both units proved handy, though I found that on some games, such as Firebird's Don't Panic, it

own occasionally. 'On responsiveness, I'd say that both interfaces performed equally well, however the construction of the Mk2 is definitely inferior to that of the Interstate 31, so if I had to choose between them I'd definitely go for the Interstate — but of course this is the more<br>expensive of the two so, as<br>always, you get what you pay<br>for,

was actually better to have the Interstate's. auto fire option switched off for some reason.

When using either joystick<br>with games such as Knight<br>Lore, which require delicate<br>manoeuvering rather than a fast<br>trigger, I found that you do have to be careful, when moving the joystick to differ-<br>entiate between diagonal<br>movements and simple up/<br>down/left/right movements or<br>you will find that the Sabre<br>Man goes wandering off on his

Ram Mk2 Price: £9.95 Manufacturer: Ram Electronics Address: 106 Fleet Rd, Fleet, Hants GU13 8PA

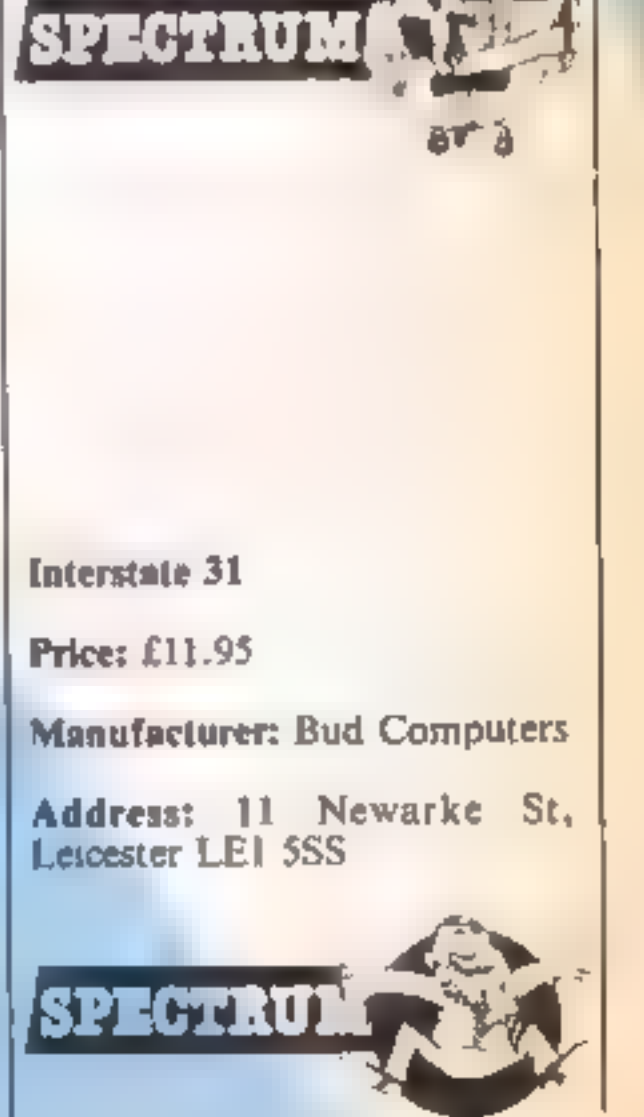

MI

In the first of an exciting new series, David Ellis leads you gently into machine code programming

The from 0 to 255. The following the from 0 to 255. The following the factual 280 machine<br>actual 280 machine<br>program<br>6 0 205 77 188 201 **What is machine code?**<br>Machine code is just a list of<br>numbers that the micro-<br>processor is able to decode, and<br>peform various functions as a<br>direct result. The  $280$  chip<br>handles numbers eight bits (one<br>byte) in width —

Each number will occupy one memory location, therefore this<br>program will be stored in six<br>sequential (one after the other)<br>memory locations.

**What do the numbers**<br>stand for?<br>Some of the numbers are<br>instructions to tell the Z80 what<br>action to take. Others are part<br>of addresses and data that are<br>required by the program. The<br>number 77 in the above pro-<br>gram is ac

60 205 77 188 201

## How does the chip know

what the number stands for?<br>The answer is simple  $-$  it<br>doesn't!<br>The only thing it does know is<br>that the first number is an<br>instruction. It is the program-<br>mer's responsibility to make<br>sure that the numbers are pre-<br>sente

What do the numbers<br>
what do the numbers<br>
stand for?<br>
Some of the numbers are<br>
stand for?<br>
Some of the numbers are<br>
matructions to tell the Z80 what<br>
instructions to tell the Z80 what<br>
number are part as you can see, omitt In the above program for example, the number 6 tells the example, the number 6 tells the<br>Z80 to load the B register with the following number --- in this<br>case 0. The number --- in this<br>case 0. The number 205 tells the<br>Z80 to make a CALL to the<br>subroutine, the address of<br>which is given in the next two<br>numbers (188\*256  $+ 77 =$ <br>48205). The las As you can see, omitting the one number has caused the Z80 out the various displacements<br>to perform very differently for the jumps. If you're well<br>from the original intention. In organised though, and follow a<br>this case we've been lucky as the struct not performed properly. In most cases, if you make a mistake, you won't be so lucky — a program crash is more likely!

#### But what about the error messages?

Sorry — but you don't get any<br>in machine code!

## So how do I know when there's an error?

Quite simply you *don't!* The program will probably crash!

**Do these croshes**<br> **Computer?**<br>
No. It may take **a** few seconds<br>
to cool off, but no damage will<br>
be done. Unless of course you<br>
lose your temper!<br> **Will on assembler help?**<br>
An assembler program will help<br>
reduce errors

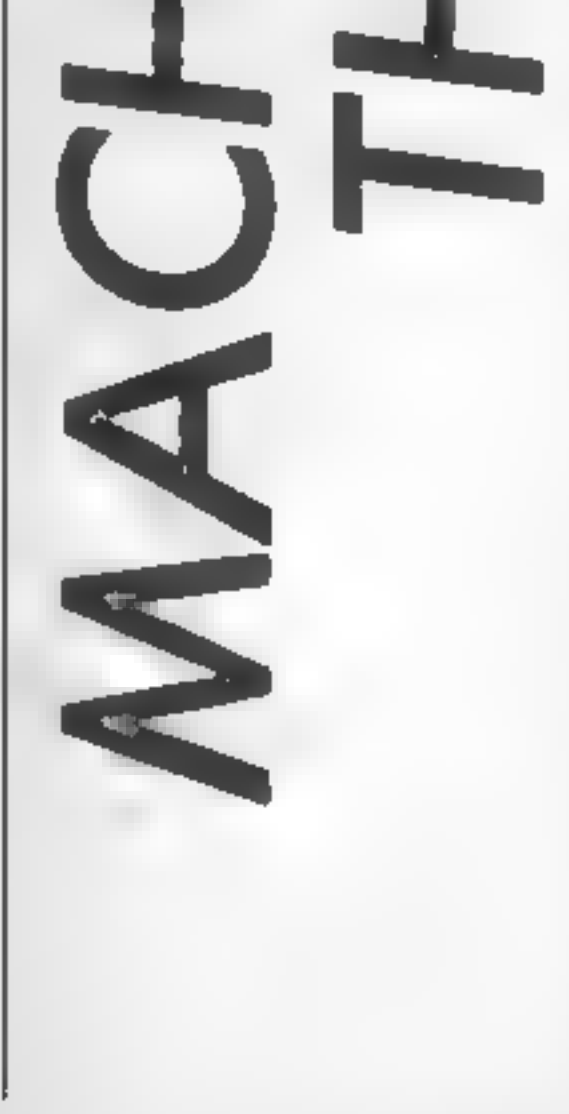

#### Do I need to buy an assembler to program in machine code?

No. For short programs, hand<br>assembling is quite satisfactory.<br>For longer programs an assem-<br>bler is desirable, but not essential. An assembler will save you the trouble of looking up<br>all the Z80 operation codes (and<br>there are a lot!) and of working<br>out the various displacements<br>for the jumps. If you're well<br>organised though, and follow a<br>structured approach to the<br>programs

#### How much quicker is machine code compared to BASIC? It's difficult to say really. A lot

## Œ

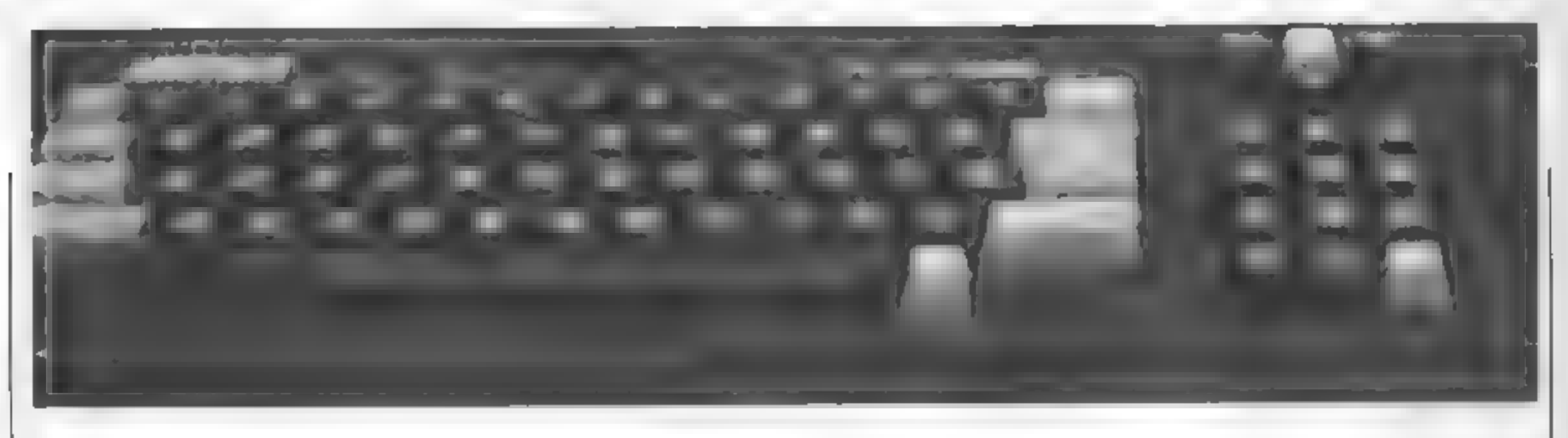

depends on how efficient the<br>BASIC on your computer is,<br>and on the type of program. As<br>a rough guide though, it will be<br>from 100 to 1000 times quicker.<br>Machine code will also use up a<br>lot less memory than BASIC as<br>well, al

#### Are there any other advantages?

Yes. With a machine code program it's possible to work out the exact time it will take for the program, or part of the

program, to run.<br>
This may be as small as a<br>
microsecond, or even smaller,<br>
depending on the "clock"<br>
speed of the processor. This<br>
clock speed is usually given in<br>
MHz, which stands for mega<br>
herts. Mega stands for one<br>
m

nanoseconds are equal to one

Do I need to learn<br>bloory and hexadecimal?<br>Contrary to popular behef, a<br>knowledge of the binary and<br>hexadecimal number systems is<br>not essential to be able to<br>program in machine code. In<br>fact, quite useful programs can<br>be w ledge whatsoever of these two number systems. However, it's rather like spending £20,000 on an electric organ and then only using one finger to play it — a lot of potential is going to

waste! Sooner or later, you<br>really will have to learn them.

#### Is it difficult to learn machine code?

In theory, the basics of machine<br>code programming are quite<br>simple. Being forced to learn<br>binary and hexadecimal and<br>being instructed how to do sums<br>in machine code (as do many<br>tutorial books) right from the<br>beginning will

## SHEKHANA computer services

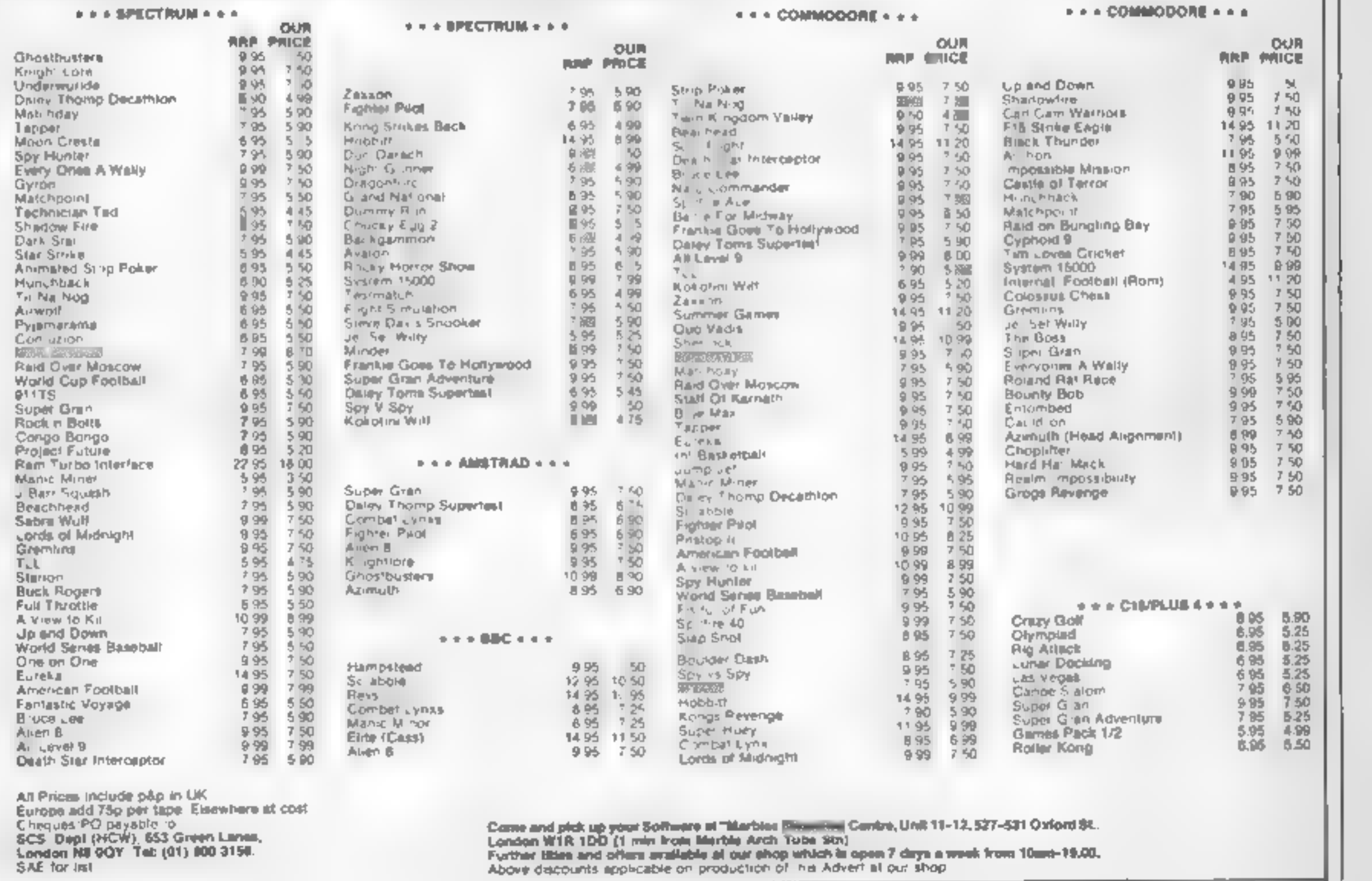

R

Can you calculate<br>the angle and velocity to sink the enemy? David Muir's game will have you trying

In this game you control the<br>armoury of one of the two<br>facing gunboats.<br>You have the option to move<br>your boat, fire shells and alter<br>the velocity of the shell. Your<br>enemy is controlled by the<br>computer and fires, moves and<br>

Projectiles:

- 
- x (horizontal displacement) =<br>start velocity \* time \* cos<br>(angle of fire)<br>y (vertical displacement) = start<br>velocity \* time \* sin (angle<br>of fire) time \* time \*<br>gravity/2

The angle of fire is set, by the<br>program, to 30 degrees. Rather<br>than have time appearing in<br>the formulae they have been<br>compounded into one complex<br>formula.<br>When a shell is fired it moves<br>horizontally one column at a<br>time,

#### Variables

py muzzle velocity player gun<br>ey muzzle velocity computer gun<br>sc score pli player lives left. di. computer lives left<br> **bo** number of computer boats<br>
sunk m\$(1,1) strings to print boats ax player boat position. cx computer boat position<br>
bine amount computer boat can<br>
move<br>
num record of computer boat<br>
'movement steps<br>
dir direction of movement of<br>
computer boat<br>
bunk flag to show computer<br>
boat moving ess, ess new position computer project le new position player рвх.рзу

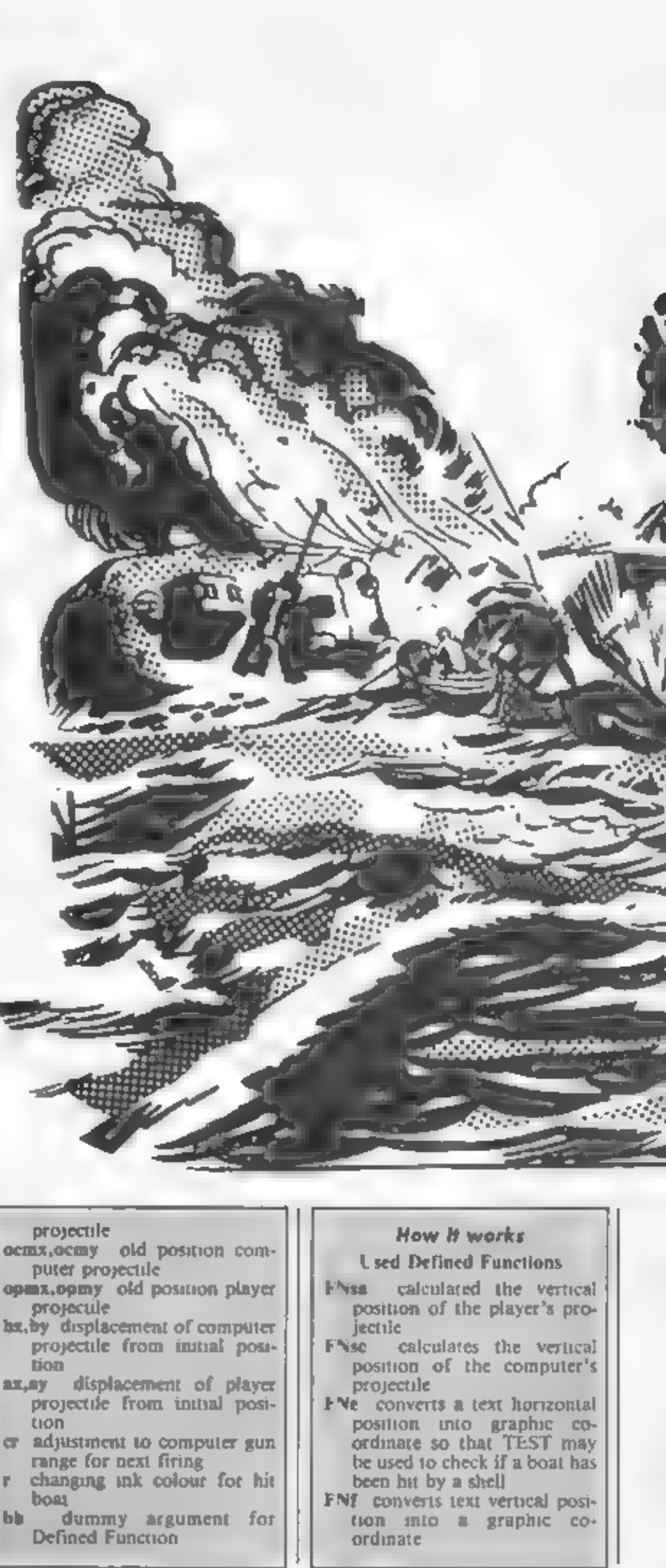

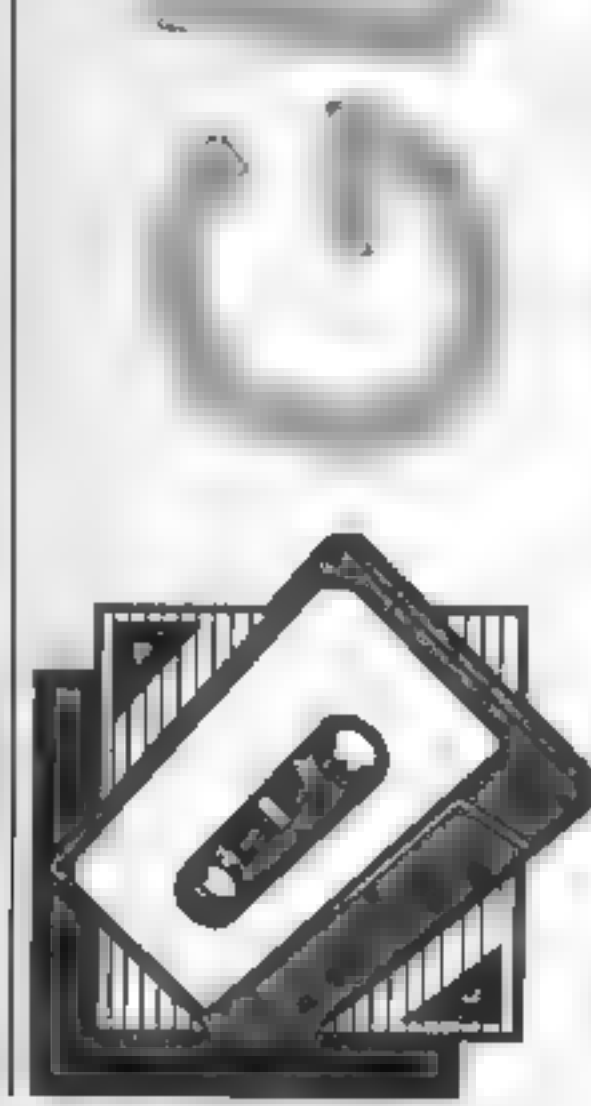

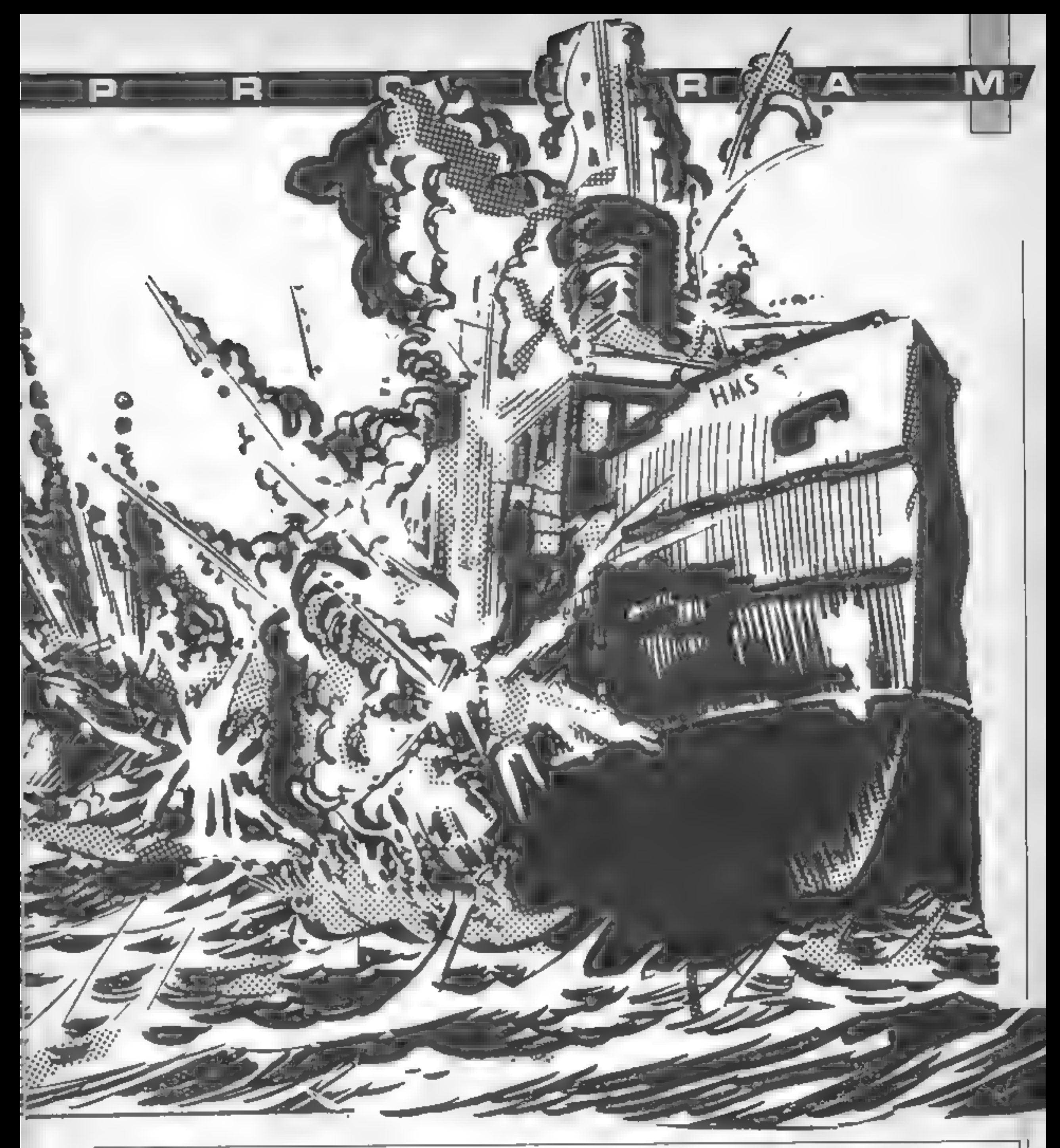

```
10 '-GUNBOATS-<br>20 'D.MUIR '84<br>30 GOTO 1310
 40 '
@* set up 
  0 MODE 1<br>00 BORDER 13<br>00 DEFINT a-r:<br>100 DEF FNsc=b<br>110 DEF FNsc=b<br>120 DEF FNe(bb<br>130 SYMBOL 255
  90 DEFINT =-r:DEFSTR t-z<br>100 DEF FNsa=ax*TAN(P1/6)-({{ax*ax)/(pv*pv*COS(P1/6)*COS(P1/6)})^2*16)<br>110 DEF FNsc=bx*TAN(P1/6)-({{bx*bx)/(cv*cv*COS(P1/6)*COS(P1/6)})^2*16)<br>120 DEF FNsc=bx*TAN(P1/6)-({{bx*bx)/(cv*cv*COS(P1/6)*CO
```

```
150 160 170 180 199 200 210 220 230 240 250 260 270 280 
SYMBOL 253, 255,255, 255, 255, 127, 127,63,15 SYMBOL 252, 255, 255,255, 255, 254, 254, 252,240 170 DIM m$(1,1)<br>
180 m$(0,0)=" "+CHR$(141)+CHR$(255)+" "<br>
190 m$(0,1)=" "+CHR$(253)+CHR$(143)+CHR$(252)+" "<br>
200 m$(1,0)=" "+CHR$(254)+CHR$(142)+" "<br>
210 m$(1,1)=m$(0,1)<br>
220 INK 0,23:INK 1,12:INK 2,9:INK 3,6<br>
230 CLS<br>
24
300 WINDOW #7,10,20,24,24:PAPER #7,0:PEN #7,2:CLS #7<br>310 FEN 1<br>320 FOR 1=0 TO 1:PEN 1:LOCATE 5,18+i:PRINT m$(0,i);:PEN 3:LOCATE 29,18+i:PRINT m<br>$(1,i)::NEXT
330 nx=S:binc=O: bmk=0: cx=29: num=O: pf k=O: cv=25: score=@:pli=S:pv=2S:cli=3 
@ 
340 LOCATE #1,1,2:PRINT #1, "VELOCITY"
350 PRINT #1, "SCORE" 
360 PRINT #1, "LIVES" 370 PRINT #1,"BOATS"<br>380 GOSLB 770:GOSUB 780:GOSUB 790:GOSUB 800:GOSUB 810:GOSUB 820<br>390 ° player decision
410" 
420 EVERY 350,35 GOSUB 760 430 EVERY 200,2 GOSUB 690<br>440 EVERY 40,1 GOSUB 610<br>450 IF 1ck THEN 1ck=0:FOR 1=1 TO S000:NEXT:GOTO 420<br>460 IF kl THEN 1260
470 EI:DI 
480 IF INKEY(74)=@ OR INKEY(8)=@ THEN nx=nx-1-1#(nx=1):GOSUB 570:GOTO 450 490 IF INKEY(75)=0 OR INKEY(1)=@ THEN nx=nx+i+1*(nx=15):GOSUB 570:GOTO 450 
S@@ IF INKEY(72)=6 OR INKEY(@)=@ THEN pv=pv+1+1#(pv>30: 510 IF INKEY(73)=0 OR INKEY(2)=0 THEN pv=pv-1-1# (pv<20) 520 IF INKEY(76)=0 OR INKEY(9)=0 THEN GOSUB 840:GO0TO 450 
S30 FOR i=1 TO S@:NEXT:GOTO 450 
540° 55@ * print player new position 540° 
570 PEN 1:FOR 1=0 TO 1:LOCATE nx,18+1:PRINT m$(0,1);:NEXT:RETURN<br>580 ′<br>590 ′ computer boat move
600 '<br>610 DI:IF NOT bmk THEN EI:RETURN
620 num=num+izIF num>binc THEN bmk=0:num=0:EI:RETURN 
630 IF cx+dir>35 OR cx+dir<21 THEN bmk=0:num=0:EI:RETURN<br>640 cx=cx+dir
650 PEN 3:FOR i=0 TO 1:LOCATE cx,18+i:PRINT m$(1,1);:NEXT:EI:RETURN
660 *<br>670 * set computer boat move<br>680 *<br>690 DI:IF bmk THEN EI:RETURN<br>700 bmk=-1<br>710 dir=INT(RND*2)*2-1<br>720 binc=4+INT(RND*8)<br>730 EI:RETURN
730 EI:RETURN<br>740 '
750 "update scoreboards subroutines 760 *<br>770 CLS #2:PRINT #2,pv;:RETURN
780 CLS #3:PRINT #3, sc;:RETURN
790 890 CLS #4:PRINT #4,pli;:RETURN CLS #6:PRINT #6,cli;:RETURN 
                                                    RN<br>URN<br>URN<br>RTIOLYSK SOLIDEN YERSENDART YER
```
c

```
B10 CLS #5: PRINT #5.cv: : RETURN
820 CLS #7:PRINT #7, bo; : RETURN
B30 '
840 ' player fire
B50 <sup>+</sup>
860 psx=nx+5:psy=17:PEN 2:LOCATE psx,psy:PRINT CHR*(144);:opmx=psx:opmy=psy:ax=0
870 SOUND 7.500,10,4,0,0,5
BB0 axmar+isay=FNsa:SOUND 7.35-ay.15
B90 IF psy-ay>19 OR psx+ax>40 THEN LOCATE opmx, opmy: PRINT " "1: RETURN
900 IF TEST(FNe(psx+ax), FNf(psy-ay))=3 THEN LOCATE opmx, opmy: PRINT " ";: GOSUB 11
40: RETURN
910 LOCATE opmx.opmy:PRINT " ";:opmx=psx+ax:opmy=psy-ay:LOGATE opmx,opmy:PRINT C
HR$(144):920 GOTO 880
930 '
940 ' computer fire
950 '
960 DI:csAPEX:Esy=17:PEN 2:LOCATE csx,csy:PRINT CHR$(144);:ocmx=csx:ocmy=csy:bx=
ø.
970 cv=cv+2*(cr-(cv<20)+(cv>30))
980 GOSUB 810
990 SOUND 7.500.10.4.0.0.5
1000 bx=bx+1sby=FNsc:SQUND 7.35-by.15
1010 IF csy-by/19 OR csx-bx<1 THEN cr=SGN(csx-bx-nx);LOCATE ocmx, ocmy:PRINT "";
IETIRETURN
1020 IF TEST(FNe(csx-bx), FNf(csy-by))=1 THEN LOCATE ocmx, ocmy: PRINT " "1:GOSUB 1
080:cr=0:EI;RETURN
1030 LOCATE acmx, ocmy:PRINT " ";:acmx=csx b :ocmy=csy-by:LOCATE ocm>, ocmy:PRINT
CHR# (144) +1040 GOTO 1000
1050 ^{\circ}1060 'player boat hit
1070 '1080 SOUND 7,900,50,7,0,0,7:r=12:FOR 1=1 TO 10:r=15 r:INN 1,r:FOR j=1 TO 20:NEXT
3 NEXT
1090 plimpli-lile plime THEN k1=-11100 GOSUB 790: RETURN
1110 '
1120 'computer boat hit
1130 -1140 SOUND 7,900,50,7,0,0,7:r=6:FOR 1=1 TO 10:r=6-r:INK 3,r:FOR j=1 TO 20:NEXT:N
EXT.
1150 cli=cli-1:sc=sc+10-90*(cli=0):GOSUB 800:GDSUB 780
1160 IF c11>0 THEN RETURN
1170 pli=pli+1;GDSUB 790:cli=3:bo=bo+1;GDSUB 820
1180 FOR 1=0 TO 1:LOCATE ex_41B+11PRINT " ";:NEXT: ex=291190 1=REMAIN(1);i=REMAIN(2);i=REMAIN(3);FOR 1=1 TO 5:SOUND 7.700+1*50,50,i+2;NE
XTEEDR = 1 TQ 1000ENEXT1200 GOSJB 800
1210 PEN 3:FOR 1=0 TO 1:LOCATE 29,18+1:PRINT m$(1,1);:NEXT
1220 \text{ } 16k = -1: RETURN
1230 ^{\circ}1240 ' end of game
1250 ^{\circ}1260 MODE 0: INK 1, 12, 24: INK 0, 1: PAPER 0: PEN 1: PRINT " YOUR FINAL SCORE": PRINT: P
RINT " "; sc: PRINT: PRINT " ANOTHER GO 7"
1270 IF INKEY(46)=0 THEN END ELSE IF INKEY(43)=0 THEN RUN 70 ELSE 1270
12B0 *1290 "titles
1300 ^*1310 MODE 0: INK 1, 12, 24: INK 0, 1: PEN 1: PAPER 0: CLS
1320 LOCATE 1.11
1330 PRINT " "; CHR$(143); CHR$(143); CHR$(133); CHR$(133); CHR$(138); CHR$(138); CHR$(138); CHR$(
215) ; CHR$ (133) ; CHR$ (135) ; CHR$ (215) ; CHR$ (138) ; CHR$ (143) ; CHR$ (133) ; CHR$ (214) ; CHR$ (
215); CHR$(138); CHR$(143); CHR$(138)
1340 PRINT " "; CHR$(133); " "; CHR$(133); CHR$(13B); CHR$(13B); CHR$(213); CHR$(133);
CHR$(141); CHR$(212); CHR$(138); " "; CHR$(133); CHR$(133); CHR$(134); " "; CHR$(133); CH
R$(136)
```
1350 PRINT "";CHR\$(133);CHR\$(133);CHR\$(133);CHR\$(133);CHR\$(135);CHR\$(135);CHR\$(135);CHR\$(135);CHR\$(135);CHR\$(135);CHR\$(135);CHR\$(136);<br>CHR\$(135);CHR\$(215);CHR\$(136);"";CHR\$(133);CHR\$(143);CHR\$(143);CHR\$(143);CHR\$(212);"";C

CH

1 = 1

ra.

Cnty the original Software Library has the resources to make such an amazing aur it ustrated. descriptive catalogue makes it fun to choose trom over 80 top.<br>arcade games: 124 Adventures, simulations: and other games, and over 120 great<br>Ut thes and serious applications, 65% are for the Spactrum, the

## 1541 GT LOADER CARTRIDGE

This CARTRIDGE will enable your 1541 disc drive to food opproximately 4 : mes fatter. and a compatible with most commercial software. Although there are a rightly taster bribe disc looders available. TRIGSOFT's GTLCADER is the only one. that we one aware.

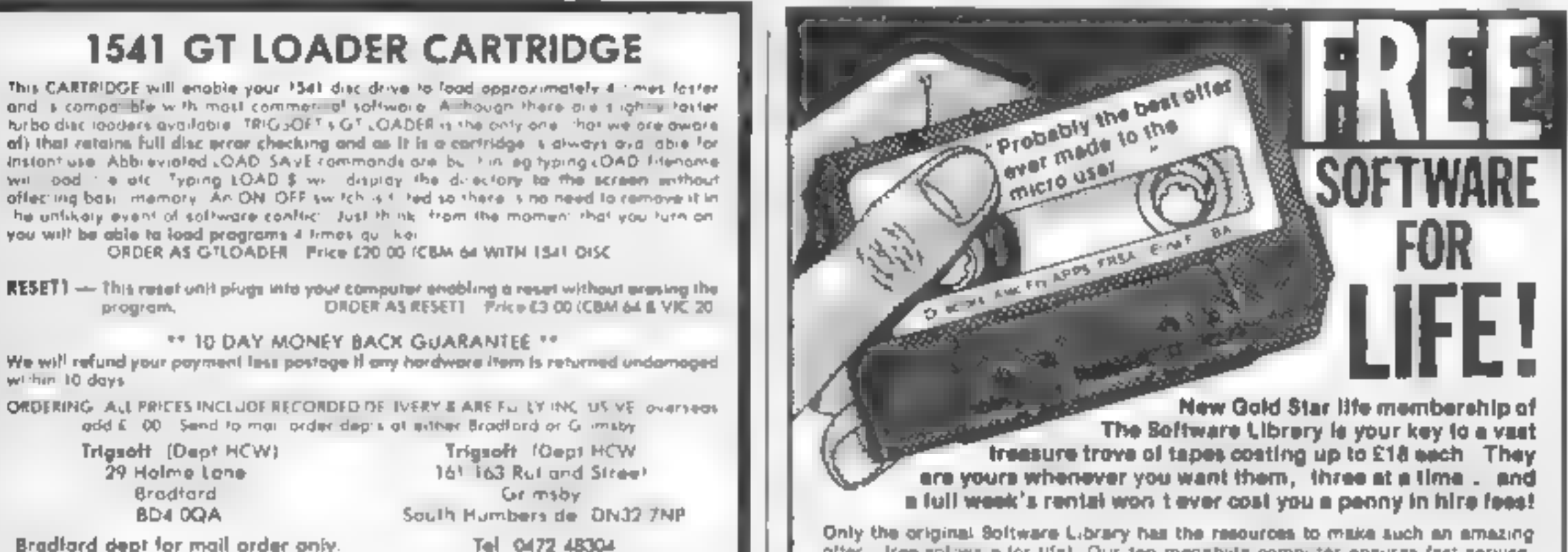

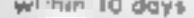

**CP** 

Please send SAE for free cotalogue. Callers welcomed at Grimsby dept

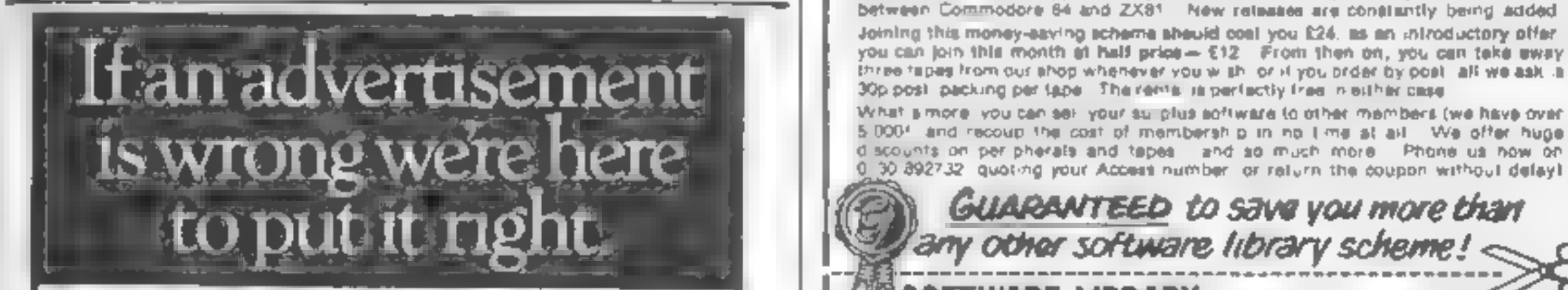

unacceptable, write to us at the address below.

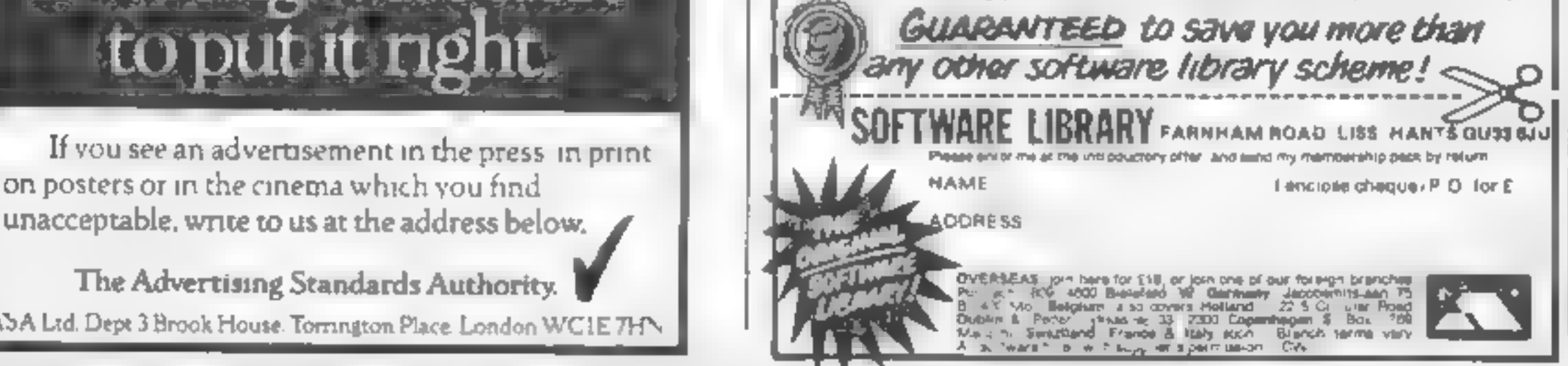

ASA Ltd, Depe 3 Brook House. Torrington Place. London WCIE 71

Page 22. HOME COMPUTING WEEKLY 4 June 1985

Congrandational Teatre to<br>
power-the chance to<br>
graphics to your programs. New<br>
we're not going to provide you<br>
with 'your : very' own (Tony<br>
Crowther clones but we believe<br>
con offer the next best alter-<br>
partire  $\leftarrow$  a

passing) the works of art<br>nereaming from the screens of<br>games such as Falcon Patrol II,<br>Sorcery and Virgin's latest<br>incade adventure, Gates of<br>Dawn.<br>But that's not all. With your<br>character Designer, you will<br>receive a comp

And the prizes? The first prize will be a day at Virgin Games and the thrill of seeing<br>
your enrobing med to a Vingin<br>
Game. The 40 runners-up will<br>
leach receive a copy of Virgin's<br>
Gales of Dawn. How could any<br>
aspiring programmer resist auch<br>
an effer?<br>
dbon't cheiny! Fill i

and artistic screen with the wssistance of his or her<br>Character Designer. The panel<br>judges consists of Jeremy Cooke of Virgin Games and the editors of Home Computing Weekly and Your Commodore.

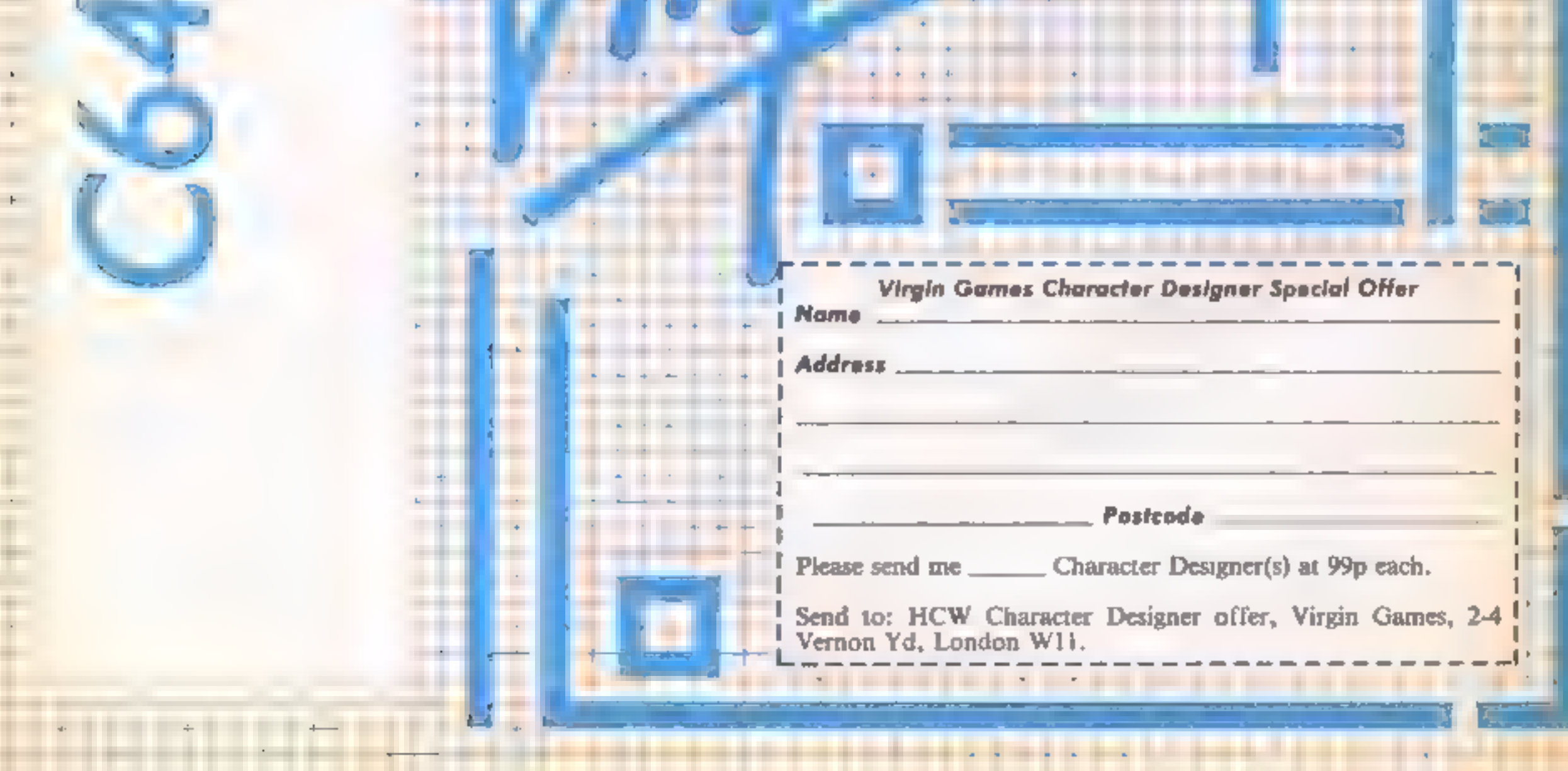

+

An exciting chance for you to design a screen — and get your work in the<br>shops via Virgin Games' character designer

**Looding Contractor**  $x - 5 = -x - 3 = 5x - 1$ **Controlled Avenue** 

PI.

#### $1.555 - 6.74$

the measured revalley The second to part two ster has just been . . . or you haven't set the sereen will con-<br>itself and in the indicated set the both in the<br>space above. The spelmes above the set are all spaces tcharacter. 32), You can under yoursel  $\frac{1}{2}$  and  $\frac{1}{2}$  unsightly mess by reflections. character 32 to be totally used if genuine empty space. After natively you could  $\mathbf{g}_{\text{c},\text{cyc}}$  and  $\mathbf{g}_{\text{c},\text{cyc}}$ the Commodore sessor wild a

previously saved  $se$  If at any time you recall  $\ell$ BASIC by hitting  $\mathbb{R} \setminus \mathbb{N} \setminus \mathbb{P}$ and RESTORE he prison can be restarted without i six of data using SYS 156 Ob.

If you wish to have a smad BASIC program in remerving the same time as C arriver Designer, alter onto g Character Designer Gree-

POKI 52 IS POKE 51. 15 NF W

to lower the top of memory to<br>3840 then load your program<br>and enter

live to a play and which all Character Set is list of the press. I could tre-(b) he at a late to their is- $4\times a^{-1}$  (  $\ell$  is  $\ell$  = P av  $\ell$  g = 10c) Options.

The program is written in Title machine code and occup es only SK of memory mentaing the H.P sereen R. also includes a screen designer enabling you to see the characters in combination on screen or to design a screen for<br>use in a BASIC or machine code<br>program.

> One solution to this is to move the VIC chip to a different location. The only 16K that is completely free is

that from 16384 to 32767.<br>This is done using<br>following commands. This is done using the

#### Concepts

#### Character sets

On the Commodore 64 an griphes are hire of by the Chetted Mr. at er p. One university of this chip is that it. car or y look at 16k ee jirriichy. a cross Postokinka to and the all the substantial the third to service, presenting all data a cycle. Me nor y-M H

a a creen is draw in hors. made 98 of the auto-sided infor allowed the earthly avenue year. vinely why researchmendal plain in stead to use a characar meal out instead of being cars these are rede ned to make up a small part of the mente and all then placed for the on file sereen.

To del costie, cracters with no heard of a attack such as Character Dest net involves. sketching your design on elaph. paper, testing village bury and cametic, converting the skin hes to data, typing nead us went data statements a la ben latal. running a BASIC program to POKE the characters into memory. Character Designer enables<br>you to use the TV screen or<br>monitor instead of graph paper,<br>then it does all of the calculations<br>and POKEing to<br>memory. The data is saved to<br>tape or disc, as a block of<br>memory which can be loaded statements.<br>Character Designer enables<br>you to work on 1024 characters<br>in memory at the same time<br>These are divided into four sets<br>of 256 characters, each occupy-<br>ing 2K of memory. Your<br>program can use any of these<br>sets ins

how could redefine the agreement to give you, say gathic setiplion, allowardveled fully of a character set for the in your alest space epic. Or maybe by defining blocks of characters as wally frees etc. you can create amazing back. grou, us over which sprites cando battle, or whatever it is sprites care to do! At the risk of<br>sounding cliched the only limit<br>is your imagination!

#### Calour table

One method often used in commercial software to save me and memory and help. simple programming in multiselved games is to a beatteral coordinately tracter law metand is used by Character. De cher-

The character despace we tion from you to a trevoleur of da hicha ac en 1 as calour s' sured in a uS6 byte table (5 ie) but for each collacter in the sect and is primarily used by the wreet des gner wien praving a character.

As with the character set the colour and can be saved to tabe or disc and loaded again. остало в уригоми ргодгат-

#### **Banking the VIC chip**

Assmentioned earlier, the VIC II his can only out at 16k of memory at a time. I usually u es the first lok of memory This can cause problems as any contactor sets or spotes iin of the amo ni o, memory available to-BASIL.

example character sees. The DISE ADVENT SEE IS at got a style a phabe re nave up a picture of the type<br>seen in many graphic adven-<br>tures. This loads into the<br>designer at SFT 5 The associ-<br>ated colour table and screen are<br>called ADVENT.CLR and<br>ADVENT.SCR respectively.<br>For this set multi-colou

Now ail of the character sets, sprite data, and screen locations<br>will need to have 16384 added<br>to their addresses. The program<br>in the section Moving Blocks of<br>Memory can be used to move<br>the character sets. (See also<br>Programmer's Reference Guide<br>pp 101—1 The second example, which loads at SET 6, is a double-sized a phabet that could be ased in an educational program along with a picture of a cuddly toy. Lae francia are called **IIDDY** 

SIT, TEDDY CER and  $HDDY \le R$  and  $\sec$  the picture properly, mult coour mode has to be switched off. A rather cha enging exercise in ght be to write a plogram to Convertian ASCII string to these do the begin challers and PRINT or POKE them to the **SUPPORT** 

#### Bibliography

There are many, many books. on the riativet about the Commodore 64, especia y concertaing graphics. Lere is only one which is absolutely essential. and has been re-erred a throughout this manual the Complodore 64 Reference Guide, published  $b<sub>x</sub>$ Commodore.

#### SYS<sub>/16384</sub>

This extremely powerful piece<br>of professional software allows<br>you to edit up to four individual<br>character sets containing 256<br>characters each - a total of<br>1024 characters - in memory<br>simultaneously. The use of<br>raster inter

Character Designer!<br>Although designed for the<br>professional user Character<br>Designer is extremely user-<br>friendly and suitable for anyone<br>who is willing to spend a little<br>time reading this manual to<br>familiarise him- or hersel

As mentioned in the section on loading, Character Designer<br>is run by typing SYS16384. If<br>the computer has just been

ee 56578, PEEK (56578) OR<sub>3</sub> POKE 56576, (PEEK(S6S76) AND 252) OR <sup>2</sup>

#### Example sets

Included in the package are two  $\frac{1}{2}$ 

## Using the character designer Screen layout

- 1 Grid on which an 8 x 8 pixel<br>character can be edited<br>2 Character set: the current set<br>of 256 characters<br>3 Cursor indicating character<br>being edited
- 
- 
- 
- 
- 
- 4 Character being edited, dis-<br>played along with its "POKE<br>code"<br>5 Mode indicates current<br>process. Should read EDIT<br>or SELECT<br>6 Current set, numbered from<br>4 to 7<br>7 Muitt-colour indicator —<br>reads ON or OFF. The<br>coloured fi

switched on or you haven't loaded a character set the bottom of the screen will contain gerbage, both in the craracter se, asof and in the space above. The six ines above. the set all contain "spaces" (i.e. character 32). When you run-Character Designer the screenwill appear full of unsightly garbage. Clearing character 32. of any set pixels (maxing it a true empty space) will clear the top six lines and loading a Commodore character set or one of your own will make sense out of the bottom lines.

#### **Memory map**

The Jiagram below shows how Character Designer is focal U. n. RAM diong with the character. sets, colour table etc.

#### import intituaction is the about to farbion or off in thy unargon.

on the grid wouch corre pund. o pack of the character. The purple of circles raicate "on " pixels whilst the green hollow circles indicate "off" pixers. The white circle is the carsot controlled by the joystick. Pressing the fire button switches the pixel from oil to on or vice versa. The actual character can be seen below the grid.

As well as being able to design the character directly, there are a large number of commands that can be input from the keyboard. These are described as follows.

#### **Editing commands**

These commands are all

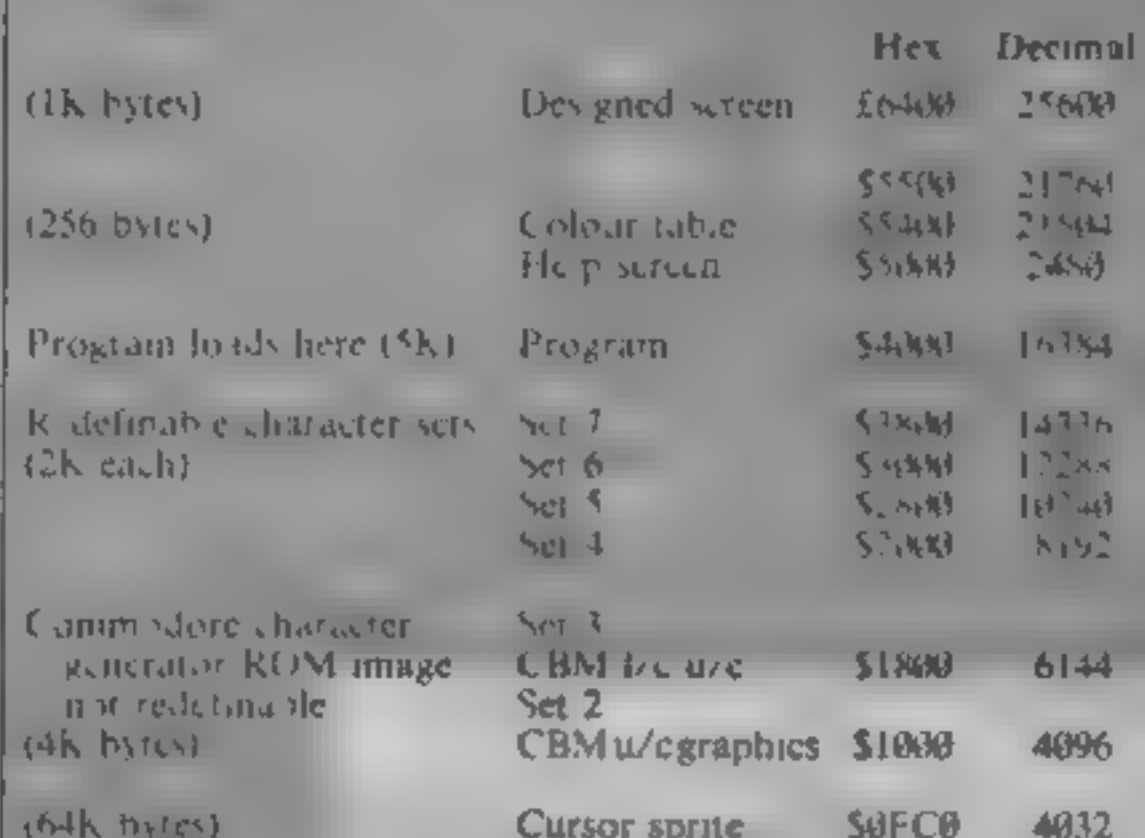

corrent character 90 degrees factor terms to edificats to the all Luxwist

#### 4 Cursor keys

These sero and character on the grid one pixe in the appropriate. direction with full wrap round.

#### 5 Shift/CLR

Clears the grid, making the current character a space

#### **6 Home**

Returns the cursor to the top left of the grid.

#### $7C - Copy$

This powerful command enables any character from any of the four sets to be copied to the current character. When 'C" is pressed the mode  $\frac{h}{h}$  hanges to  $\left( \sqrt{h}P\right)$ , the bottom cursor sie ps flashing, and the prompt 'SE1200 appears If the '1" key is pressed the designer evoles. brough the four sets (as described under  $[(\in$  ATF), When the desired set is located, or if you wish to copy from the set on show, simple move the joistick or press the button. The prompt will change to "CHAR" and the cursor wife start flashing. The character to be copied can now be chosen. with the joystick as described. later in the section deal ag with Stillet MODE, i.e. as soon. as the button is pressed that character and its colour will be copied to the current character

#### **A.M.** - 84

seven) Feste I'moves you to the next set of the current seas seven, the actestihis four-

#### $12 S - S$ elect

This puts the designer new SELECT mode

#### $I3 N - Next$

Will advance to the next. character. If he carrett character is 255, this was also no effect.

#### $H P - P$ revious

Will go back to the previous character. If the current character is  $\theta$  this will have no effect

#### 15 Shift/N - Number

This allows you to input a character as eight decimal numbers. When SHIFT N is pressed the mode will change to NUMBLR" and a prompt  $\mathcal{L}$   $\rightarrow$   $\mathcal{L}$  will appear by the top row of the grid. A decimal number  $\theta$  - 255) can be typed in tolowed by Return If a number greater than 255 is entered it will disappear leaving. just the prompt. If there is no number following the prompt when Return is pressed it will have no effect on the current row This is then repeated for the remaining seven rows,

#### $16.0 - Data$

This prints eight items of data in decimal alongside the

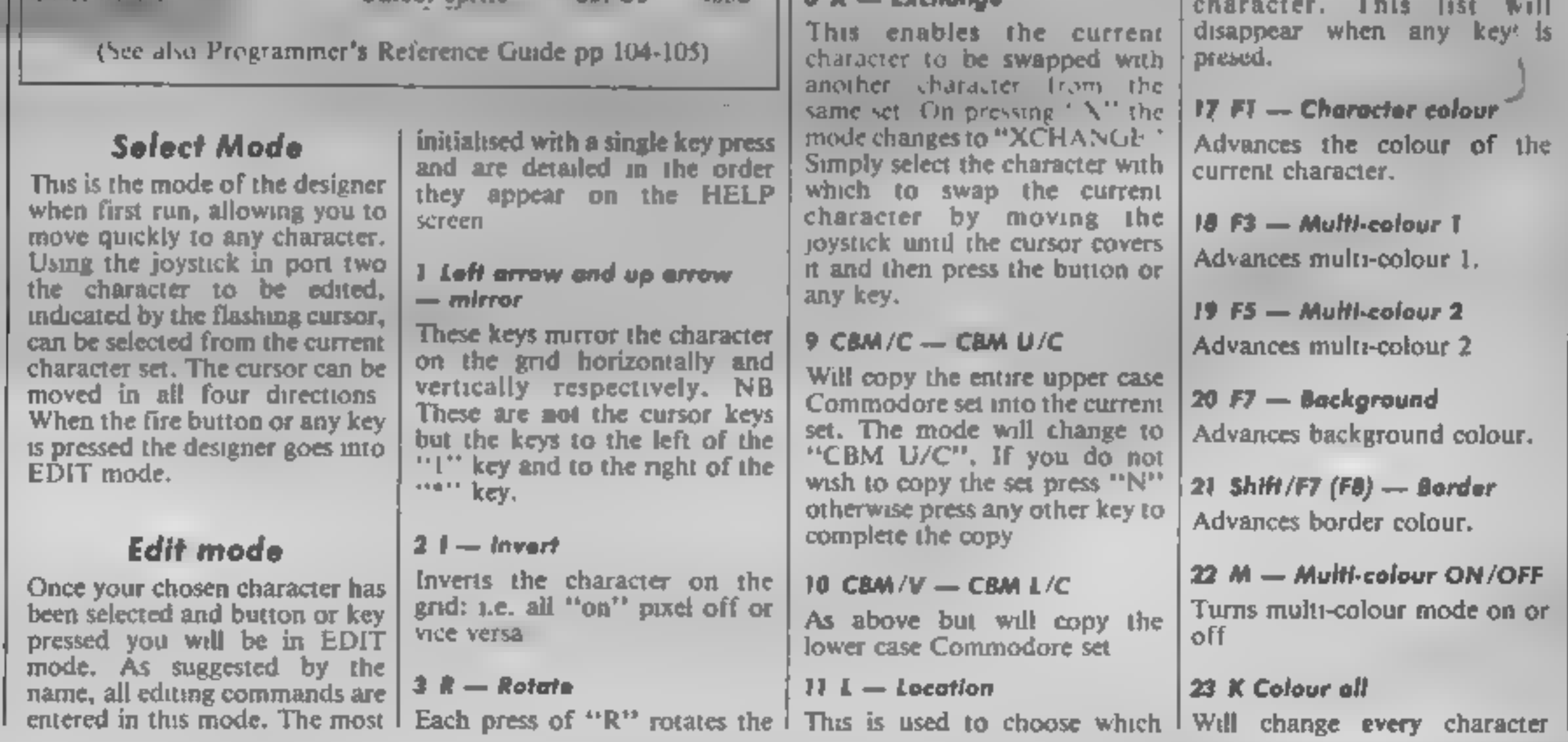

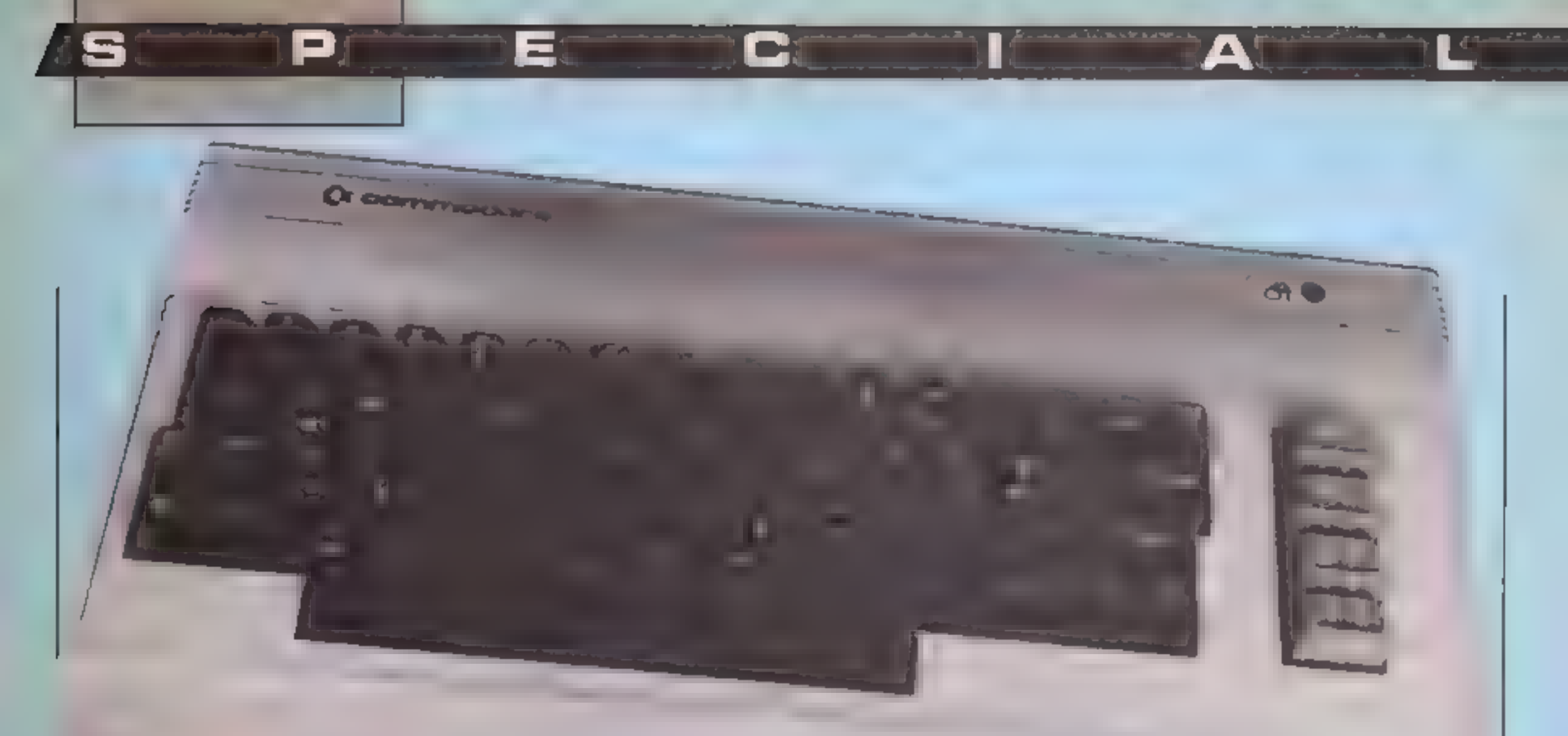

colour to the colour of the current one

 $24$  Shift/ $1 -$  Load Loads a file. See Casette and Dise Operation.

 $25$  Shift/S  $-$  Save set Will save the current character set.

NB: Where the instructions say "press any key" (e.g. to leave<br>SELECT mode) if the key<br>pressed is a valid editing command it will then be executed.

(2% Shift/C — Save colour table Will save colour table.

27 Shift/A — Save screen Will save the designed screen.

28 H — Help Will display the HELP screen.

 $Q = Q_0$ it

#### Will enter the Screen Designer.

When any load or save command is entered the screen will clear and the following will<br>appear:

- 
- **a** The type of operation (LOAD, SAVE CHARS, SAVE COLOURS or SAVE SCREEN)<br>SCREEN)<br>b Select device press C or D<br>to select cassette or disc, followed by Return to<br>confirm your choice.<br>Character Designer will<br>remember the p
- 

#### Cassette and disc operation

'These are the system messages 'as they appear on-screen:

SAVE COLOURS type of save<br>or load<br>CASSETTE OR DISK type of<br>device you are using<br>FILENAME BRICKS the name<br>you give your file

then:

## PRESS RECORD AND PLAY<br>ON TAPE<br>OK .

When using a disc drive "  $\alpha$ @:NAME"' can be used for a save and replace and wildcards

## SAVING BRICKS PRESS ANY KEY

can be used for loading.<br>If using cassette the border<br>will change to light blue and the<br>prompt "PRESS PLAY ON<br>TAPE" or "PRESS RECORD<br>& PLAY ON TAPE" will<br>appear. The screen will then<br>blank and your Commodore 64 will load or save in the normal manner.

d After the load or save is<br>completed, pressing any key<br>will return you to the<br>designer in SELECT mode.

Page 26 HOME COMPUTING WEEKLY 4 June 1985

#### Screen Designer

To enter the Screen Designer section of Character Designer<br>press "Q" in EDIT or SELECT<br>mode. If no screen has been designed or loaded you will see

a screen full of garbage. Press<br>SHIFT/CLR to clear the<br>screen.<br>At the top left of the screen a<br>white cursor will be visible; this<br>can be moved around with the<br>joystick. Pressing Fire will put<br>the current character at the<br>c can be changed either by returning to the character<br>designer and SELECTing a different character, or by<br>pressing "S" or "G" (see below).<br>NB: Only characters from the

> In its normal hi-resolution<br>colour mode the Commodore 64 can only display two colours in each character square: the background colour and the

same set may be used on screen at any one time. The set used by the Screen Designer will be that currently chosen in character designer mode.

lines. These bottom eight<br>ines will be replaced by the<br>current character set. The<br>cursor may be moved<br>around as usual and pressing<br>Fire will select the character<br>under the cursor. No other<br>commands will work while<br>the cha

- 
- 

## Summary of Screen Designer commands

- 
- 
- 
- 
- 
- **a** SHIFT/CLR clear screen<br> **b** HOME home cursor<br> **c** SPACE put a space at cursor<br>
position<br> **d** FIRE BUTTON put current<br>
character at cursor position<br>
with colour from colour<br>
tab.e<br> **e** D dsplay current character<br>
at cur

2 26<br>
4 Q quit Screen Designer and<br>
Teturn to Character Designer<br>
in SELECT mode.

#### Hints and tips

'This section is intended for the beginner but contains much information of use to the more advanced user.

#### Creating multi-colour graphics

Δ.

Fig.1

character colour. Luckily it is<br>possible to display four colours<br>in. one square at the cost<br>of halving the horizontal resolution. Although this can

give the graphics a slightly<br>chunky look, much more<br>colourful displays are possible.<br>Instead of a character being<br>eight pixels wide, as in hi-res<br>colour, a multi-colour character<br>is only four pixels across, each<br>pixel bein

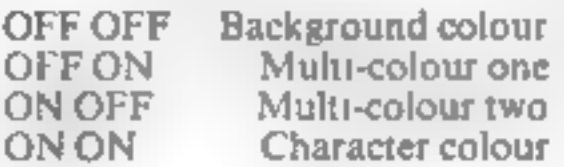

character will be displayed in hi-

and switch multi-colour ON.<br>Then enter the following data<br>into a spare character using<br>NUMBER:

Е

times and the character should<br>took like Fig.2.<br>You will notice that we are<br>restricted to using the first eight<br>colours (the ones printed on the<br>keys) when using multi-colour,<br>but if we wish to have the<br>character actually eight to the desired colour code.<br>No such restriction applies to the multi-colours themselves where we can choose from all 16 colours. (See also Program- mer's Reference Guide pp 115-119.)

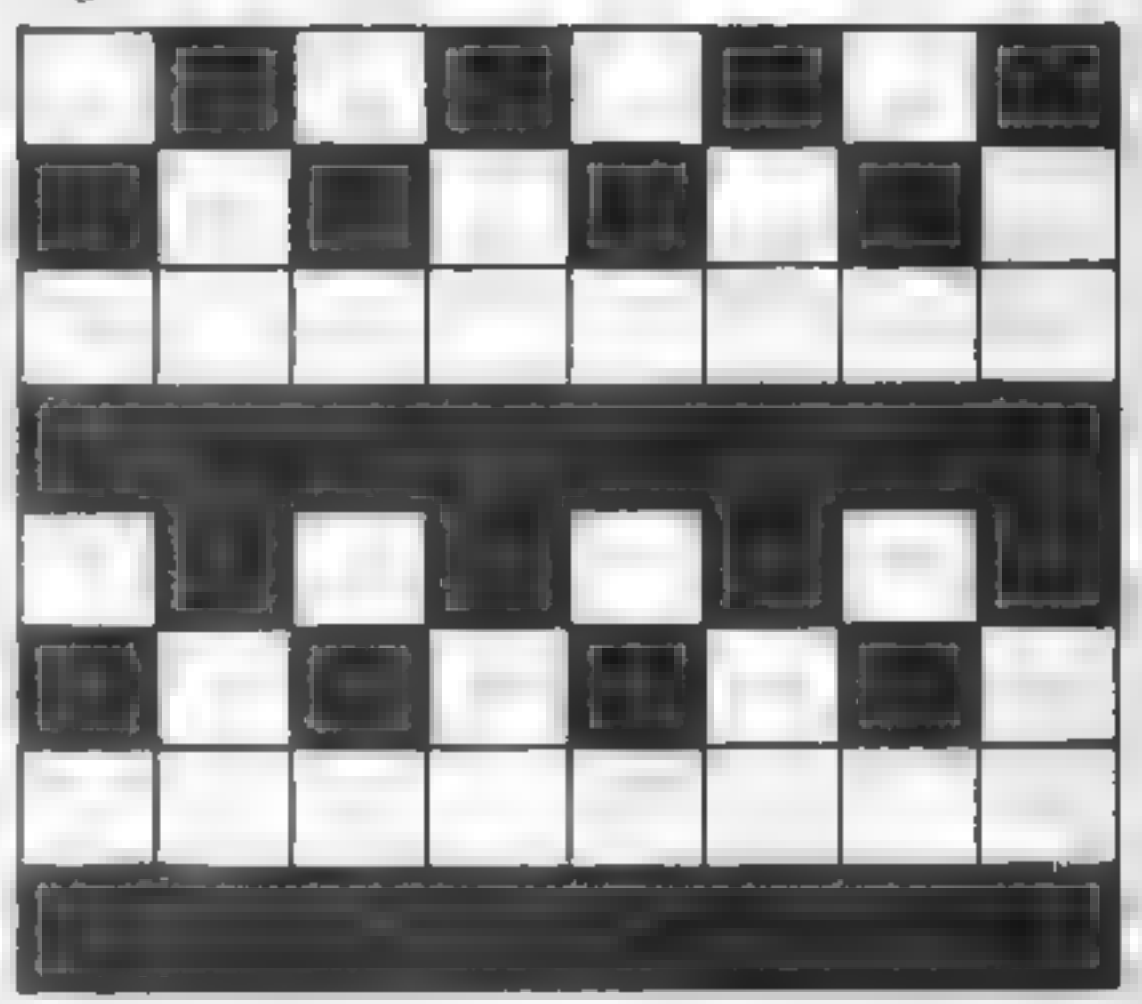

#### $Fig.2$

#### 85, 170, 8, 255, 85, 170, 8, 255

You should see a red character like Fig.l. Now use Fi to advance the colour to yellow. Press Fl three more

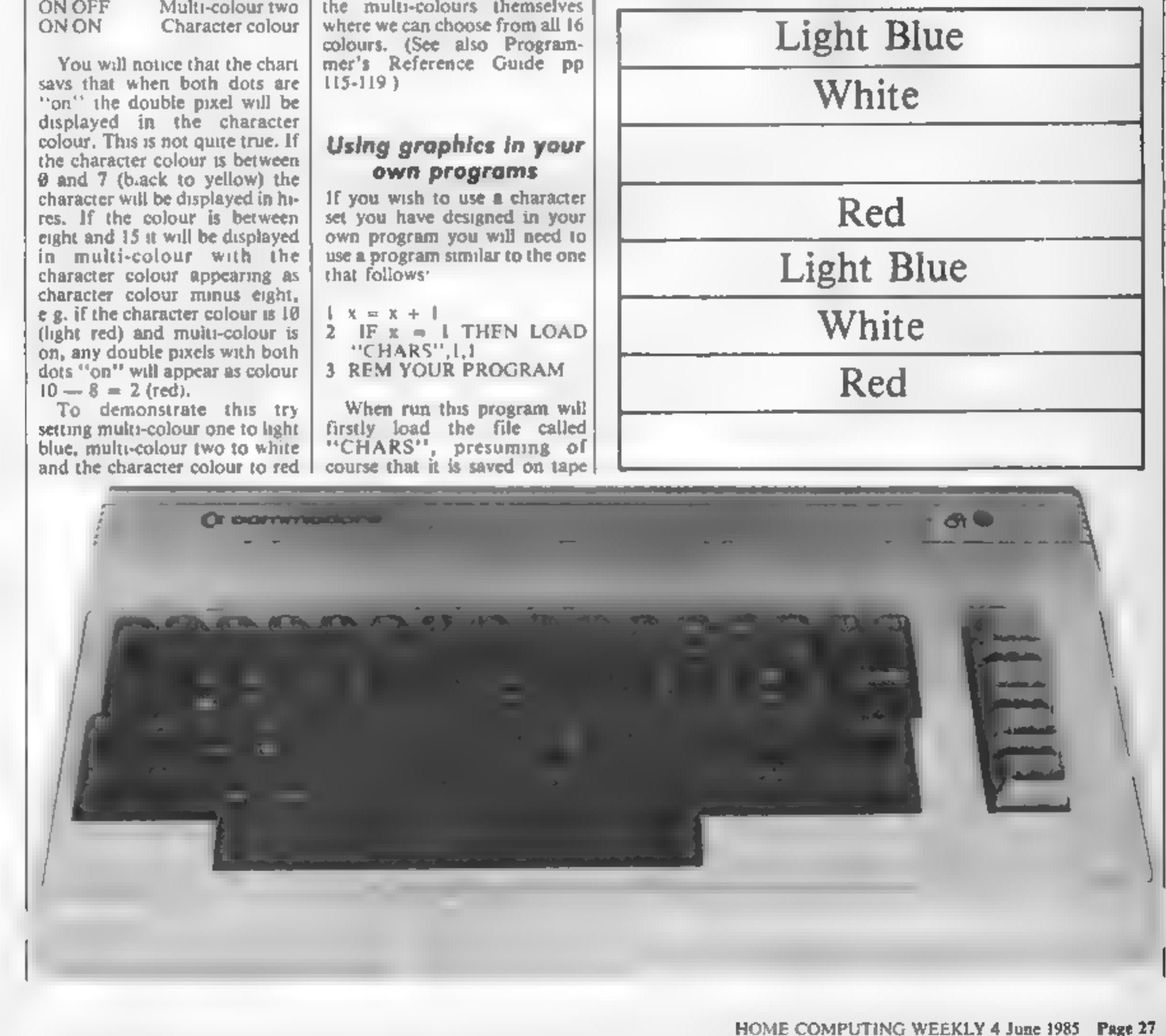

after your program or you<br>change tapes after your<br>program has loaded. This will<br>cause the 64 to continue<br>running the program from the<br>first time (After a LOAD from<br>within a program the 64<br>performs the equivalent of a<br>GOTO

Ð

 $1 \times X = X + 1$ <br> $2 \text{ IF } X = 1 \text{ THEN "CHARS".}$  $1,9,$ <br>3 IF X = 2 THEN "COL OURS", $1,1$ <br>4 IF X = 3 THEN "SCREEN". 1,1<br>4 REM YOUR PROGRAM You will need the programs<br>saved to tape in the following<br>order.<br>1 your program<br>2 "Chars"<br>3 "Colours"<br>4 "Screen"<br>While developing a program<br>you might like to have the files<br>saved on separate tapes. In that<br>case try putting 1X =X + 1: IFX<4 THEN PRINT "CHANGE TAPE THEN PRESS ANY KEY": WAIT 198,1:POKE 198,6 NB: WAIT 198,1 will stop the program until you press a key and the POKE will clear the

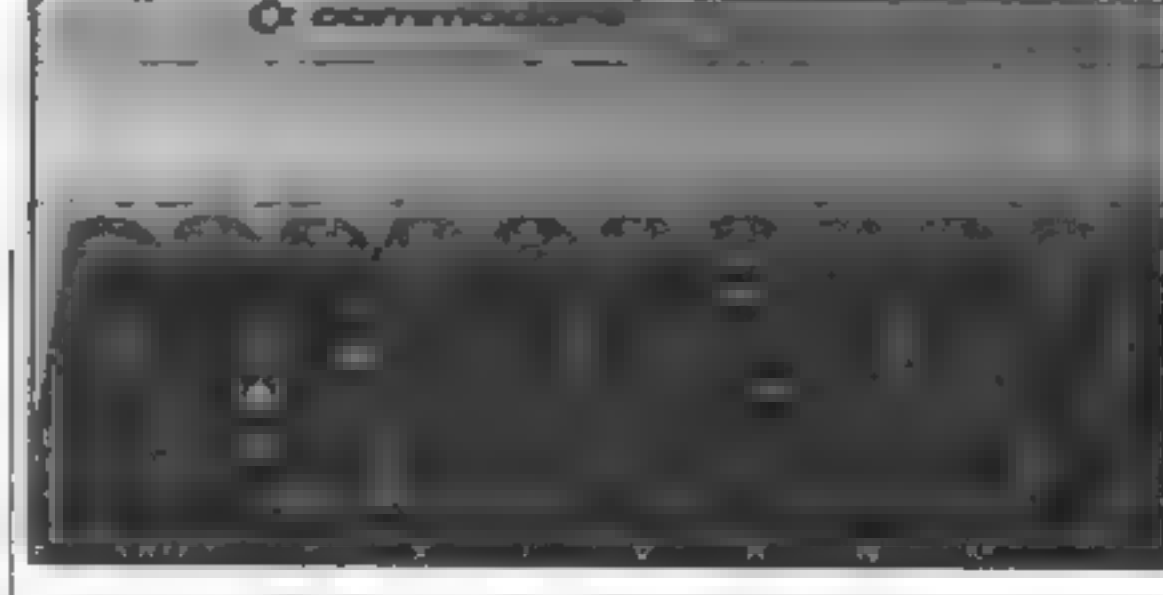

Note that if you move the screen from its normal position (1024-2023) the value of X will need to be changed accordingly. See also Programmer's Refer-<br>ence Guide pp 103-104,

Border — POKE 53280,X Background — POKE \$3281,X Mult-colour 1 — POKE 53282, x Multi-colour  $2$  — POKE 53283,  $\bar{X}$ where X represents one of the following colours:

= 21504<br>
1010 S2 = 24576:REM<br>
DESIGNED SCREEN<br>
1020 FOR I = 0 TO 999<br>
1030 CH = PEEK(S2 + 1)<br>
1040 POKE SCREEN = I,CH<br>
1050 POKE COLOUR = I,<br>
PEEK (CTAB + CH)<br>
3060 NEXT I<br>
1070 RETURN

#### POKEing the screen

Printing to the screen using if<br>strings of cursor characters is a<br>rather tedious method and also<br>suffers from a certain<br>sluggishness. It is often better to<br>POKE directly to the screen<br>memory.<br>If we first assign the<br>followi  $X =$  column number ( $\theta$  - 39)<br>  $Y =$  row number ( $\theta$  - 24)<br>
SCREEN = 1024 (this is the<br>usual position but it can be<br>
altered)<br>
COLOUR = 55296 (the start of<br>
colour memory) the addresses to be POKEed<br>can be simply worked out with<br>the following formulae: PS = 40 \* Y + X<br>POKE SCREEN + PS, (char-<br>acter number)<br>POKE COLOUR + PS, (col-

define another variable

#### $CTAB = 21504$

and use CHAR to hold the character number the following<br>subroutine will print a character<br>using the colour table created<br>with Character Designer

100 PS = 40 \* Y + X<br>110 POKE SCREEN = PS,<br>CHAR<br>120 POKE COLOUR + PS,<br>PEEK (CTAB + CHAR)<br>130 RETURN

## Background and

**border colours**<br>To set up the colours of the<br>background, border and the<br>multi-colours:

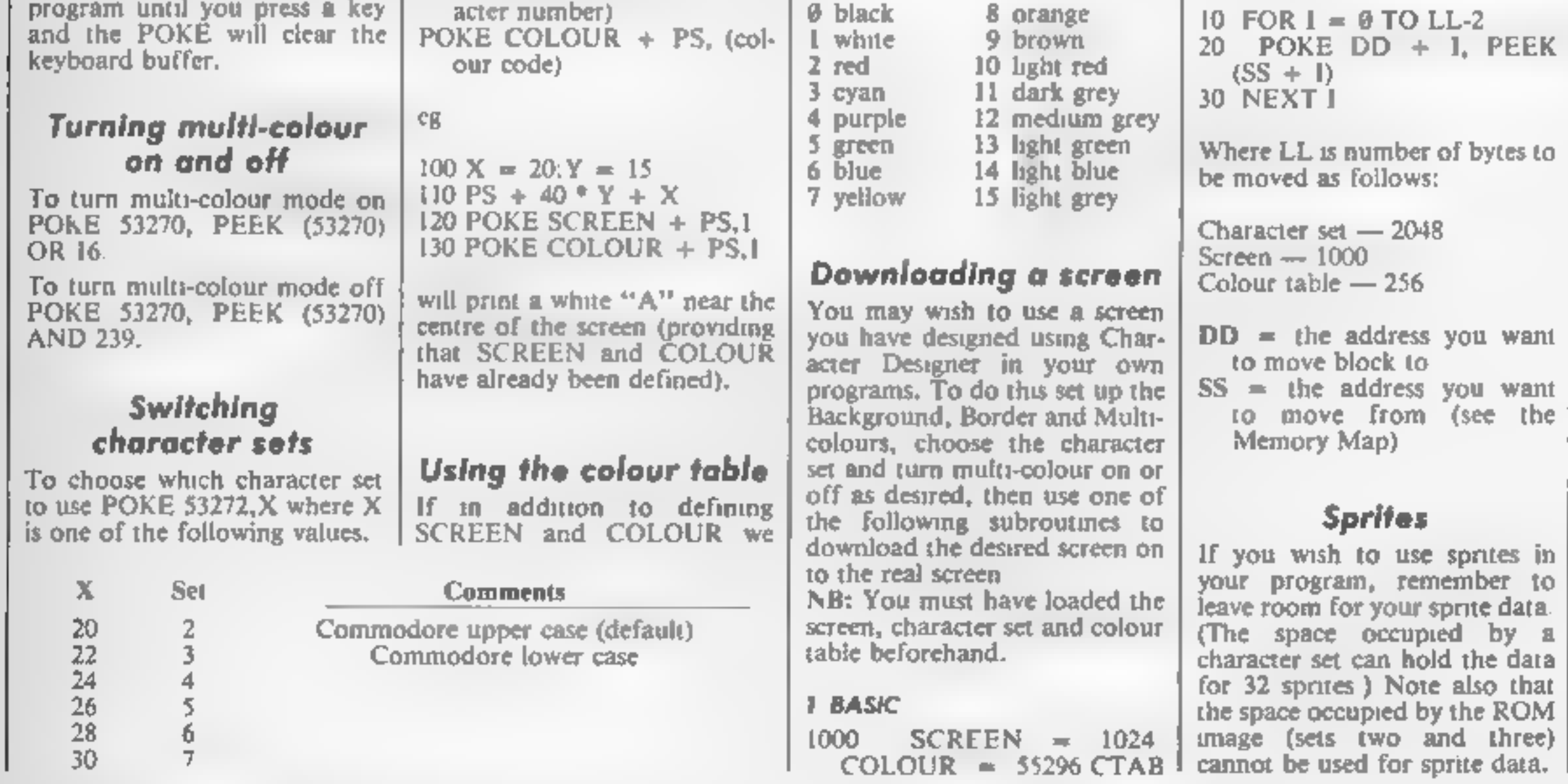

#### 2 Machine code loader

1000 FOR 1= ØTO45 READA<br>
POKE49152 + 1, A:NEXT<br>
1010 DATA 169,216,133,196,<br>
4,133,252<br>
1020 DATA 169,96,133,254,<br>
160,0,132,195<br>
1030 DATA 132,251,132,253,<br>
177,253,145,251<br>
1040 DATA 170,189,0,84,145,<br>
195,200,208<br>
1050 D

To download the screen type:<br>SYS 49152 (RETURN)<br>NB: This - program - will<br>overwrite any sprite pointers,

## Moving blocks of memory

There may be times when you wish to move a character set, screen or even a colour table to a different place in memory. The short program below will do this for you.

 $10$  FOR  $1 = 0$  TO LL-2 20 POKE  $DD + 1$ . PEEK

#### If you own a Spectrum then try out this utility from R G Luxton, it could save you a lot of time

Screenstore is a program for the Spectrum 48K which enables up<br>to five full screens previously<br>recorded by the SCREENS<br>function, to be stored in<br>memory and recalled rapifly to the screen.

The program, in BASIC, is<br>menu-driven and uses a small<br>machine code of 24 bytes<br>housed in DATA statements to<br>control the loading to memory,<br>and to effect rapid recalling of<br>the screens.<br>The routine has a number of<br>uses. Fo

continuous rolling "menu" of 5<br>pages for shop window display;<br>as a neat and effective way to<br>store and display "screen art";<br>to produce simple animation;<br>SCREEN\$ images can be placed<br>into memory, SAVEd to tape in<br>code. LOA

How it works 10 sets RAMTOP at 31102 to

## program<br>
9010-9040 machine code for<br>
handling input of screens and<br>
recalling them to display<br>
9050-9070 DATA for s array<br>
(blocks of code for each<br>
page)<br>
9100 and 9120 subroutine for<br>
POKEing addresses into<br>
machine code 2010 print on line 23

**Please note:** All the Spectrum<br>Instings in HCW are printed to a<br>special format. All user defined<br>characters are printed as capital<br>letters but with an underline. In<br>order to type them into your<br>computer you need to place

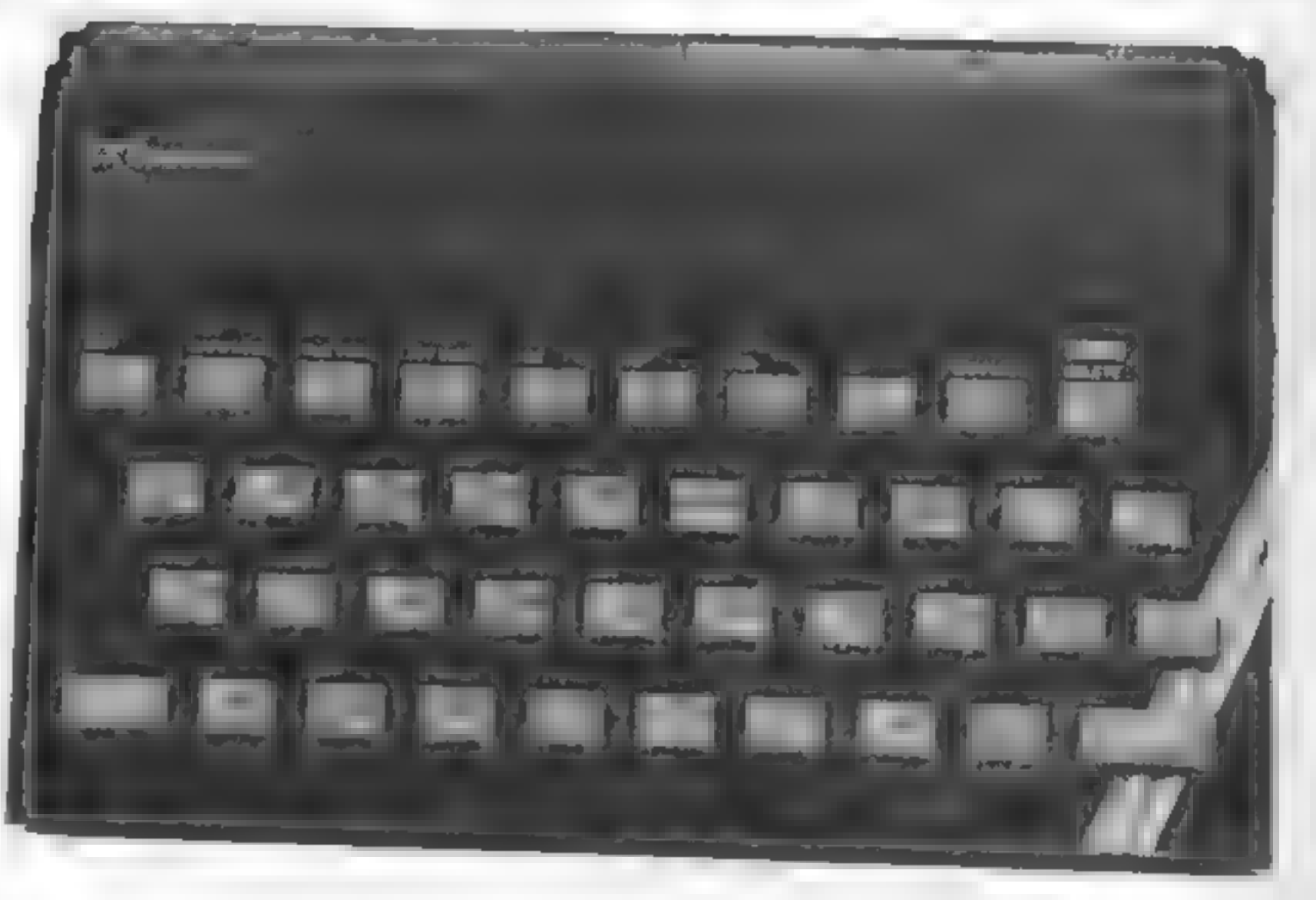

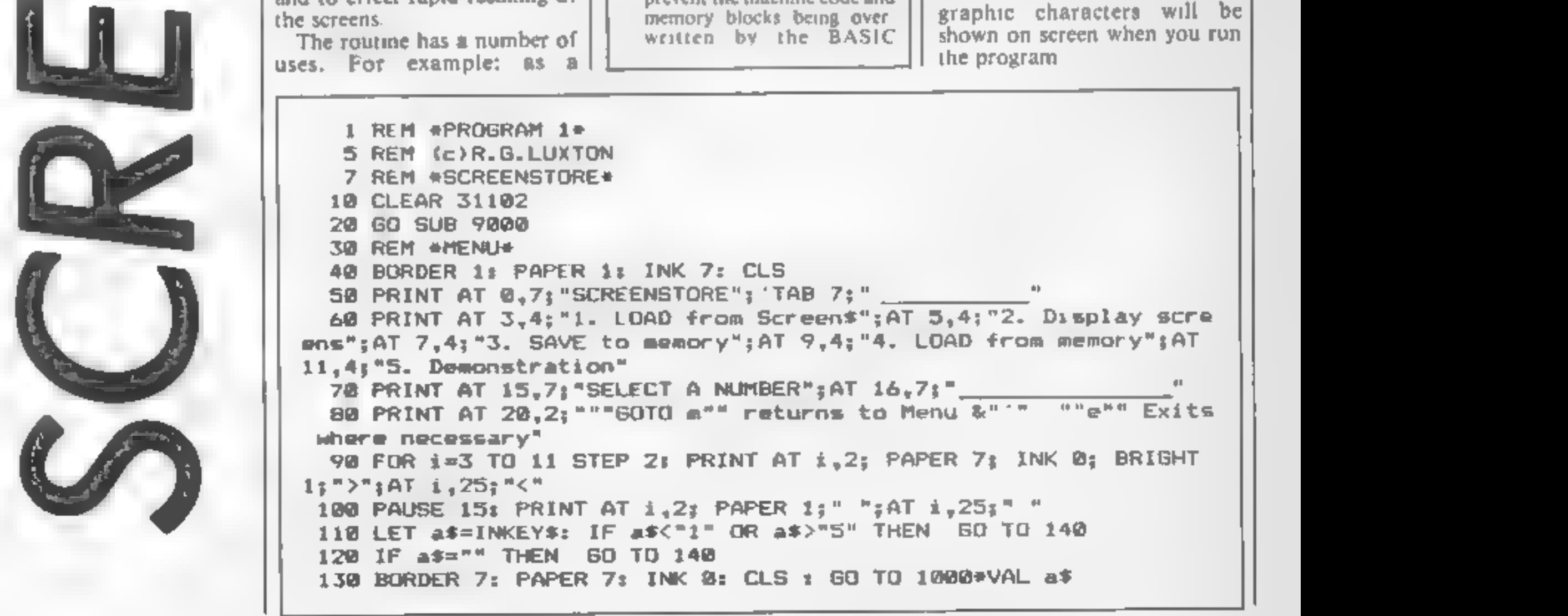

1400 REN I is GO TO 90<br>1600 REN SCREENS LOAD ROUTINES<br>1600 REN SCREENS LOAD ROUTINES<br>1600 REN SCREENS LOAD ROUTINES<br>1600 REN SCREENS LOAD ROUTINES<br>1600 REN SCREENS LOAD REN INCRES LITTLY: FAND 1500<br>1600 LET 45-110; PMPER

اگا 1

3 I Julie

```
--"<br>4030 PRINT AT 3,4;"To load all screens,"'" enter 1,";AT<br>6,4;"To load a screen,";" enter 2."<br>4040 PRINT AT 3,16; PAPER 2; INK 7; FLASH 1;"FIVE";AT 6,14; INVE
```
ALIT

NT T

```
RSE 1; "SINGLE"<br>4050 INPUT a$: IF a$<"1" OR a$>"2" THEN 60 TO 4050<br>4060 IF a$="2" THEN 60 TO 4100<br>4065 IF 1>=2 THEN CLS : PRINT AT 10,9: PAPER 2: INK 7; FLASH 1;<br>"TO PROCEED WILL";AT 11,3; "OVERWRITE EXISTING SCREENS";AT 2
 4906 QUTO m<br>4106 IF i(1 OR 1)5 THEN GO TO 1020<br>4106 IF i(1 OR 1)5 THEN GO TO 1020<br>4105 PRINT 4T 13,0;"The next empty screen is No. ";1<br>4115 IF 1)5 THEN GO TO 1020 (";s(1);")";4T 19,0;"Start recorder<br>4115 IF 1)5 THEN GO TO
```
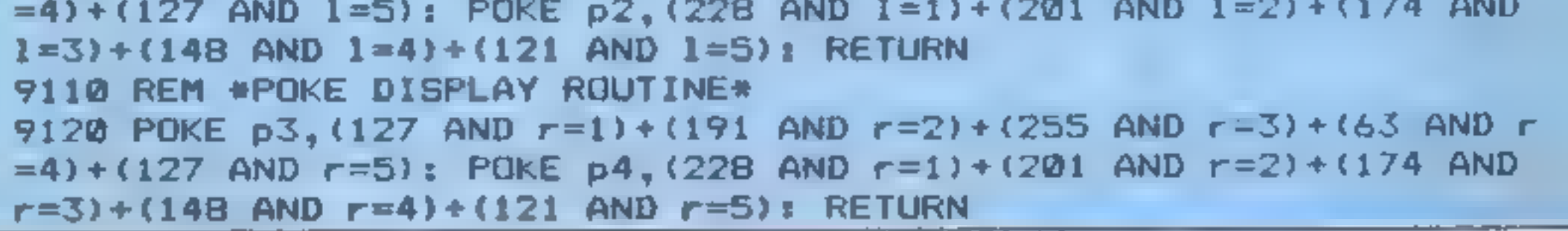

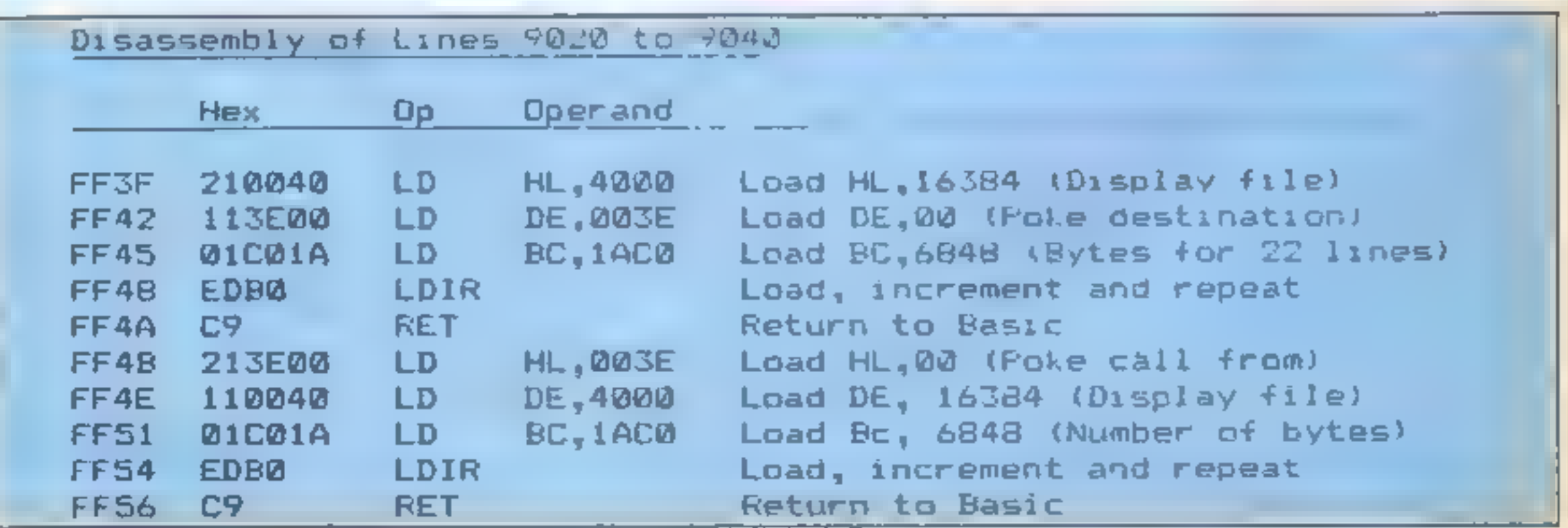

```
5 REM *8CREENSTORE DEMO<br>
18 REM *8CREENSTORE DEMO*<br>
28 DGDRDER 6: PAPER 6: INK 1: CLS<br>
28 DGDRDER 6: PAPER 6: INK 1: CLS<br>
30 RESTORE : DIM c(106): FOR 1=1 TO 2: READ c: LET c(1)=c: NEX<br>
7: PLOT c(1), c(2): FOR 1=4 TO 106 S
70 PRINT AT 5,14;"o";AT 7,21;"o";AT 10,15;"o";AT 10,25;"o";AT<br>12,3;"o";AT 13,21;"o";AT 15,21;"o";AT 17,19;"o";AT 18,15;"o"
 200 PRINT #0;AT 0,0; PAPER 5;"To save ""map";a;"""....": SAVE "
```
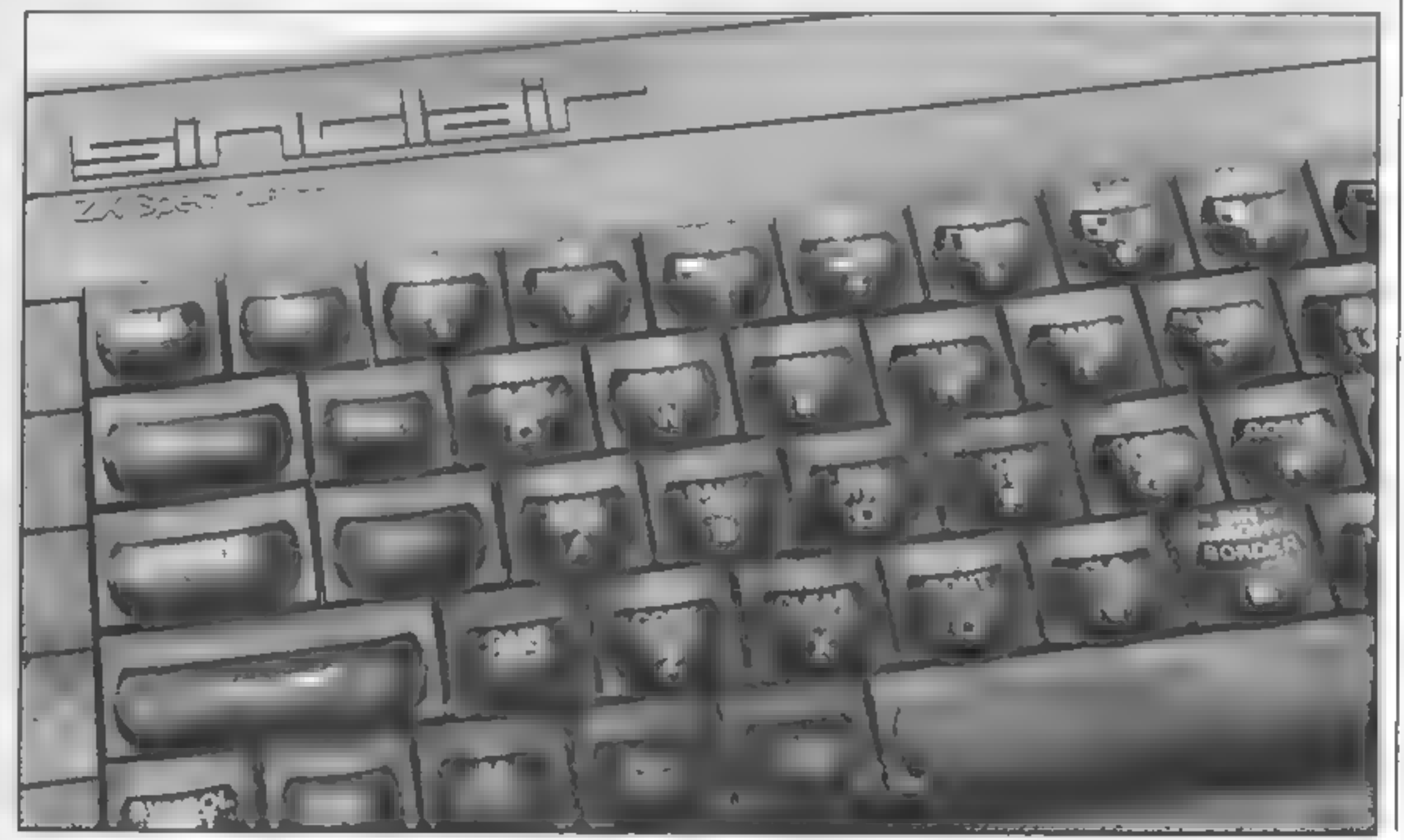

SPECTRUM GAME 

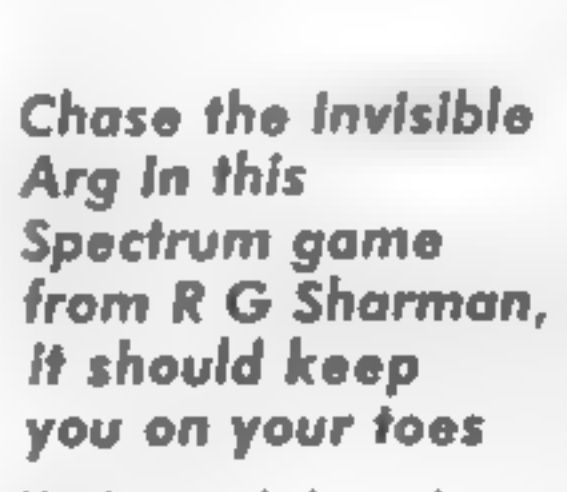

Here's a neat little arcade game<br>which will be a great favourite<br>with the kids. You must chase<br>the Arg around the hexagonal

grid. You'll have to be quick<br>because he's a very fast little<br>mover<br>There's one big snag: the Arg

is invisible so no matter how hard you look you'll never find him. Don't worry too much though because you can see his last position: look out for the little yellow flashes.

You get 20 attempts to catch him and if you don't manage it<br>you can always have another<br>go.

Please note: All the Spectrum listings in HCW are printed to a special format. All user defined characters are printed as capital letters but with an underline. In order to type them into your computer you need to place the machine in GRAPHIC mode and then press the capital letter indicated. If you follow these instructions to the letter the graphic characters will be shown on screen when you run the program.

M

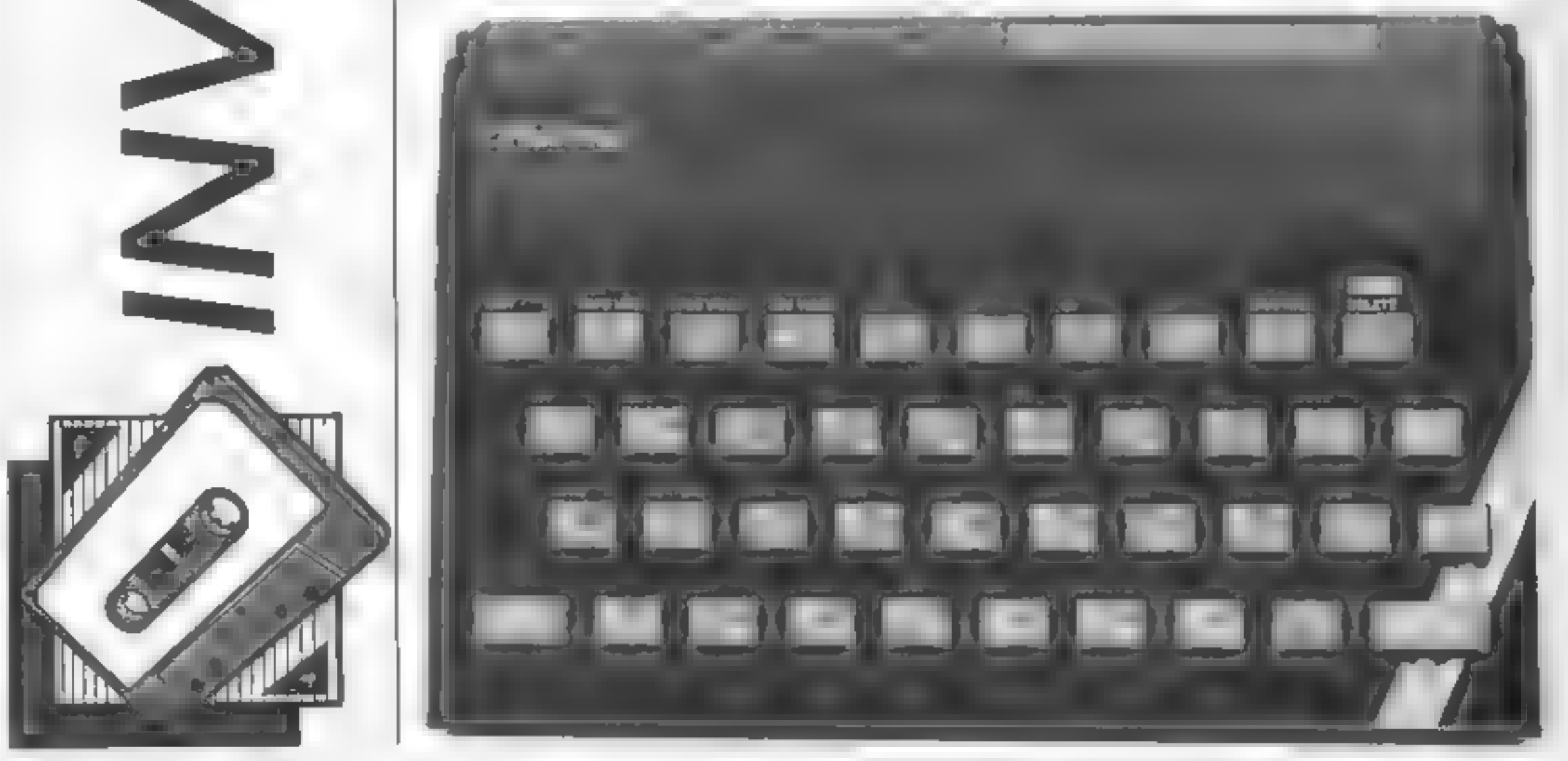

HOME COMPUTING WEEKLY 4 June 1985 Page 33,

 $10$  LET ax=11: LET ay=28 20 BORDER 1: PAPER 7: INK 0: CLS 30 GO SUB 0560 40 LET yx=11: LET yy=4 50 REM player motion 60 NEXT ns PRINT INK 51AT yx.yy;", " 70 IF INKEYS="" THEN GO TO 0060 80 IF INKEY\$="I" AND ATTR (yx-4,yy) >=58 THEN PRINT AT yx,yy; INK 2;"A": LET У  $x = yx - 4t$  60 10 0150 90 IF INNEY\$="2" AND ATTR (yx-2,yy+2) =58 THEN PRINT AT yx,yy; INF 2;" ": LE т. ухнух-2: LET уунуу+2: ӨӨ ТО 0150 100 IF INKEY#="3" AND ATTR (yx+2,vy+2) /=58 THEN PRINT AT yx,yy; INF 2;" ": .E т ук≂ук+2: LET уужуу+2: GO TO 0150 110 IF INKEYS="4" AND ATTR (yx+4,yy)>=58 THEN PRINT AT yx,yy; IN 2;"A": LET y  $\mathbf{x}$ =vx+4+ GO TO 0150 120 IF INFEV#="5" AND ATTR (yx+2,yy 2) =58 THEN PRINT AT yx,yy; INF 2;" ": LE yx=yx+2: LET yy=yy-2: GO TO 0150 130 IF INFEY#="6" AND ATTR (yx-2,yy-2) >=38 THEN PRINT AT yx,yy; INK 2;", ": LE Y. ух\*ух-2: LET уу\*уу-2: 60 TO 0150 140 GQ TQ 0060 150 LET scesc 1: PRINT #1; INK 6; INVERSE 1;AT 0,10;sc;" ": IF yxeax AND yy\*ay THEN GO TO 0300 160 IF sc=0 THEN GO TO 0360 170 PRINT AT yx, yy; INK 5; "A": BEEP .1, 0: 60 TO 0200 180 LET  $ax=113$  LET  $ay=28$ 190 REM arg motion 200 PRINT FLASH 1; INK 6:AT ax, ay: "A": FOR n=1 TO 5: NEXT n  $210$  LET arg=1+INT (RND+6) 220 IF ang=1 AND ATTR (ax-4,ay)=58 THEN PRINT AT ax,ay; INK 2;"H": LET ax=ax-4 : GO TO 0290 230 IF ang=2 AND ATTR (ax-2,ay+2)=58 THEN PRINT AT ax,ay; INK 2;"A": LET ax=a  $-2$ : LET ay=ay+2: GO TO 0290 240 IF ang=3 AND ATTR (ax+2,ay+2)=58 THEN PRINT AT ax,ay; INK 2; "A": LET ax=a ×. +2: LET ay \*ay +2: GO TO 0290 250 IF arg=4 AND ATTR (ax+4,ay)=58 THEN PRINT AT ax,ay; INK 2;" (": LET ax=ax+ 4 : GO TO NEW

Gi

```
260 IF arges AND ATTR (ax+2,ay-2)=58 THEN  PRINT AT ax,ay; INK 2:"A": LET ax=a
×
+2: LET ay=ay-2: GD TO 0290
270 IF ang=6 AND ATTR (ax-2,ay-2)=58 THEN PRINT AT ax,ay; INK 2;"A": LET ax=a
\mathbf{x}-2: LET ay = ay-2: GO TO 0290
280 60 70 0200
 290 PRINT AT ax,ay; INK B; "A": BEEP .1.0: 60 TO 0060
 300 PRINT AT yx, yy: INK 5; PAPER 6; BRIGHT 1;" ": FOR n=1 TO 60: BEEP .005, n:
N.
EXT n
310 PRINT #1; BRIGHT 1;AT 0,1; "YOU SCORED "; sc:" - WELL DONE"
 320 PRINT #1;AT 1,1; BRIGHT 1; WOULD YOU LIKE ANOTHER GO Y/N"
330 IF INKEY$="" THEN GO TO 0320
340-IF INKEY$="y" OR INKEY$="Y" THEN CLS & RUN
350 CLS 1 GQ TO 0700
360 FOR n=1 TO 6: FOR m=1 TO 6: BORDER m: PAPER m 1: BORDER m-1: PAPER m: CLS :
 NEXT mi NEXT mi
370 GO TO 0320
 380 INK 1: FOR n=0 TO 21: PRINT AT n.D:"E": NEXT n.
 390 PRINT AT 0.0:"
400 FOR x=36 TO 196 STEP 32: FOR y=20 TO 116 STEP 32: PLOT x, y: DRAW 32, 32: DRA
W B_1 - 32z DRAW -32.32z DRAW B_1 - 32z NEXT ys NEXT x
410 FOR x=52 TO 212 STEP 32: PLOT x,36: DRAW 0,95: NEXT x
 420 INF 2: FOR a 6 TO 26 STEP 4: FOR b=5 TO 17 STEP 4: PRINT AT b, a;", ": NEXT
```
Page 34 HOME COMPUTING WIEKLY 4 June 1985

R

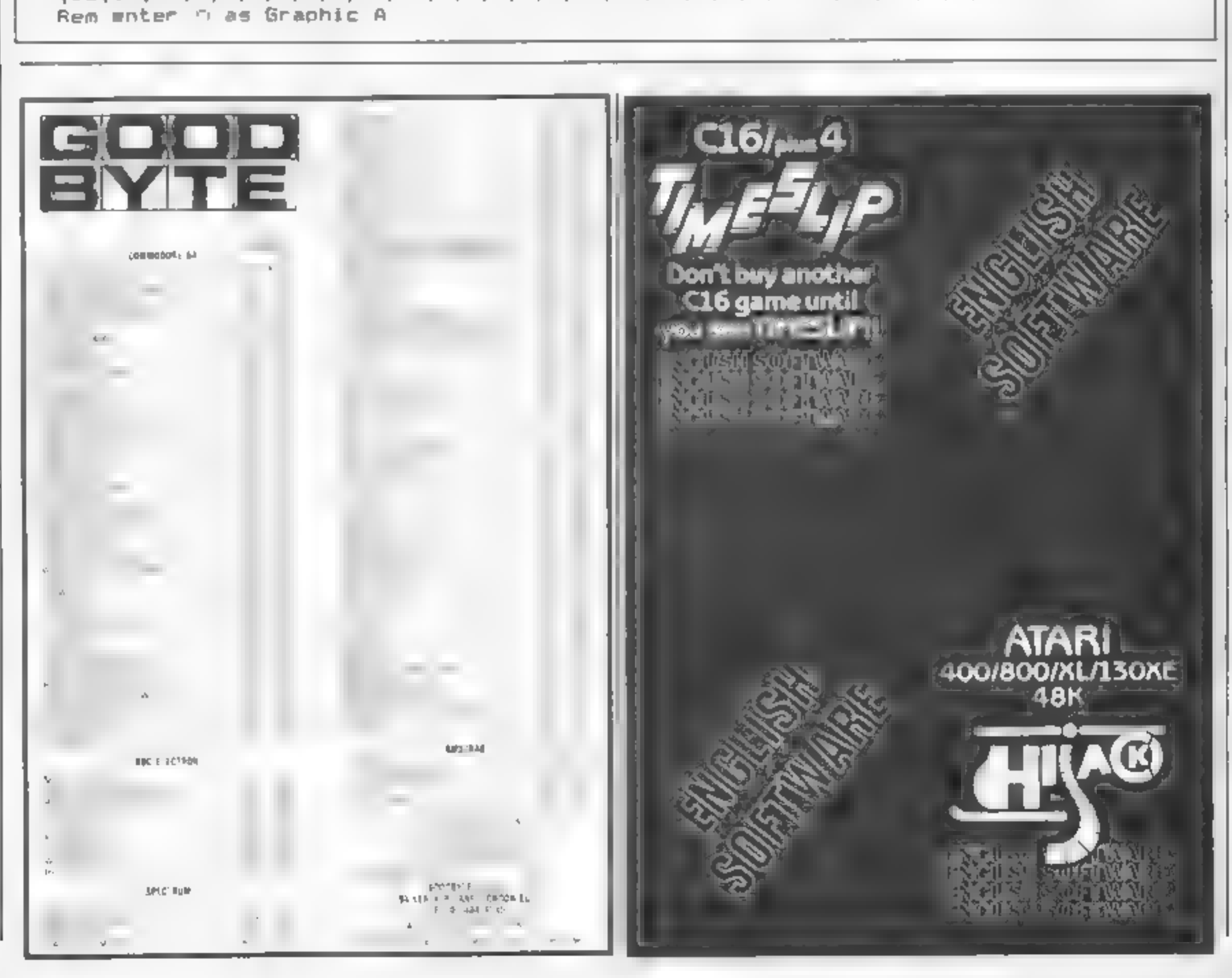

 $:$  NEXT a 430 FOR a=4 TO 28 STEP 4: FOR b=3 TO 19 STEP 4: PRINT AT b, a; "A": NEXT b: NEXT 440 INK 0: PRINT AT 1, 2; "THE TERRIBLE, DREADED ARG GAME"; AT 21, 2; "FOR ONE VERY **BRAVE PLAYER"** 450 PRINT AT 10.2: "Y": AT 10.30; "A": AT 11.2: "O": AT 11.30; R": AT 12.2: "U": AT 12.3 **Ø: 1G\*** 460 PRINT AT 11,4; INK 5; FLASH 1:"A";AT 11,28; INK 6; FLASH 1; "A" 470 PRINT #1:AT 1,1; INVERSE 1, "DO YOU WANT INSTRUCTIONS - Y/N" 480 IF INKEY\$="Y" OR INKEY\$="y" THEN GO TO 0510 490 IF INKEY\$="N" OR INFEY\$="n" THEN PRINT #1:AT 1,1;" ": GO TO 0530 500 GD TO 0470 510 LET i\$=" THE OBJECT OF THE GAME IS TO CATCH THE INVISIBLE ARG - ALL YOU WILL SEE OF HIM IS A MOMENTARY YELLOW FLASH AS HE LE AVES THE SPOT THAT HE WAS ON. YOU CAN MOVE IN 6 DIRECTIONS, CONTROLLED BY KEYS L - 6. YOU HAVE20 MOVES, THEN.................WELL, YOU LL SEE !!!!!! 520 FOR n=0 TO LEN i#: LET i#=i#(2 TO )+i#(1): PRINT #1; BRIGHT 1;AT 1,1;i#( TO  $511$ ; BEEP .05,n/5: NEXT n 530 PAUSE 50 540 LET sc=20: PRINT #1: INK 6: INVERSE 1:AT 0.12: "SCORE="; sc: " ":AT 1.1: INK 7 : INVERSE 1: "1=" 2= 3=' 4=F 5= 16= 4' 550 RETURN 560 REM graphics 570 RESTORE 0580: FOR n=USR "a" TO USR "g"+7: PRINT "STANDBY ":: READ d: BE EP .05,d/4: POME n,d: NEXT n: CLS : GO TO 0380 580 DATA 28,62,127,127,127,62,28,0,0,8,28,42,8,8,8,8,0,28,12,20,32,0,0,0,32 , 20, 12, 28, 0, 0, 0, 8, 8, 8, 42, 28, 8, 0, 0, 4, 40, 48, 56, 0, 0, 0, 8, 56, 48, 40, 4, 0, 0

.

C)

R

R

HOME COMPUTING WEEKLY 4 June 1985 Page 35

M

TI-99/4A GAME

РI

**SIERSTER** 

R

## Avoid the cookie monster or you're in danger of your life! By Paul and Cara Leathley

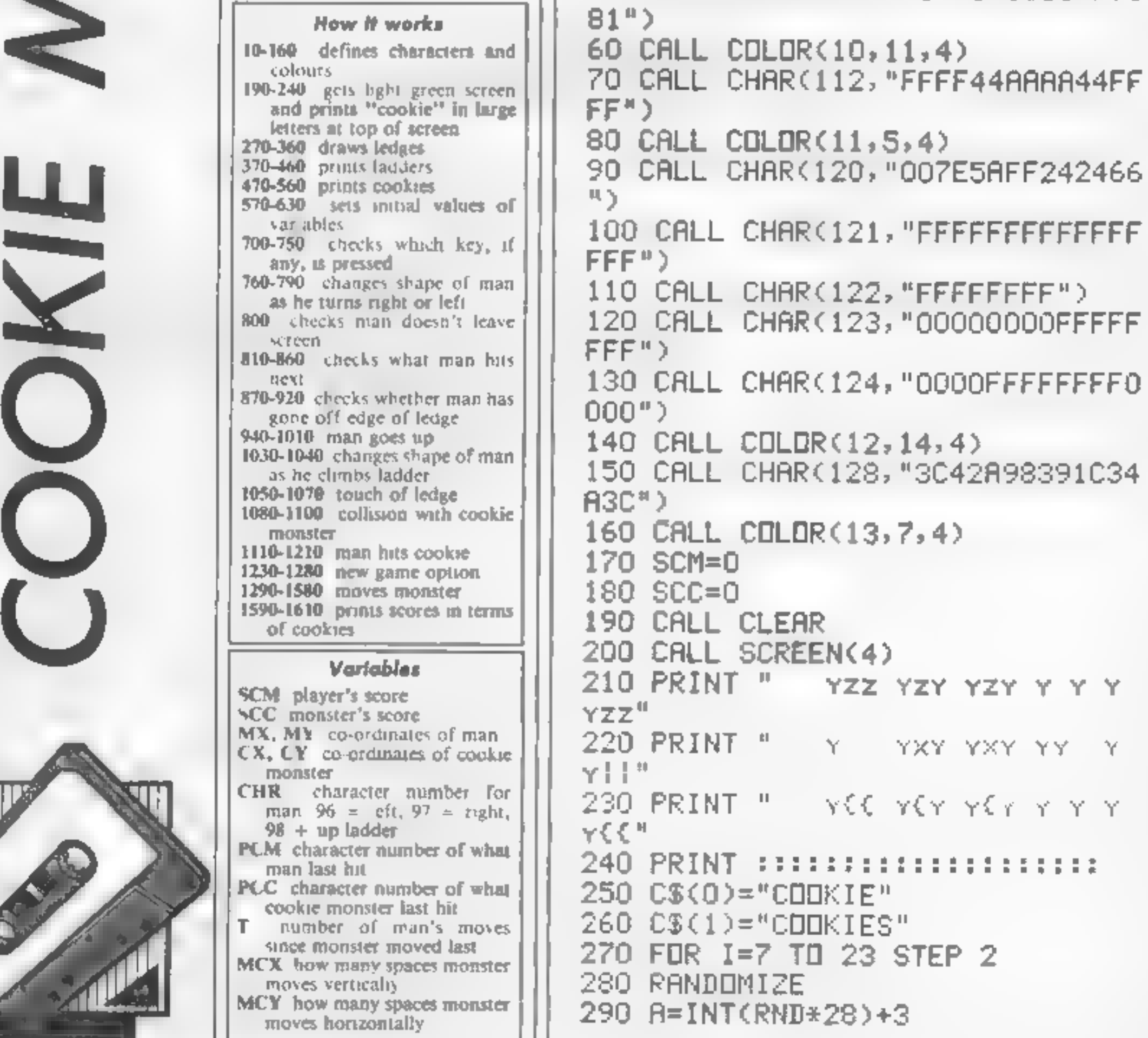

The object of this game is to<br>collect as many cookies are cookies<br>monster, who is also eauing<br>them. Ladders are provided to<br>enable you to move from one<br>collide with the cookie monster<br>of tou lose your life if you<br>collide w mght respectively and L to go up<br>ladders. There are holes in the ledges, down which you may drop with loss of life, by 40 CALL COLOR(9, 2, 4)<br>waiking off the edge 50 CALL CHAR(104, "S1FF818181FF81

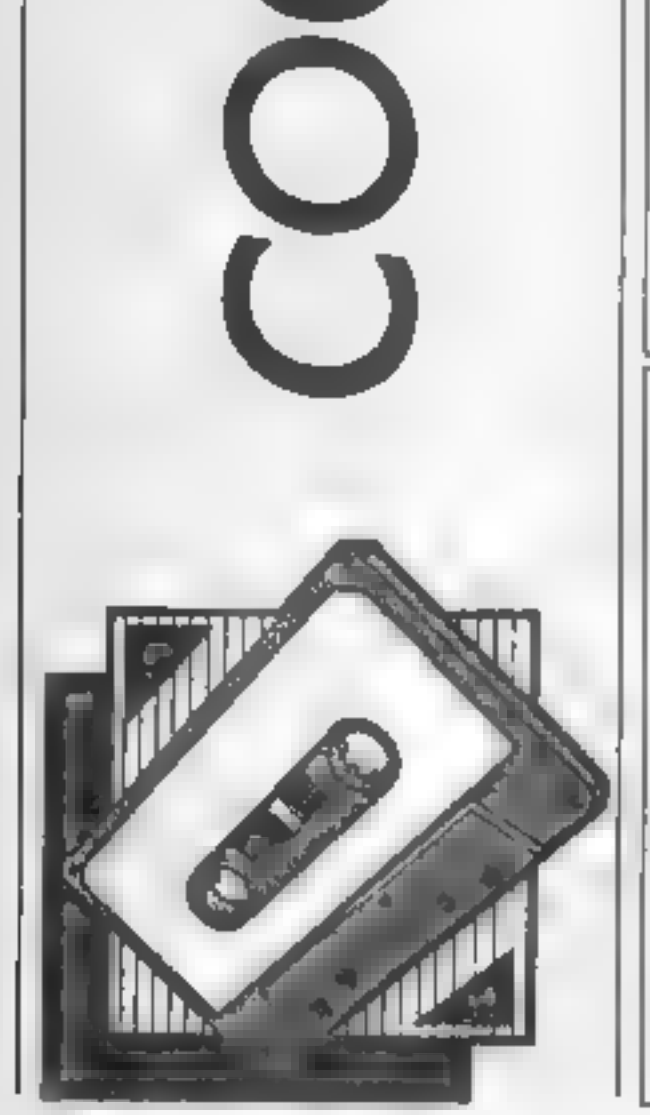

800 IF (MY+(K-71)<3)+(MY+(K-71)> 300 B=INT(RND\*10) 30) THEN 700 310 IF 30-AKB THEN 280 810 CALL GCHAR(MX, MY+(K-71), Z) 320 CALL HCHAR(I, 3, 112, 28) 820 IF Z<>32 THEN 930 330 CALL HCHAR(I, A, 32, B) 830 MY=MY+(K-71) 340 NEXT I 840 CALL HCHARKMX, MY-KK-71), PCM) 350 CALL HCHAR(23,3,112,28) 850 PCM=Z 360 CALL HCHAR(5,3,112,28) 860 IF PCM=104 THEN 640 370 FOR I=8 TO 22 STEP 2 870 CALL GCHAR(MX+1, MY, CH) 380 RANDOMIZE 880 IF CHK>32 THEN 640 390 P(1)=INT(RND\*28)+3 890 MX=MX+1 400 P(2)=INT(RND+28)+3 900 CALL HCHAR(MX-1,MY,PCM) 410  $P(3) = INT(RND*28)+3$ 910 CALL HCHAR(MX, MY, CHR) 420 FDR C=1 TO 3 920 GOTO 870 430 CALL HCHAR(I, P(C), 104) 930 BN (Z/8)-12 GOTO 1030,1050,1 440 CALL HCHAR(I-1, P(C), 104) 080,1110 450 NEXT C 940 CALL GCHAR(MX-1, MY, Z) 460 NEXT I 950 IF Z<>32 THEN 980 470 FOR I=6 TO 22 STEP 2 960 IF PCM<>104 THEN 700 480 FOR C=1 TO 3 970 GDTD 990 490 RANDOMIZE 980 IF 2<>104 THEN 1020 500 P(C)=INT(RND\*28)+3 510 IF ((I=6)\*(P(C)=3))+((I=22)\* 990 MX=MX-1 1000 CALL HCHAR(MX+1, MY, PCM)  $(P(C)=3)$ ) THEN 490 1010 60TO 850 520 CALL GCHAR(I, P(C), GET) 1020 ON (2/8)-13 60TO 1050, 1080, 530 IF (GET=104)+(GET=128)THEN 4 1110 90. 1030 CHR=98 540 CALL HCHAR(I, P(C), 128) 1040 GOTO 830 550 NEXT C 1050 CALL CLEAR 560 NEXT I 1060 PRINT "OUCH! YOU BUMPED INT 570 MX=22 0 THE "1" LEDGE!" 580 MY=3 1070 GOTO 1220 590 CHR=96 1080 CALL CLEAR 600 PCM=32

II.GT

or

H - J -

в

```
610 CX=6
620 CY=3630 PCC=32
640 T = = +1650 CALL HCHAR(MX, MY, CHR)
660 CALL HCHAR(CX, CY, 120)
670 IF T \leq 1 THEN 690
680 GDSUB 1290
690 TIM=0
700 CALL KEY(3, K, S)
710 IF S<>0 THEN 740
720 TIM=TIM+1
730 IF TIM=20 THEN 680 ELSE 700
740 IF K=76 THEN 940
750 IF (K<>70)*(K<>72)THEN 700
760 ON K/2-34 GOTO 770,790
770 CHR=97
780 GOTO 800
790 CHR=96
```

```
1090 PRINT "COOKIE MONSTER ATE Y
DU! "
1100 GOTO 1220
1110 CALL SOUND(500,880,0)
1120 SCM=SCM+1
1130 IF SCM+SCC=27 THEN 190
1140 IF (PCM<>104)+(K<>76)THEN 1
180
1150 MX=MX-1
1160 CALL HCHAR(MX+1, MY, PCM)
1170 GOTO 640
1180 MY=MY+(K-71)
1190 CALL HCHAR(MX, MY-(K-71), PCM
J.
1200 PCM=32
1210 GOTO 870
1220 GDSUB 1590
1230 PRINT :: " PLAY AGAIN ?(Y
ZND "
```
MØ

AT

]∃₹

1240 CALL KEY¢3.K; 1250 IF S=0 THEN 1240 1260 IF K=78 THEN 1280 1270 GI 1280 END 1290 IF CX<>MX THEN 1310 1300 MCX=0 1310 IF CXK=MX THEN 1330 1328 MCX=-1 IF CX>=MX THEN 1350 1330. 1348 MC -= 1 1350 IF CYK>MY THEN 1370 1360 MCY=0 1370 IF C' <= M/ THEN 1390 1388 MCY=+1 1390 IF CY -- MY THEN 1410  $1400$  MCN=1 1410 CALL GCHAR(CX+MCX, CY+MCY, CH Ĥ). 1420 IF (CHA AG2)+(CHA<>104)\*(CHA<>112)THEN 1500 1430 CX=CX+MCX 1443 CY=CY+MCY

RI

o

Lj

 $i \blacksquare T$ 

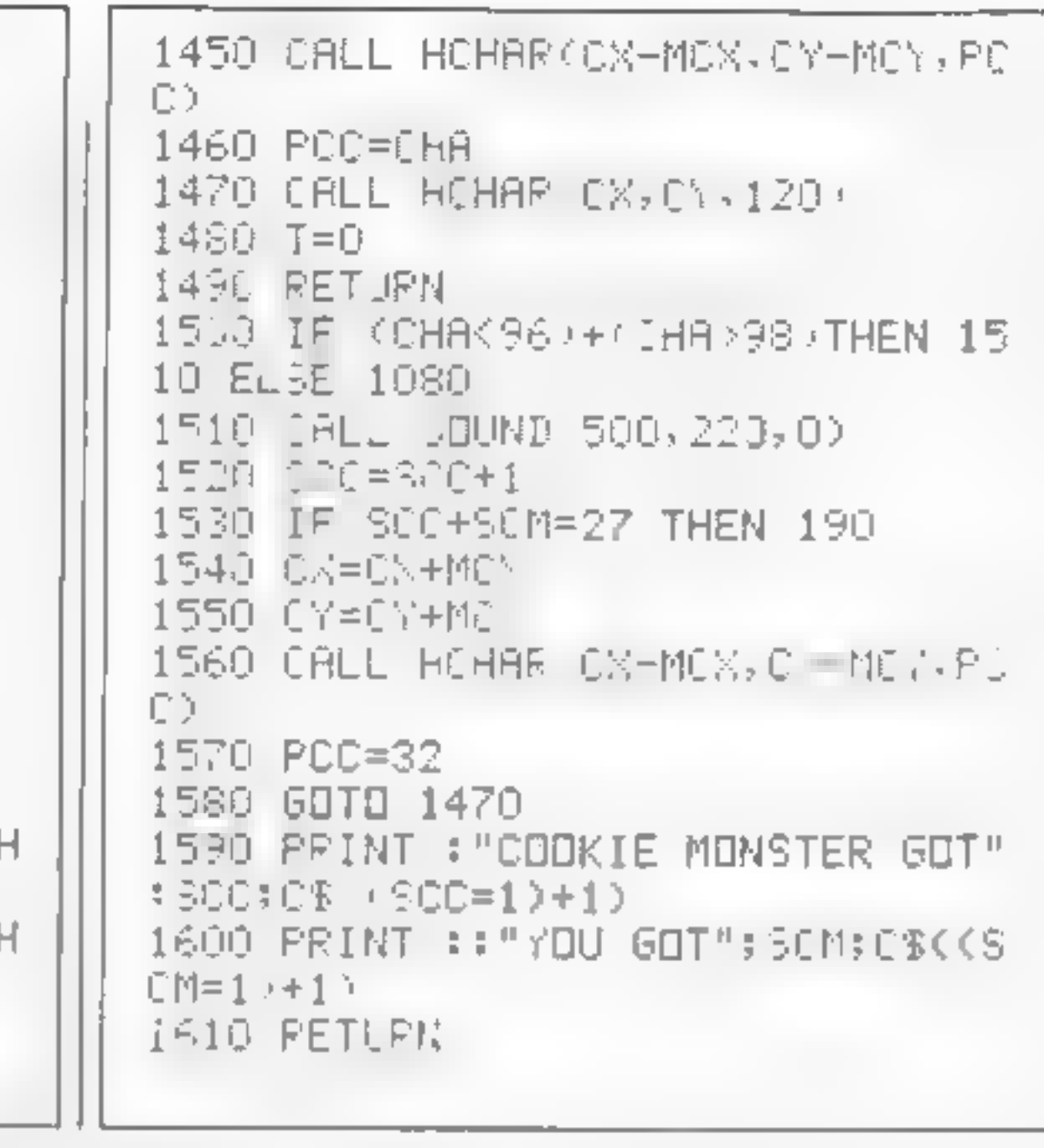

AN

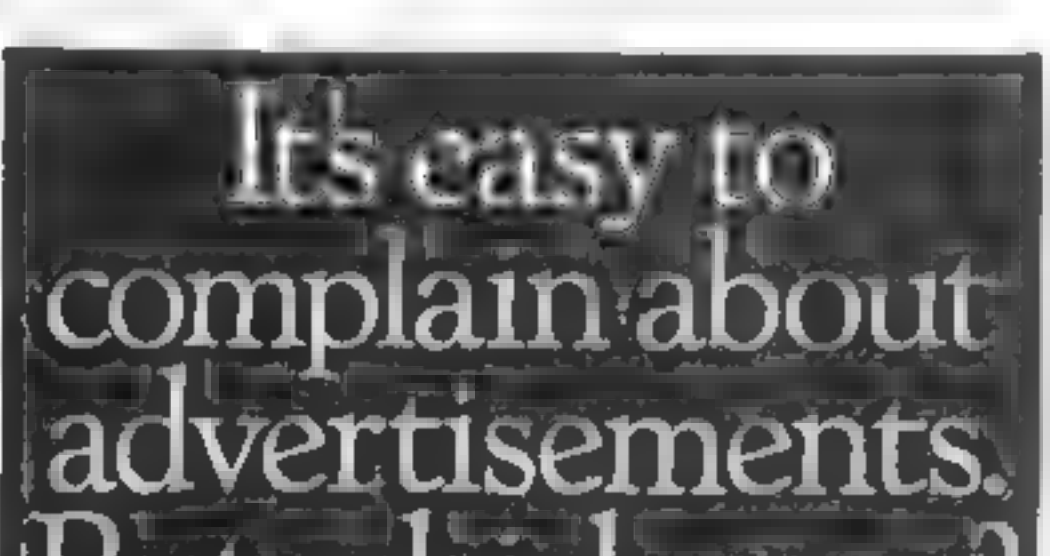

But which ones?

Every week millions of advertisements appear in print, on posters or in the cinema.

Most of them comply with the rules contained in the British Code of Advertising Practice.

But some of them break the rules and warrant your complaints.

If you're not sure about which ones they are, however, drop us a line and we'll send you an abridged copy of the Advertising Code.

Then, if an advertisement bothers<br>you, you'll be justified in bothering us.

The Advertising Standards Authority.<br>If an advertisement is wrong, we're here to put it right.

ASA Ltd, Dept 2 Brook House, Torrington Place, London WC1E 7HN

This space is donated in the interests of high standards of advertising

## HCW needs you

Have you ever looked at the articles and programs in<br>HCW and thought you could have written that?<br>Why not try? We welcome submissions from readers<br>and are always interested in your ideas and<br>suggestions.<br>Submissions tend t

The Single Source Solution for **ALL Computer Communications.** 

MODEM HOUSE

Modem House are pleased to announce the following special offers, available from your local dealer, or direct by mail.

## Micro Packs

All micro packs include all necessary items : to turn your micro into a communicating machine

#### Open the door to a whole new world.

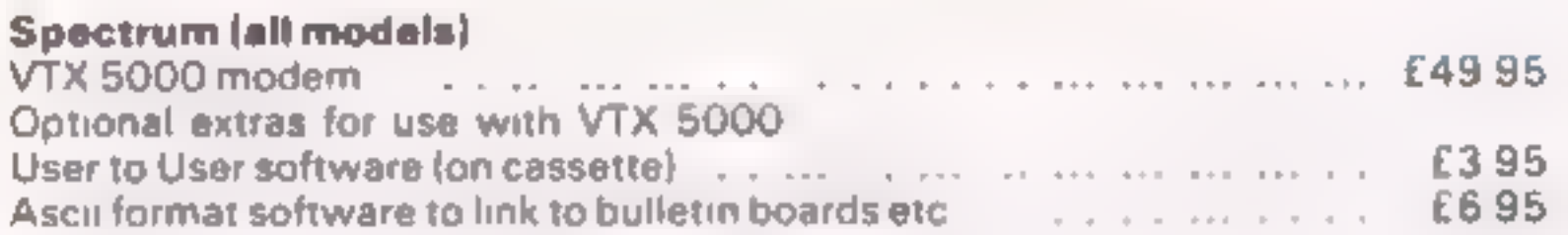

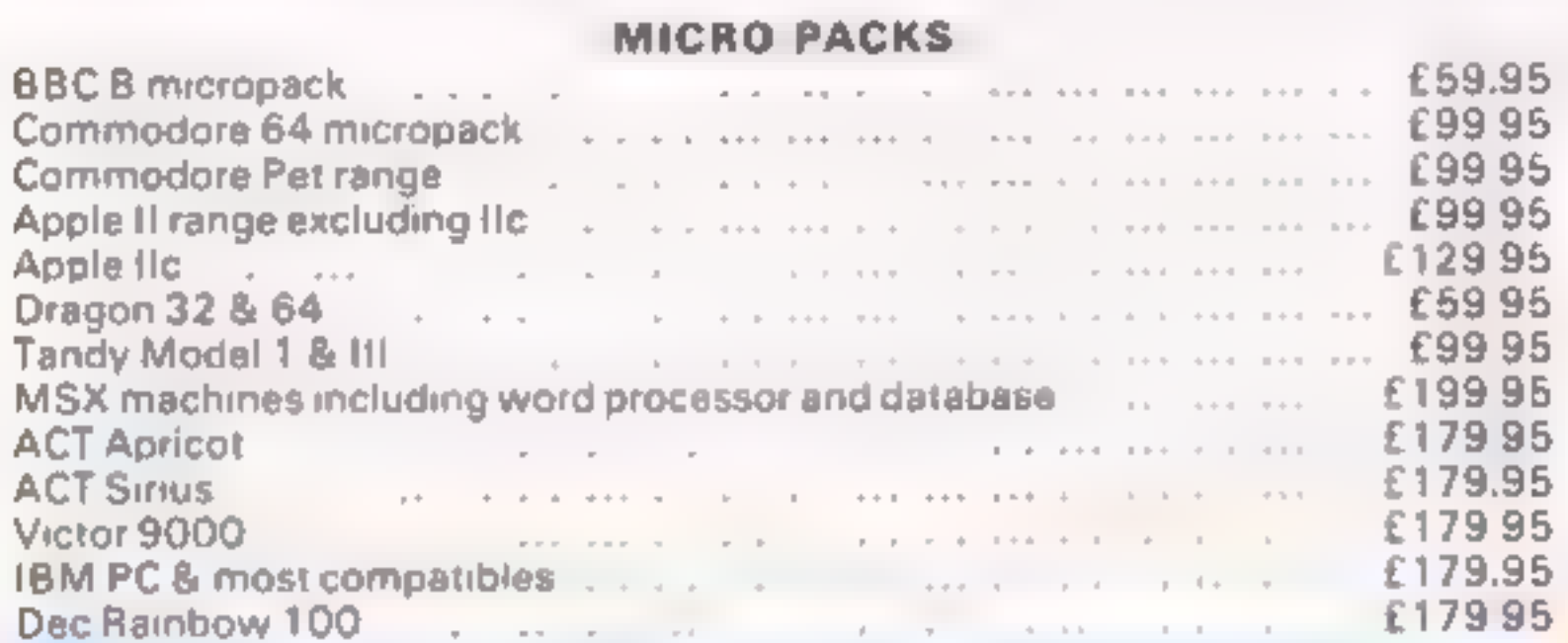

Sinclair QL Complete Comminications Pack 化水 including V21 'V23 Auto Answer Modem

#### POA.

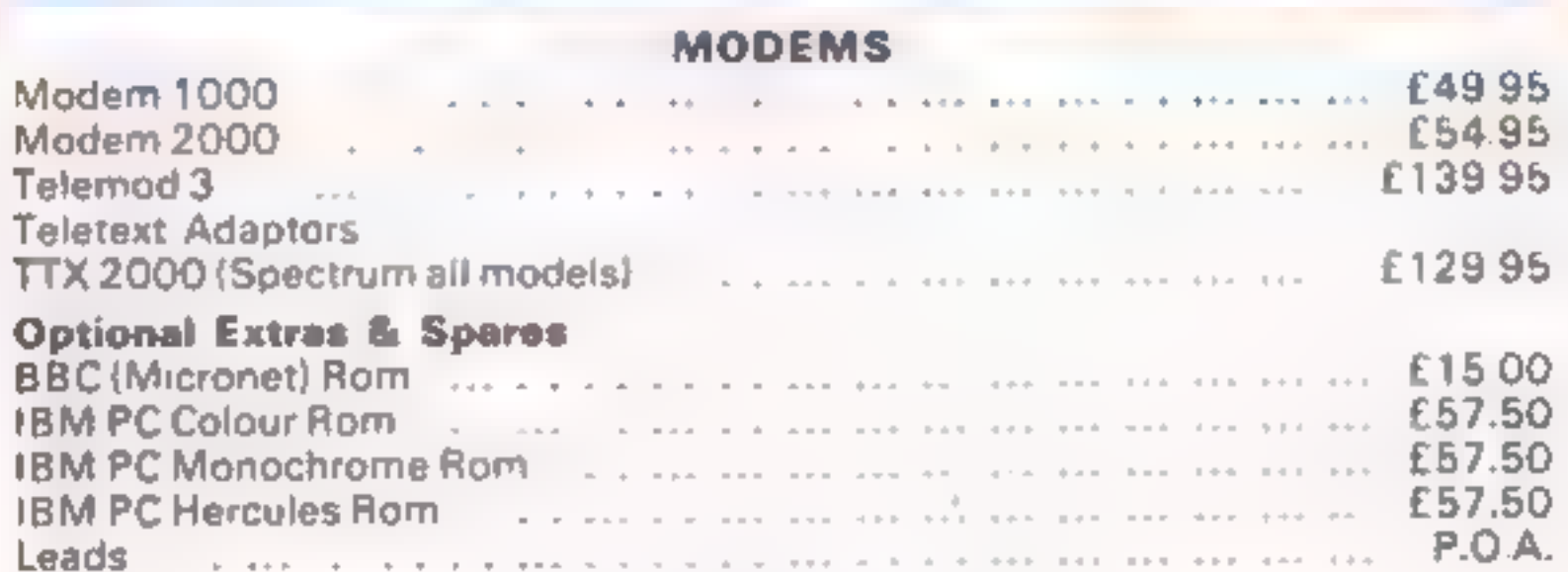

A complete range of multi baud rate modems are also available at prices ranging from just over £100 to over £2,000. We think it is the biggest stockholding in Europe. Just ring:

> Modem House Computer Communication Consultants. lolanthe Drive, Exeter. Tel: 0392 69295

#### Chopper sounds

Eſ

a a fainte Secolis Mcone of \$77504 wondered. If Wirgin had.<br>ather planet (or the Ameri  $PC66$ med (n **Supplied Contract** ीप्रांत । **Musical Corporation**<br>Stemmit dark Socours de byer<br>The book power of the month **E-game.org port<br>| contrast tie problems**<br>| flow|| perhaps) wh **LOLL HARRY** kyle r Sofotky orich vorengron which appeared in HCW-100 **Mich appunres in Fr. W100**<br>Ins pertapa *Virgi*a chomida<sup>n</sup><br>Ins ductives imprediable and onding and

**Chanks: food** Londian (111) DR  $\sqrt{2}$ olleatin **Tive Cifford's** 

ie envita*ț*a: 20 SQUND 5,50,48,35,7,8,0,1<br>HO SOUND 2,58,40,15,0,0,15 40 SOUND 4,25.46 <u>is coto 20</u>

Nicholas Mann, Mryolon, W. Germenyi.

#### Bored of the Reviews?

After reading your review of<br>our game "Bored Of The<br>Rings" in your May 7-13<br>edition, 1 felt 1 had to write<br>and correct a few errors in the<br>column.<br>The object of the game is<br>fower. Rather than 45 words<br>(suggesting a reading

Fergus McNeill, DELTA 4<br>Software, The Shieling, New Road, Swanmore, Hants SO3 OPE

Our apologies to Delta 4 for<br>the wrong price and address<br>printed with the review. We hope that the points made in Mr McNeill's letter clear up<br>any misunderstanding. After seeing the notice pro- claiming "Each month hiscores win £25", in HCW<br>110, I thought I'd have a<br>go on my favourite game,<br>Sorcery on the Amstrad CPC<br>464. It has taken me until<br>now to achieve a reasonable<br>score, this being 92,250,<br>releasing eight sorcerers and<br>returning

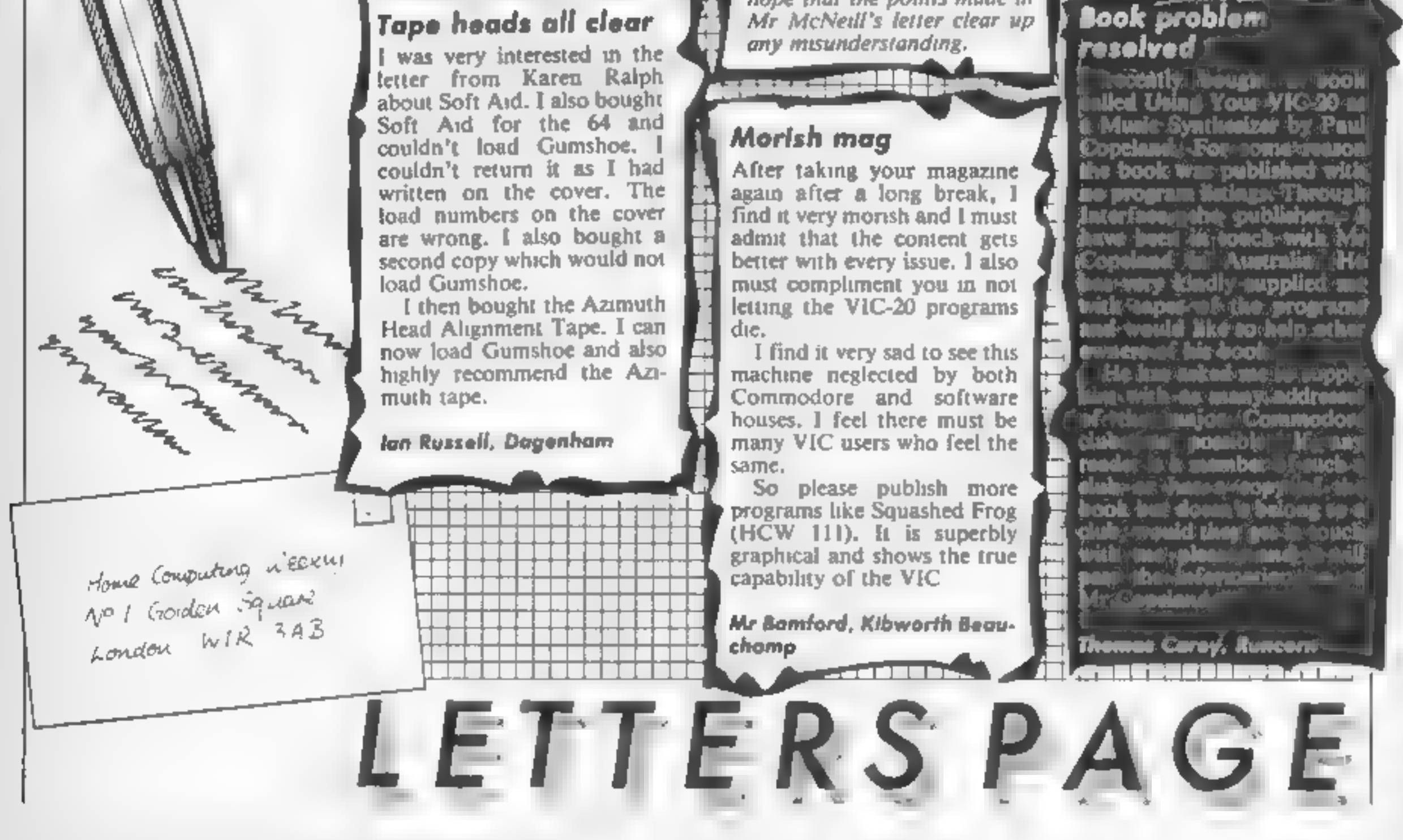

## Morish mag

nn na mead i i i in

![](_page_39_Figure_17.jpeg)

#### Hi-score mix-up

#### Antony Palourti, Harrogate

Sorry, you've got the wrong<br>end of the stick. If you look<br>back to ussue 110, you'll<br>notice that we're only offer-<br>ing £25 for high-scorers on<br>Mirrorsoft's Ashkeron. Look<br>at the news item on page four<br>of that ussue for furt

#### **Book problem** resolved 1

**Noodly Neught & Vools** illed Using Your VIG-20-an Munic Synthesizer by Paul Copeland, For come round the book was published with

![](_page_40_Picture_0.jpeg)

In the first of a regular series, Liz Graham talked to Edna Smith, who explained how computers can revolutionise handicapped peoples' lives

Communication, and<br>communication, and<br>essential need for handicapped<br>people. According to Edna<br>Smith, who's in charge of<br>Bridge House, the focal<br>point of London's Redbridge<br>Association for Handicapped<br>People, there are thr mation and mobility.

'And she's over the moon about their new system, which has recently been installed. It

enables the group to make giant<br>steps towards the ideal of<br>instant communication, in particular with the powers that be, such as the GLC.

Edna's enthusiastic about the potential of computers to change peoples' lives, and in particular the sector of the<br>community she knows the most<br>about: disabled people. She<br>suffered from polio when she<br>was 25, and she's been confined<br>to a wheelchair ever since.<br>"But I don't see my illness as<br>a tragedy," she

changed my life and it was very

traumatic at the time, but it's<br>not tragic."<br>Edna is active in RAHP,<br>which works together with<br>Redbridge Borough to improve<br>disabled peoples' living<br>conditions and access to public<br>places. Ironically, Edna still<br>can't get

find it easy to change, either.<br>But what I'm excited about is<br>our project to familiarise handi-<br>capped people with computers.<br>At Woodbine, which is our new<br>day centre run by a committee<br>of handicapped people, we've<br>got com

to perhaps get employment, and also enhance their lives, and

give them another interest."<br>"She went on: "We want all<br>members of the centre to<br>communicate. Some peoples'<br>speech is bad, but that handicap<br>can now be overcome and these<br>people can participate in so many things through using a computer."

Bridge House is funded<br>partly by the GLC and partly by<br>the Department of the<br>Environment. Edna is aware<br>that handicapped people need<br>to increase their involvement<br>with areas of decision, so<br>they've set up Redbridge Forum<br>s

people can moan unofficially,<br>and then be encouraged to take<br>up the claims at a higher level,<br>with the authority concerned<br>It's taken two years since the<br>talking stage for the computers<br>to be installed at Bridge House.<br>"I

(GLAD), which is our parent body. They proposed that four borough associations be used for research into linking infor-<br>mation — the other three are Brent, Newham and Ealing — and  $\dot{j}$ ust after Christmas something came up. It was quite amazing — within six weeks all the decisions were made, the money supplied and the

equipment installed."<br>The centre boasts an IBM<br>XT, which provides word-<br>processing facilities. Edna also<br>has an IBM at home, courtesy<br>of the project, and she uses it to<br>link up by modem.<br>"It gives me so much<br>independence,"

makes me much more flexible. I<br>can work in the evening if I<br>want. Because of my disability<br>my arms and hands are deteri-<br>orating, so I can't always work<br>office hours."<br>And another benefit of the<br>computer is access: "We're

immediacy which we've never<br>had before. We can now find<br>out all the information we need<br>in much less than half the<br>tune." The computers are used<br>to run out matling lists and link<br>together lots of small groups.<br>According to

gave us very well."<br>
Edna's a mature woman — in<br>
fact, she's a granny — but she<br>
wasn't affected by any trepida-<br>
tion at the thought of<br>
approaching computers for the<br>
first time. "I've never had any<br>
fear," she said. "I rechnology, if it's used<br>properly."<br>"I'm still very new to it," she<br>admitted. "I'm not going to

## acknowledged.<br>Send your programs to HCW!

![](_page_41_Picture_294.jpeg)

learn to program, though. I've got far too much to do, and we have to use our resources as best

we can."<br>She continued: "It's a very<br>exciting project. We're going to<br>learn a lot more, and see how<br>we can use computers. I'm<br>enjoying the venture. But one<br>thing I don't enjoy is if people<br>say I'm too old. My grandson,<br>wh

Programs are always supplied on cassette and are accompanied by full details of the program variables, how the program works and any hints on conversion you can offer. Please type these details double spaced. Listings are helpful but not essential. What is vital is that the programs should be

completely error free, so please double check.

Always use a coupon firmly fixed to the back of your envelope, and fully complete and enclose the cassette inlay card.

We are particularly interested in programs with less than 100 actual lines of BASIC. All submissions are

![](_page_41_Picture_22.jpeg)

![](_page_42_Picture_0.jpeg)

fel in at farting your way thin and the crowd? S ir and tire til firming your local shop has  $50,0.12$ 

Fancy having a tree by yer the your HCW. Why not have a subsciption and yet you. tavaille me lazine ce vered to your door each and every week

For a tim telt per oit only all UK subscriptions. either new all renewas will alronating y include a tree timeer for hibit derito ds up to 26 copies of HCW safe and secure No more dog eured copies lying on the floor or being torn by the cat.

A years sist scription costs just

£35 to uK destingtions.

£41 Civerseas, Accelerated Surfact Post

£51 USA According Systeme Post

Ell4 Arma

Extra binders ere a solcial able at £5 each Inc P&P A ow 21 days for delivery

![](_page_42_Picture_59.jpeg)

![](_page_43_Picture_0.jpeg)

The contents of this publication, including all articles, plans, drawings and preceding and increased all approximate a process section of the state of the state of the state of the state of the state of the state of the s Specie on Publications Ltd. All rights conferred by the Faw of Copyright and concerned to the Property of the State of the Content of State Concernsion of the Copyright of the Copyright and content of the Copyright of the specified by reserved to Argust Specialist Publications Ltd and any reproduction in the exposure worker control to the one of 1985 A. gas Special st P. ib is attured 10.  $NN = 100$ 

![](_page_44_Picture_0.jpeg)

**CLASSIFIED ADVERTISEMENT** — ORDER FORM

Advantise existently for enly 25p non unset

![](_page_44_Picture_139.jpeg)

HOME COMPUTING WEEKLY 4 June 1985 Page 45

![](_page_45_Picture_0.jpeg)

Page 46 HOME COMPUTING WEEKLY 4 June 1985

![](_page_46_Picture_0.jpeg)

## strategio simulation **• Real-time combat with<br>full scrolling graphics.**

![](_page_46_Picture_2.jpeg)

Liberty House,<br>222 Regent Street<br>London W1R 7DB Telephone 01-439 0666

 $1.1<sup>th</sup>$ 

![](_page_46_Picture_4.jpeg)

Lamiels

## INCENTIVE

## HHH

![](_page_47_Picture_2.jpeg)

## THE FUZION OF MIND AND MACHINE

## $\star$  AMSTRAD  $\star$  SPECTRUM  $\star$  COMMODORE 64  $\star$  BBC B  $\star$  ELECTRON  $\star$

### Price £6.95 Trade and Credit Card orders: Telephone (0734) 591678

## INCENTIVE, 54 London Street, Reading RG1 4SQ